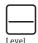

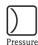

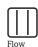

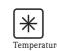

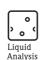

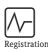

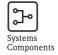

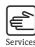

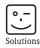

# Operating Instructions

# Proline Prowirl 72

Vortex Flow Measuring System

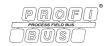

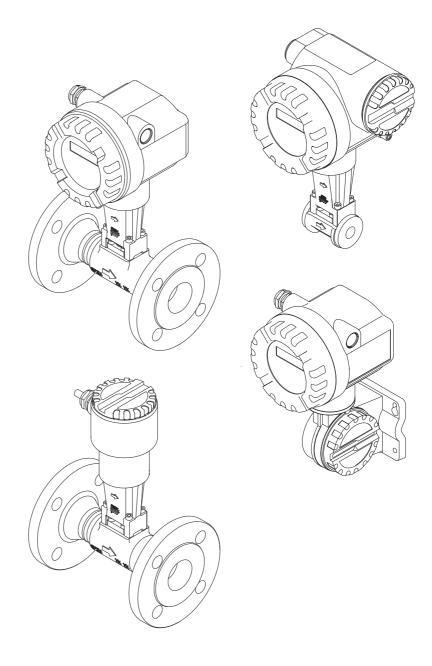

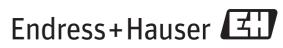

# Table of contents

| Tab               | le of contents                                                                                               | 5          | Operation                                                     | . 32 |
|-------------------|----------------------------------------------------------------------------------------------------|------------|---------------------------------------------------------------|------|
| 1                 | Safety instructions 5                                                                                        | 5.1<br>5.2 | Ouick operation guide                                         | 33   |
| 1.1<br>1.2<br>1.3 | Designated use                                                                                               | 5.3        | 5.2.1 Display symbols                                         | 34   |
| 1.4<br>1.5        | Return                                                                                                    | 5.4        | 5.3.2 Type of error message                                   | 35   |
| 2                 | Identification 7                                                                                             |            | 5.4.2 Operating program "SIMATIC PDM" (Siemens)               | 35   |
| 2.1               | Device designation                                                                                           | 5.5        | 5.4.3 Commuwin II operating program                           | 43   |
| 2.2<br>2.3        | Certificates and approvals                                                                                   | 6          |                                                               |      |
| 3                 | Installation                                                                                                 |            | Commissioning                                                 |      |
| <b>3</b> .1       | Incoming acceptance, transport, storage 10                                                                   | 6.1        | Function check                                                | 46   |
|                   | 3.1.1 Incoming acceptance       10         3.1.2 Transport       10                                          | 6.3        | 6.2.1 Commissioning via the Class 2 master System integration | 47   |
| 3.2               | 3.1.3 Storage10Installation conditions11                                                                     | 0.5        | 6.3.1 Compatibility with previous model Prowirl 77            |      |
|                   | 3.2.1 Dimensions       11         3.2.2 Installation location       11         3.2.3 Orientation       12    | 6.4        | Cyclic data exchange                                          | 52   |
|                   | 3.2.4 Heat insulation       13         3.2.5 Inlet and outlet run       14         3.2.6 Vibrations       15 | 6.5        | Simatic S7 HW-Konfig                                          | 62   |
| 3.3               | 3.2.7 Limiting flow15Installation163.3.1 Mounting sensor163.3.2 Rotating the transmitter housing17           | 7          | Maintenance                                                   |      |
|                   | 3.3.3 Rotating the local display                                                                             | 8          | Accessories                                                   | . 64 |
| 3.4               | Post-installation check                                                                                      | 9          | Troubleshooting                                               | . 66 |
| 4                 | Wiring 20                                                                                                    | 9.1        | Troubleshooting instructions                                  |      |
| 4.1               | PROFIBUS PA cable specifications 20                                                                          | 9.2        | System error messages                                         | 68   |
|                   | 4.1.1 Shielding and grounding                                                                                | 9.3<br>9.4 | Process error messages                                        |      |
| 4.2               | Connecting the remote version                                                                                | 9.5        | Spare parts                                                   |      |
|                   | 4.2.2 Cable specifications,                                                                                  | 9.6        | Installing and removing electronics boards                    |      |
|                   | standard connecting cable                                                                                    |            | 9.6.1 Non-Ex / Ex i/IS and Ex n version 9.6.2 Ex d/XP version |      |
|                   | 4.2.3 Cable specifications, armored connecting cable                                                         | 9.7        | Software history                                              |      |
| 4.3               | Connecting the measuring unit                                                                                | 10         | Technical data                                                | . 79 |
|                   | 4.3.2 Terminal assignment                                                                                    | 10.1       | Technical data at a glance                                    | 79   |
| 4.4               | 4.3.3 Fieldbus connector                                                                                     |            | 10.1.1 Application                                            | 79   |
| 4.5               | Post-connection check                                                                                        |            | 10.1.2 Function and system design                             |      |

| 10.1.4 PROFIBUS PA output                                            | 80              |
|----------------------------------------------------------------------|-----------------|
| 10.1.5 Power supply                                                  |                 |
| 10.1.6 Performance characteristi                                     |                 |
| 10.1.7 Operating conditions: Ins                                     | tallation 83    |
| 10.1.8 Operating conditions: Env                                     | vironment 83    |
| 10.1.9 Operating conditions: Pro                                     |                 |
| 10.1.10Frequency ranges for air a                                    |                 |
| 10.1.11Mechanical construction                                       |                 |
| 10.1.12Human interface                                               |                 |
| 10.1.13Certificates and approvals                                    |                 |
| 10.1.14Accessories                                                   |                 |
| 10.1.15Documentation                                                 |                 |
| 10.2 Dimensions of flow conditioner                                  | 92              |
| 11 Operation via PROFIBUS                                            | PA 95           |
| 11.1 Block model                                                     | 95              |
| 11.2 Physical Block (device block)                                   |                 |
| 11.2.1 Write protection                                              |                 |
| 11.2.2 Physical Block parameters                                     |                 |
| 11.3 Transducer Block                                                |                 |
| 11.3.1 Signal processing                                             | 102             |
| 11.3.2 Block output variables .                                      | 102             |
| 11.3.3 Alarm detection and proc                                      | <u> </u>        |
| 11.3.4 Accessing the manufactur                                      |                 |
| parameters                                                           |                 |
| 11.3.5 Transducer Block parame                                       |                 |
| 11.4 Function blocks, general                                        |                 |
| 11.5 Analog Input function block                                     |                 |
| 11.5.1 Signal processing                                             |                 |
| 11.5.2 Selecting the operating m                                     |                 |
| 11.5.3 Selecting the units                                           |                 |
| 11.5.4 Status of the OUT output                                      |                 |
| 11.5.5 Simulation of input/output 11.5.6 Failsafe mode FAILSAFE      |                 |
| 11.5.0 Fallsale filode FAILSAFE<br>11.5.7 Rescaling the input value  |                 |
| 11.5.8 Limit values                                                  |                 |
| 11.5.9 Alarm detection and proc                                      |                 |
| 11.5.10Analog Input function blo                                     |                 |
| 11.6 Totalizer function block                                        |                 |
| 11.6.1 Signal processing                                             |                 |
| 11.6.2 Selecting the operating m                                     |                 |
| 11.6.3 Unit of the totaled measu                                     |                 |
| UNIT TOT                                                             |                 |
| 11.6.4 Status of the TOTAL outp                                      |                 |
| 11.6.5 Failsafe mode FAIL TOT                                        |                 |
| 11.6.6 Selecting the direction for                                   |                 |
| MODE TOT                                                             |                 |
| 11.6.7 Initial setting of the totalis                                | zer SET TOT 148 |
| 11.6.8 Limit values                                                  |                 |
| 11.6.9 Alarm detection and proc<br>11.6.10Totalizer function block p |                 |
| 11.7 Slot/Index lists                                                |                 |
| 11.7.1 General explanatory rema                                      |                 |
| 11.7.1 General explanatory remains 11.7.2 Device management slot     |                 |
| 11.7.2 Device management slot                                        |                 |
| 11.7.3 Thysical block slot 0 11.7.4 Transducer Block slot 1          |                 |
| 11.7.5 AI 1 Volume Flow Block                                        |                 |
|                                                                      |                 |

| 12  | Factory settings 165                                                                |
|-----|-------------------------------------------------------------------------------------|
|     | Metric units (not for USA and Canada) 165<br>US units (only for USA and Canada) 166 |
| nde | x                                                                                   |

## 1 Safety instructions

### 1.1 Designated use

The measuring system is used to measure the volume flow of saturated steam, overheated steam, gases and liquids. If the process pressure and process temperature are constant, the measuring device can also output the flow as the calculated mass flow or corrected volume flow.

Resulting from incorrect use or from use other than that designated, the operational safety of the measuring devices can be suspended. The manufacturer accepts no liability for damages being produced from this.

### 1.2 Installation, commissioning and operation

Note the following points:

- Installation, electrical installation, commissioning and maintenance of the device must be carried out by trained, qualified specialists authorized to perform such work by the facility's owneroperator. The specialist must have read and understood these Operating Instructions and must follow the instructions they contain.
- The device must be operated by persons authorized and trained by the facility's owner-operator. Strict compliance with the instructions in these Operating Instructions is mandatory.
- Endress+Hauser is willing to assist in clarifying the chemical resistance properties of parts wetted by special fluids, including fluids used for cleaning. However, small changes in temperature, concentration or the degree of contamination in the process can result in changes of the chemical resistance properties. Therefore, Endress+Hauser can not guarantee or accept liability for the chemical resistance properties of the fluid wetted materials in a specific application. The user is responsible for the choice of fluid wetted materials in regards to their in-process resistance to corrosion.
- The installer must ensure that the measuring system is correctly wired in accordance with the wiring diagrams.
- Invariably, local regulations governing the operation, maintenance and repair of electrical devices apply. Special instructions relating to the device can be found in the relevant sections of the documentation.

# 1.3 Operational safety

Note the following points:

- Measuring systems for use in hazardous environments are accompanied by separate "Ex documentation", which is an *integral part* of these Operating Instructions. Strict compliance with the installation instructions and ratings as listed in this supplementary documentation is mandatory. The symbol on the front of the Ex documentation indicates the approval and the certification center ( © Europe, USA, © Canada).
- The measuring system complies with the general safety requirements in accordance with EN 61010-1 and the EMC requirements of IEC/EN 61326 and NAMUR Recommendations NE 21, NE 43 and NE 53.
- The manufacturer reserves the right to modify technical data without prior notice. Your Endress+Hauser distributor will supply you with current information and updates to these Operating Instructions.

#### 1.4 Return

The following procedures must be carried out before a flowmeter requiring repair or calibration, for example, is returned to Endress+Hauser:

- Always enclose a fully completed "Declaration of Contamination" form with the device. Only then can Endress+Hauser transport, examine and repair a returned device.
- Enclose special handling instructions if necessary, for example a safety data sheet as per European Directive 91/155/EEC.
- Remove all fluid residues. Pay special attention to the grooves for seals and crevices which could contain fluid residues.

This is particularly important if the fluid is hazardous to health, e.g. flammable, toxic, caustic, carcinogenic, etc.

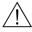

#### Warning!

- Do not return a measuring device if you are not absolutely certain that all traces of hazardous substances have been removed, e.g. substances which have penetrated crevices or diffused through plastic.
- Costs incurred for waste disposal and injury (caustic burns, etc.) due to inadequate cleaning will be charged to the owner-operator.

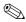

#### Note!

A *copy* of the "Declaration of Contamination" can be found at the end of these Operating Instructions.

### 1.5 Notes on safety conventions and icons

The devices are designed to meet state-of-the-art safety requirements, have been tested and left the factory in a condition in which they are safe to operate.

The devices comply with the applicable standards and regulations in accordance with EN 61010-1 "Protection Measures for Electrical Equipment for Measurement, Control, Regulation and Laboratory Procedures". They can, however, be a source of danger if used incorrectly or for anything other than the designated use.

Consequently, always pay particular attention to the safety instructions indicated in these Operating Instructions by the following symbols:

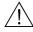

#### Warning!

"Warning" indicates an action or procedure which, if not performed correctly, can result in injury or a safety hazard. Comply strictly with the instructions and proceed with care.

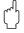

#### Caution!

"Caution" indicates an action or procedure which, if not performed correctly, can result in incorrect operation or destruction of the device. Comply strictly with the instructions.

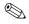

#### Note!

"Note" indicates an action or procedure which, if not performed correctly, can have an indirect effect on operation or trigger an unexpected response on the part of the device.

### 2 Identification

### 2.1 Device designation

The "Proline Prowirl 72 PROFIBUS PA" flowmeter system consists of the following components:

- Transmitter Proline Prowirl 72 PROFIBUS PA
- Prowirl F or Prowirl W sensor

In the *compact version*, the transmitter and sensor form a mechanical unit; in the *remote version* they are mounted separate from one another.

### 2.1.1 Nameplate of the transmitter/sensor

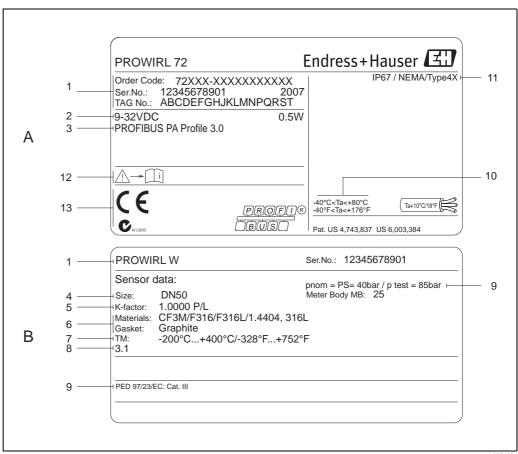

A0004806

Fig. 1: Nameplate specifications for transmitter and sensor (example)  $A = nameplate \ on \ transmitter, \ B = nameplate \ on \ sensor \ (only \ compact \ version)$ 

- 1 Order code / serial number: see the specifications on the order confirmation for the meanings of the individual letters and digits.
- 2 Power supply: 9 to 32 V DC, Power consumption: 1.2 W
- 3 PROFIBUS PA, Profile 3.0
- 4 Nominal diameter
- 5 Calibration factor
- 6 Material sensor and gasket
- 7 Medium temperature range
- 8 Reserved for information on special products
- 9 Data regarding Pressure Equipment Directive (optional)
- 10 Permitted ambient temperature range
- 11 Degree of protection

### 2.1.2 Nameplate of the sensor, remote version

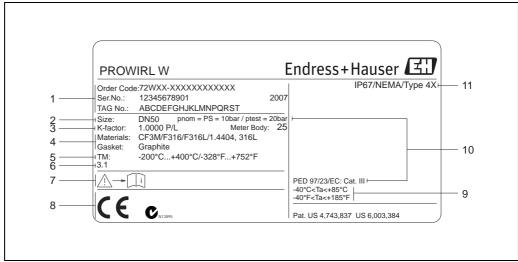

a0001872

Fig. 2: Nameplate specifications for transmitter, remote version (example)

- 1 Order code / serial number: see the specifications on the order confirmation for the meanings of the individual letters and digits.
- 2 Nominal diameter
- 3 Calibration factor
- 4 Material sensor and gasket
- 5 Medium temperature range
- 6 Reserved for information on special products
- 7 Permitted ambient temperature range
- 8 Data regarding Pressure Equipment Directive (optional)
- 9 Degree of protection

### 2.1.3 Service nameplate

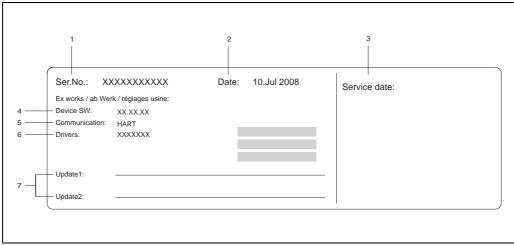

A0006761

Fig. 3: Service nameplate specifications for transmitter (example)

- 1 Serial number
- 2 Date of manufacturing
- 3 Service date
- 4 Device software
- 5 Type of device communication (e.g. PROFIBUS PA)
- 6 Revision number
- 7 Space for update entries

### 2.2 Certificates and approvals

The devices are designed according to good engineering practice to meet state-of-the-art safety requirements, have been tested and left the factory in a condition in which they are safe to operate. The devices comply with the applicable standards and regulations in accordance with EN 61010-1 "Protection Measures for Electrical Equipment for Measurement, Control, Regulation and Laboratory Procedures" and the EMC requirements as per IEC/EN 61326.

The measuring system described in these Operating Instructions complies with the legal requirements of the EU Directives. Endress+Hauser confirms this by affixing the CE mark to it and by issuing the CE declaration of conformity.

The measuring system meets the EMC requirements of the "Australian Communications and Media Authority (ACMA)".

### 2.3 Registered trademarks

GYLON®

Registered trademark of Garlock Sealing Technologies, Palmyar, NY, USA

PROFIBUS ®

Registered trademark of PROFIBUS User Organization e.V., Karlsruhe, Germany

INCONEL ®

Registered trademark of Inco Alloys International Inc., Huntington, USA

KALREZ®, VITON®

Registered trademarks of E.I. Du Pont de Nemours & Co., Wilmington, USA

Fieldcheck<sup>®</sup>, Applicator<sup>®</sup>, FieldCare<sup>®</sup>

Registered or registration-pending trademarks of Endress+Hauser Flowtec AG, Reinach, Switzerland

### 3 Installation

### 3.1 Incoming acceptance, transport, storage

### 3.1.1 Incoming acceptance

On receipt of the goods, check the following points:

- Check the packaging and the contents for damage.
- Check the shipment, make sure nothing is missing and that the scope of supply matches your order.

### 3.1.2 Transport

Please note the following when unpacking or transporting to the measuring point:

- The devices must be transported in the container supplied.
- Devices with nominal diameter DN 40 to 300 (1½ to 12") may not be lifted at the transmitter housing or at the connection housing of the remote version when transporting (see Fig. 4). Use carrier slings when transporting and put the slings around both process connections. Avoid chains as these could damage the housing.

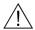

#### Warning!

Risk of injury if the measuring device slips.

The center of gravity of the entire measuring device might be higher than the points around which the slings are slung. Therefore, when transporting, make sure that the device does not unintentionally turn or slip.

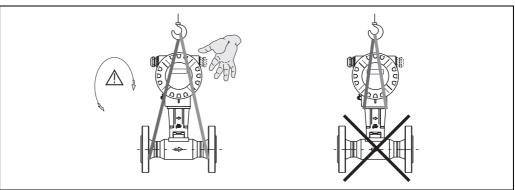

A0001871

Fig. 4: Transportation instructions for sensors with DN 40 to 300 (1½ to 12")

#### 3.1.3 Storage

Note the following points:

- Pack the measuring device in such a way as to protect it reliably against impact for storage (and transportation). The original packaging provides optimum protection.
- The permissible storage temperature is:
  - Standard: -40 to +80 °C (-40 to +176 °F)
  - ATEX II 1/2 GD version/dust ignition-proof: -20 to +55 °C (-4 to +131 °F)
- When in storage, the device should not be exposed to direct sunlight in order to avoid impermissibly high surface temperatures.

### 3.2 Installation conditions

Note the following points:

- The measuring device requires a fully developed flow profile as a prerequisite for correct volume flow measurement. The inlet and outlet runs must be taken into account (see Page 14).
- The maximum permitted ambient temperatures (see Page 83) and fluid temperatures (see Page 84) must be observed.
- Pay particular attention to the notes on orientation and piping insulation (see Page 12).
- Verify that the correct nominal diameter and pipe standard (DIN/JIS/ANSI) were taken into account when ordering since the calibration of the device and the achievable accuracy depend on these factors. If the mating pipe and the device have different nominal diameters/pipe standards, an inlet correction can be made via the device software by entering the actual pipe diameter (see MATING PIPE DIAMETER function on Page 115).
- The correct operation of the measuring system is not influenced by plant vibrations up to 1 g, 10 to 500 Hz.
- For mechanical reasons, and in order to protect the piping, it is advisable to support heavy sensors. For weight information, please refer to Technical Information TI070D/06/en.

#### 3.2.1 Dimensions

The dimensions and lengths of the sensor and transmitter can be found in the Technical Information T1070D/06/en.

#### 3.2.2 Installation location

We recommend you observe the following dimensions to guarantee problem-free access to the device for service purposes:

- Minimum spacing (A) in all directions = 100 mm (3.94 inch)
- Necessary cable length (L): L + 150 mm (L + 5.91 inch).

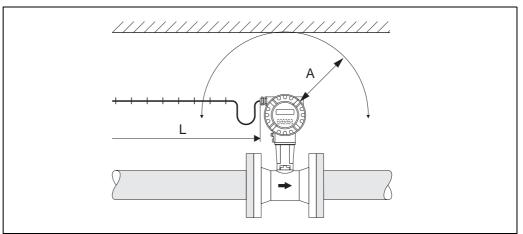

Fig. 5: A = Minimum spacing in all directions, L = cable length

Endress + Hauser 11

A0001870

#### 3.2.3 Orientation

The device can be installed basically in any orientation. Please consider the following, however (Fig. 6):

- In the case of liquids, there should be upward flow in vertical pipes to avoid partial pipe filling (see orientation A).
- The arrow on the meter body has to point in flow direction.
- In order to make sure that the maximum ambient temperature (see Page 83) is not exceeded, we recommend the following orientations:
  - In the case of hot fluids (e.g. steam or fluid temperature  $\geq$  200 °C/ $\geq$ 392 °F), select orientation C or D
  - Orientations B and D are recommended for very cold fluids (e.g. liquid nitrogen).

# $\binom{1}{2}$

#### Caution!

- If fluid temperature is  $\geq$  200 °C ( $\geq$ 392 °F), orientation B is **not** permitted for the wafer version (Prowirl 72 W) with a nominal diameter of DN 100 (4") and DN 150 (6").
- In case of vertical orientation and downward flowing liquid, the piping has always to be completely filled.

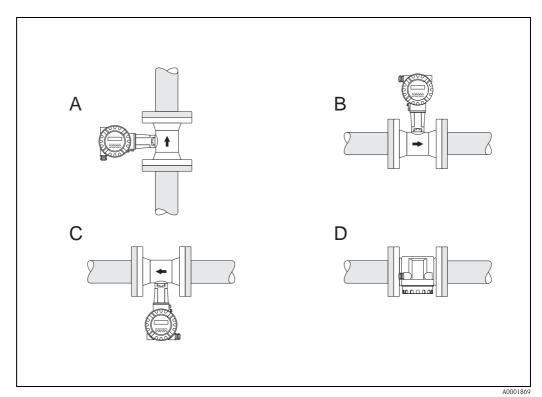

Fig. 6: Possible orientations of the device

High fluid temperature:

- horizontal piping: orientation C or D
- vertical piping: orientation A

#### Low fluid temperature:

- horizontal piping: orientation B or D
- vertical piping: orientation A

#### 3.2.4 Heat insulation

Some fluids require suitable measures to avoid heat transfer at the sensor. A wide range of materials can be used to provide the required insulation.

When insulating, please ensure that a sufficiently large area of the housing support is exposed. The uncovered part serves as a radiator and protects the electronics from overheating (or undercooling). The maximum insulation height permitted is illustrated in the Fig. 7. These apply equally to both the compact version and the sensor in the remote version.

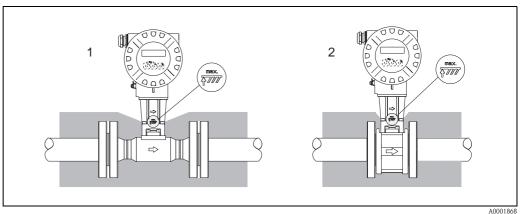

Fig. 7:  $1 = Flanged \ version, \ 2 = Wafer \ version$ 

A0001868

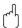

#### Caution!

Danger of electronics overheating!

- Therefore, make sure that the adapter between sensor and transmitter and the connection housing of the remote version is always exposed.
- Note that a certain orientation might be required, depending on the fluid temperature → Page 12.
- Information on permissible temperature ranges→ Page 83.

#### 3.2.5 Inlet and outlet run

As a minimum, the inlet and outlet runs shown below must be observed to achieve the specific accuracy of the device. The longest inlet run shown must be observed if two or more flow disturbances are present.

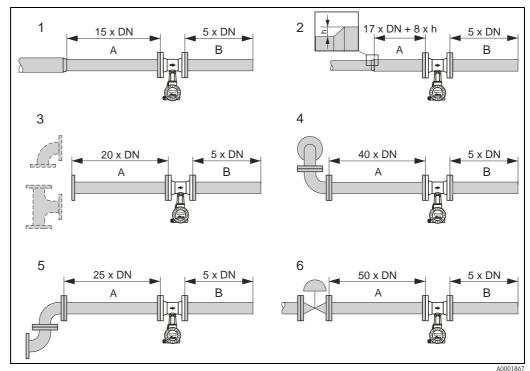

A0

Fig. 8: Minimum inlet and outlet runs with various flow obstructions

- A Inlet run
- B Outlet run
- 1 = Reduction
- 2 = Expansion
- 3 = 90° elbow or T-piece
- $4 = 2 \times 90^{\circ}$  elbow, 3-dimensional
- $5 = 2 \times 90^{\circ} \text{ elbow}$
- 6 = Control valve

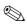

#### Note!

A specially designed perforated plate flow conditioner can be installed if it is not possible to observe the inlet runs required (see Page 15).

#### Outlet runs with pressure and temperature measuring points

If pressure and temperature measuring points are installed after the device, please ensure there is a large enough distance between the device and the measuring point so there are no negative effects on vortex formation in the sensor.

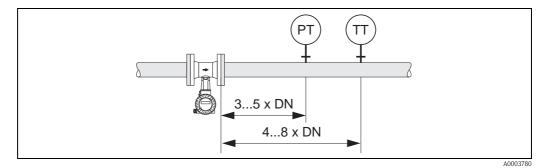

Fig. 9: Installation of pressure measuring point (PT) and temperature measuring point (TT)

#### Perforated plate flow conditioner

A specially designed perforated plate flow conditioner, available from Endress+Hauser, can be installed if it is not possible to observe the inlet runs required. The flow conditioner is fitted between two piping flanges and centered with mounting bolts. Generally, this reduces the inlet run required to  $10 \times DN$  with complete accuracy.

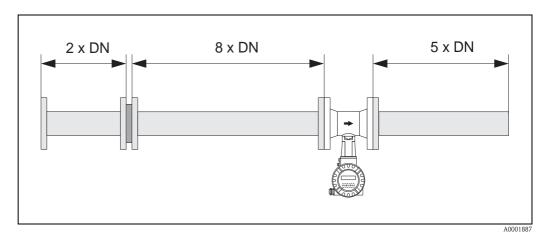

Fig. 10: Perforated plate flow conditioner

Calculation examples (SI units) for the pressure loss of flow conditioners: The pressure loss for flow conditioners is calculated as follows:  $\Delta p \; [mbar] = 0.0085 \cdot \rho \; [kg/m^3] \cdot v^2 \; [m/s]$ 

```
■ Example with steam p = 10 bar abs t = 240 °C \rightarrow \rho = 4.39 kg/m³ v = 40 m/s \Delta p = 0.0085 \cdot 4.39 \cdot 40^2 = 59.7 mbar
```

■ Example with  $H_2O$  condensate (80°C)  $\rho = 965 \text{ kg/m}^3$  v = 2.5 m/s $\Delta p = 0.0085 \cdot 965 \cdot 2.5^2 = 51.3 \text{ mbar}$ 

### 3.2.6 Vibrations

The correct operation of the measuring system is not influenced by plant vibrations up to 1 g, 10 to 500 Hz. Consequently, the sensors require no special measures for attachment.

### 3.2.7 Limiting flow

See the information on Page 79 and 86.

### 3.3 Installation

### 3.3.1 Mounting sensor

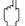

#### Caution!

Please note the following prior to mounting:

- Prior to installing the measuring device in the piping, remove all traces of transport packaging and any protective covers from the sensor.
- Make sure that the internal diameters of seals are the same as, or greater than, those of the measuring pipe and piping. Seals projecting into the flow current have a negative effect on the vortex formation after the bluff body and cause inaccurate measurement. The gaskets provided by Endress+Hauser for the wafer version have therefore an inner diameter with a bigger inner diameter than the piping.
- Ensure that the arrow on the measuring pipe matches the direction of flow in the piping.
- Lengths:
  - Prowirl W (wafer version): 65 mm (2.56 inch)
  - Prowirl F (flanged version)  $\rightarrow$  See Technical Information TI070D/06/en.

### Mounting Prowirl W

The centering rings supplied are used to mount and center the wafer-style devices. A mounting kit consisting of tie rods, seals, nuts and washers can be ordered separately.

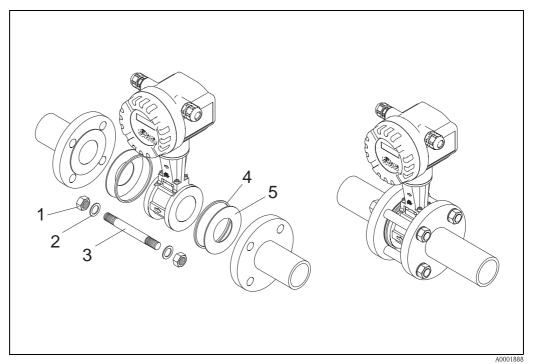

Fig. 11: Mounting the wafer version

- 1 Nut
- 2 Washer
- 3 Tie rod
- 4 Centering ring (is supplied with the device)
- 5 Seal

#### 3.3.2 Rotating the transmitter housing

The electronics housing can be rotated continuously 360° on the housing support.

- Loosen the safety screw.
- Turn the transmitter housing to the desired position (max. 180° in each direction to the stop).

There are recesses in the rotating groove at  $90^{\circ}$  stages (only compact version). These help you align the transmitter easier.

Tighten the safety screw.

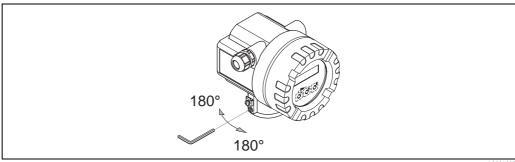

Fig. 12: Rotating the transmitter housing

#### 3.3.3 Rotating the local display

- Unscrew the cover of the electronics compartment from the transmitter housing.
- Remove the display module from the transmitter retainer rails.
- 3. Turn the display to the desired position (max.  $4 \times 45^{\circ}$  in each direction) and reset it onto the retaining rails.
- Screw the cover of the electronics compartment firmly back onto the transmitter housing.

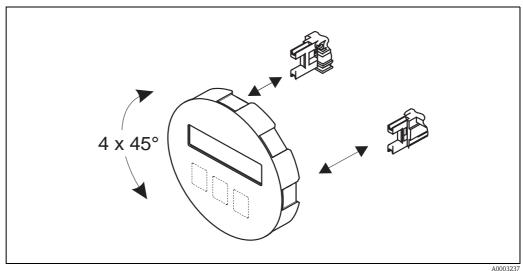

Fig. 13: Rotating the local display

### 3.3.4 Mounting transmitter (remote)

The transmitter can be mounted in the following ways:

- Wall mounting
- Pipe mounting (with separate mounting kit, accessories → Page 64)

The transmitter and the sensor must be mounted separate in the following circumstances:

- poor accessibility,
- lack of space,
- extreme ambient temperatures.

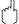

#### Caution!

If the device is mounted to warm piping, make certain that the housing temperature does not exceed the max. permissible temperature value.

- Standard: -40 to +80 °C (-40 to +176 °F)
- EEx d/XP version: -40 to +60 °C (-40 to +140 °F)
- ATEX II 1/2 GD version/dust ignition-proof: -20 to +55 °C (-4 to +131 °F)

Mount the transmitter as illustrated in the diagram.

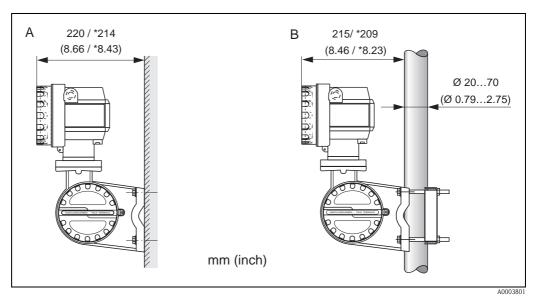

Fig. 14: Mounting the transmitter (remote version)

A Direct wall mounting

B Pipe mounting

\* Dimensions for version without local operation

# 3.4 Post-installation check

Perform the following checks after installing the measuring device in the piping:

| Device condition and specifications                                                                                                    | Notes           |
|----------------------------------------------------------------------------------------------------|-----------------|
| Is the device damaged (visual inspection)?                                                                                                    | _               |
| Do the process temperature/pressure, ambient temperature, measuring range etc. correspond to the specifications of the device?                                         | see Page 79 ff. |
| Installation                                                                                                    | Notes           |
| Does the arrow on the pipe stand or on the sensor match the direction of flow through the pipe?                                                                        | _               |
| Are the measuring point number and labeling correct (visual inspection)?                                                                                               | _               |
| Is the orientation chosen for the sensor correct, in other words suitable for sensor type, fluid properties (outgassing, with entrained solids) and fluid temperature? | see Page 11 ff. |
| Process environment / process conditions                                                                                                    | Notes           |
| Is the measuring device protected against moisture and direct sunlight?                                                                                                | -               |

# 4 Wiring

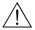

#### Warning!

When connecting Ex-certified devices, please refer to the notes and diagrams in the Ex-specific supplement to these Operating Instructions. Please do not hesitate to contact your Endress+Hauser representative if you have any questions.

### 4.1 PROFIBUS PA cable specifications

#### Cable type

Twin-core cables are recommended for connecting the device to the fieldbus. Following IEC 61158-2 (MBP), four different cable types (A, B, C, D) can be used with the fieldbus, only two of which (cable types A and B) are shielded.

- Cable types A or B are particularly preferable for new installations. Only these types have cable shielding that guarantees adequate protection from electromagnetic interference and thus the most reliable data transfer. In the case of multi-pair cables (type B), it is permissible to operate multiple fieldbuses (with the same degree of protection) on one cable. No other circuits are permissible in the same cable.
- Practical experience has shown that cable types C and D should not be used due to the lack of shielding, since the freedom from interference generally does not meet the requirements described in the standard.

The electrical data of the fieldbus cable have not been specified but determine important characteristics of the design of the fieldbus, such as distances bridged, number of users, electromagnetic compatibility, etc.

|                                             | Туре А                       | Туре В                                    |
|---------------------------------------------|------------------------------|-------------------------------------------|
| Cable structure                             | Twisted pair, shielded       | One or more twisted pairs, fully shielded |
| Wire size                                   | 0.8 mm <sup>2</sup> (AWG 18) | 0.32 mm <sup>2</sup> (AWG 22)             |
| Loop-resistance (direct current)            | 44 Ω/km                      | 112 Ω/km                                  |
| Impedance at 31.25 kHz                      | 100 Ω ± 20%                  | 100 Ω ± 30%                               |
| Attenuation constant at 39 kHz              | 3 dB/km                      | 5 dB/km                                   |
| Capacitive asymmetry                        | 2 nF/km                      | 2 nF/km                                   |
| Envelope delay distortion (7.9 to 39 kHz)   | 1.7 μs/km                    | *                                         |
| Shield coverage                             | 90%                          | *                                         |
| Max. cable length (inc. spurs >1 m (>3 ft)) | 1900 m (6200 ft)             | 1200 m (4000 ft)                          |

<sup>\*</sup> Not specified

Suitable fieldbus cables from various manufacturers for non-hazardous areas are listed below:

■ Siemens: 6XV1 830-5BH10

■ Belden: 3076F

■ Kerpen: CeL-PE/OSCR/PVC/FRLA FB-02YS(ST)YFL

#### Maximum overall cable length

The maximum network expansion depends on the type of protection and the cable specifications. The overall cable length combines the length of the main cable and the length of all spurs (>1 m (>3 ft)).

Note the following points:

■ The maximum permissible overall cable length depends on the cable type used:

| Type A | 1900 m | 6200 ft |
|--------|--------|---------|
| Type B | 1200 m | 4000 ft |

■ If repeaters are used, the maximum permissible cable length is doubled. A maximum of three repeaters are permitted between user and master.

#### Maximum spur length

The line between the distribution box and field device is described as a spur. In the case of non-Ex applications, the max. length of a spur depends on the number of spurs (>1 m) (>3 ft):

| Number of spurs      | 1 to 12 | 13 to 14 | 15 to 18 | 19 to 24 | 25 to 32 |
|----------------------|---------|----------|----------|----------|----------|
| Max. length per spur | 120     | 90       | 60       | 30       | 1        |
| [ft]                 | 400     | 300      | 200      | 100      | 3        |

#### Number of field devices

In systems that meet FISCO in the EEx ia type of protection, the line length is limited to max. 1000 m (3280 ft). A maximum of 32 users per segment in non-Ex areas or a maximum of 10 users in an Ex-area (EEx ia IIC) is possible. The actual number of users must be determined during project planning.

#### Bus termination

The start and end of each fieldbus segment are always to be terminated with a bus terminator. With various junction boxes (non-Ex), the bus termination can be activated via a switch. If this is not the case, a separate bus terminator must be installed.

Note the following points:

- In the case of a branched bus segment, the device furthest from the segment coupler represents the end of the bus.
- If the fieldbus is extended with a repeater then the extension must also be terminated at both ends.

#### Further information

General information and further notes regarding the wiring can be found in the BA034S/04: "Field communication PROFIBUS DP/PA: Guidelines for planning and commissioning".

### 4.1.1 Shielding and grounding

When planning the shielding and grounding for a fieldbus system, there are three important points to consider:

- Electromagnetic compatibility (EMC)
- Explosion protection
- Safety of the personnel

To ensure the optimum electromagnetic compatibility of systems, it is important that the system components and above all the cables, which connect the components, are shielded and that no portion of the system is unshielded. Ideally, the cable shields will be connected to the field devices' housings, which are usually metal. Since these are generally connected to the protective earth, the shield of the bus cable is grounded many times. Make sure that the stripped and twisted lengths of cable shield to the terminals are as short as possible.

This approach, which provides the best electromagnetic compatibility and personnel safety, can be used without restriction in systems with good potential equalization.

In the case of systems without potential equalization, a power supply frequency (50 Hz) equalizing current can flow between two grounding points which, in unfavorable cases, e.g. when it exceeds the permissible shield current, may destroy the cable.

To suppress the low frequency equalizing currents on systems without potential equalization, it is therefore recommended to connect the cable shield directly to the building ground (or protective earth) at one end only and to use capacitive coupling to connect all other grounding points.

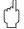

#### Caution

The legal EMC requirements are met **only** when the cable shield is grounded at both ends!.

### 4.2 Connecting the remote version

### 4.2.1 Connecting the sensor

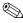

#### Note!

- The remote version must be grounded. In doing so, the sensor and transmitter must be connected to the same potential matching.
- When using the remote version, always make sure that you connect the sensor only to the transmitter with the same serial number. Compatibility errors (e.g. the incorrect K-factor will be used) can occur if the devices are not connected in this way.
- 1. Remove the cover of the connection compartment of the transmitter (a).
- 2. Remove the cover of the connection compartment of the sensor (b).
- 3. Feed the connecting cable (c) through the appropriate cable entries.
- 4. Wire the connecting cable between the sensor and transmitter in accordance with the electrical connection diagram:
  - → Fig. 15
  - ightarrow Wiring diagram in the screw caps
- 5. Tighten the glands of the cable entries on the sensor housing and transmitter housing.
- 6. Screw the cover of the connection compartment (a/b) back onto the sensor housing or transmitter housing.

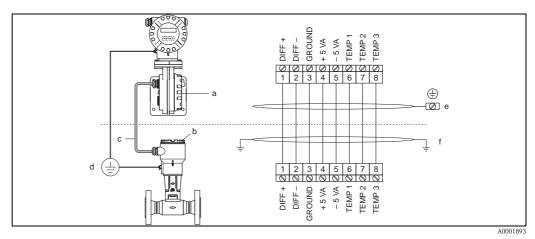

Fig. 15: Connecting the remote version

- a Connection compartment cover (transmitter)
- b Connection compartment cover (sensor)
- c Connecting cable (signal cable)
- d Identical potential matching for sensor and transmitter
- e Connect shielding to ground terminal in transmitter housing and keep as short as possible
- f Connect shielding to cable strain relief clamp in connection housing

Wire color (colour code according to DIN 47100):

Terminal number: 1 = white; 2 = brown; 3 = green; 4 = yellow, 5 = gray; 6 = pink; 7 = blue; 8 = red

### 4.2.2 Cable specifications, standard connecting cable

The specifications of the cable connecting the transmitter and the sensor of the remote version are as follows:

■  $4 \times 2 \times 0.5 \text{ mm}^2$  (AWG 20) PVC cable with common shield (4 pairs, pair-stranded).

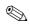

#### Note!

If the cross-section of a cable deviates from the specification, the value for the cable length has to be calculated. See  $\rightarrow$  "Calculating and entering the cable length".

■ Conductor resistance according to DIN VDE 0295 class 5 or IEC 60228 class 5: 39  $\Omega$ /km

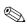

#### Note!

The conductor resistance specified by the standard is compensated for.

- Capacity core/screen: < 400 pF/m (<122 pF/ft)
- Cable length: max. 30 m (98 ft)
- Operating temperature: -40 to +105 °C (-40 to +221 °F)

### 4.2.3 Cable specifications, armored connecting cable

The optionally available armored connecting cable between transmitter and sensor possesses the following specifications:

■  $4 \times 2 \times 0.5 \text{ mm}^2$  (AWG 20) PVC cable with common shield (4 pairs, pair-stranded).

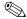

#### Note!

If the cross-section of a cable deviates from the specification, the value for the cable length has to be calculated. See  $\rightarrow$  "Calculating and entering the cable length".

■ Conductor resistance according to DIN VDE 0295 class 5 or IEC 60228 class 5: 39  $\Omega$ /km

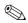

#### Note!

The conductor resistance specified by the standard is compensated for.

- Extensively resistant against acids, bases and specific oils
- A galvanized braided steel wire forms the total shield
- Outer sheath version: smooth, uniform, round
- Cable length: max. 30 m (98 ft)
- Operating temperature: -30 to +70 °C (-22 to +158 °F)

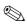

#### Note!

The cable resistance specified as 39  $\Omega$ /km in accordance with the standard, is compensated. If a cable is used with a cable cross-section deviating from the specification, the value for the cable length must be calculated as follows and entered in the CABLE LENGTH function ( $\rightarrow$  Page 107).

```
Cable resistance of the cable used [\Omega/km]

Cable resistance in accordance with specification [\Omega/km]

Actual cable length [m] = cable length to be entered [m]
```

#### Example:

- Cable resistance of used cable =  $26 \Omega/\text{km}$
- Cable resistance as per specification =  $39 \Omega/\text{km}$
- Actual cable length = 15 m

$$\frac{26 \Omega/\text{km}}{39 \Omega/\text{km}} \quad \bullet \quad 15 \text{ m} = 10 \text{ m}$$

#### Conclusion:

In the CABLE LENGTH function ( $\rightarrow$  Page 107) the value 10 m (32.81 ft), depending on the unit selected in the UNIT LENGTH function, must be entered.

### 4.3 Connecting the measuring unit

### 4.3.1 Connecting the transmitter

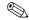

#### Note!

- When connecting Ex-certified devices, please refer to the notes and diagrams in the Ex-specific supplement to these Operating Instructions.
- The remote version must be grounded. In doing so, the sensor and transmitter must be connected to the same potential equalization.
- The national regulations governing the installation of electrical equipment must be observed.
- When connecting the transmitter, use a connecting cable with a continuous service temperature of at least -40 °C (-40 °F) to permitted max. ambient temperature plus 10 °C (plus 18 °F).
- A shielded cable must be used for the connection.
- The terminals for the PROFIBUS PA connection (terminal 1 = PA+, terminal 2 = PA −) have integrated reverse polarity protection. This ensures correct signal transmission via the fieldbus even if lines are confused.
- Cable cross-section: max. 2.5 mm²
- Observe the grounding concept.

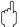

#### Caution!

- Risk of damaging the PROFIBUS cable!
  - If the shielding of the cable is grounded at more than one point in systems without additional potential equalization, power supply frequency equalization currents can occur that damage the cable or the shielding. In such cases the shielding of the cable is to be grounded on only one side, i.e. it must not be connected to the ground terminal of the housing. The shield that is not connected should be insulated!
- We recommend that the PROFIBUS not be looped using conventional cable glands. If you later replace even just one measuring device, the bus communication will have to be interrupted.

#### Connecting the transmitter, non-Ex / Ex i/IS and Ex n version ( $\rightarrow$ Fig. 16)

- Unscrew the cover (a) of the electronics compartment from the transmitter housing.
- Remove the display module (b) from the retaining rails (c) and refit onto right retaining rail with the left side (this secures the display module).
- 3. Loosen screw (d) of the cover of the connection compartment and fold down the cover.
- Push the power supply/PROFIBUS cable through the cable gland (e).
- 5. Tighten the cable glands (e) (see also Page 30).
- 6. Pull the terminal connector (f) out of the transmitter housing and connect the power supply/PROFIBUS cable ( $\rightarrow$  Fig. 18).

#### Note!

The terminal connector (d) is pluggable, i.e. it can be plugged out of the transmitter housing to connect the cable.

- 7. Plug the terminal connector (f) into the transmitter housing.
- Secure the ground cable to the ground terminal (g).

### Note!

Between the stripped PROFIBUS cable and the ground terminal, the cable shielding should not exceed a length of 5 mm (0.20 inch).

#### Only remote version:

Secure ground cable to the ground terminal ( $\rightarrow$  Fig. 18, B).

- 10. Fold up the cover of the connection compartment and tighten the screws (d).
- 11. Remove the display module (b) and fit on the retaining rails (c).
- 12. Screw the cover of the electronics compartment (a) onto the transmitter housing.

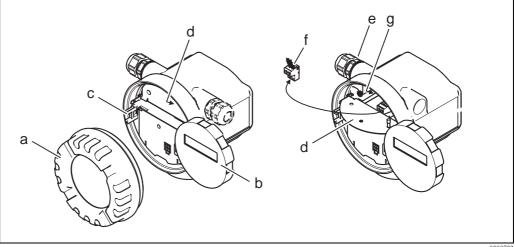

a0003782

Fig. 16: Procedure when connecting the transmitter, non-Ex/Ex i/IS and Ex n version

- Cover of electronics compartment
- b Display module
- Retaining rail for display module
- Connection compartment cover d
- Cable gland
- Terminal connector
- Ground terminal

#### Connecting the transmitter, Ex d/XP version ( $\rightarrow$ Fig. 17)

- 1. Release the securing clamp (a) of the connection compartment cover.
- 2. Screw the connection compartment cover (b) off the transmitter housing.
- 3. Push the power supply/PROFIBUS cable through the cable gland (c).
- 4. Tighten the cable glands (c) (see also Page 30).
- 5. Pull the terminal connector (d) out of the transmitter housing and connect the power supply/PROFIBUS cable (see Fig. 18).

#### Note Note

The terminal connector (d) is pluggable, i.e. it can be plugged out of the transmitter housing to connect the cable.

- 6. Plug the terminal connector (d) into the transmitter housing.
- 7. Secure the ground cable to the ground terminal (g).

#### Note!

Between the stripped PROFIBUS cable and the ground terminal, the cable shielding should not exceed a length of  $5\ mm$  (0.20 inch).

- 8. Only remote version: Secure ground cable to the ground terminal (see Fig. 18, B).
- 9. Screw the connection compartment cover (b) onto the transmitter housing.
- 10. Tighten the securing clamp (a) of the connection compartment cover.

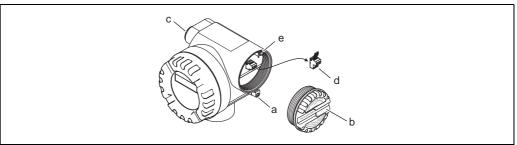

a0003783

Fig. 17: Procedure when connecting the transmitter, Ex d/XP version

- a Securing clamp for connection compartment cover
- b Connection compartment cover
- c Cable gland
- d Terminal connector
- e Ground terminal

#### Wiring diagram

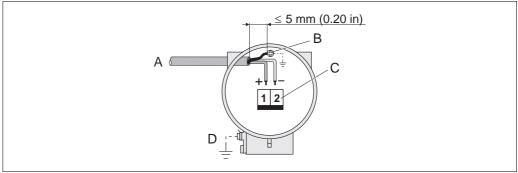

a0003784

Fig. 18: Connecting the transmitter

- A PROFIBUS cable
- B Ground terminal (between the stripped PROFIBUS cable and the ground terminal, the cable shielding should not exceed a length of 5 mm (0.20 inch)).
- C Terminal connector (1 = PA +; 2 = PA -)
- D Ground terminal (external, only relevant for remote version)

### 4.3.2 Terminal assignment

|                          | Terminal no. (inputs/outputs) |      |  |
|--------------------------|-------------------------------|------|--|
| Order version            | 1                             | 2    |  |
| 72***-********* <b>H</b> | PA +                          | PA – |  |

#### 4.3.3 Fieldbus connector

The connection technology of PROFIBUS PA allows measuring devices to be connected to the fieldbus via uniform mechanical connections such as T-boxes, distribution modules, etc. This connection technology using prefabricated distribution modules and plug-in connectors offers substantial advantages over conventional wiring:

- Field devices can be removed, replaced or added at any time during normal operation. Communication is not interrupted.
- Installation and maintenance are significantly easier.
- Existing cable infrastructures can be used and expanded instantly, e.g. when constructing new star distributors using 4-channel or 8-channel distribution modules.

The device can therefore be supplied with the option of a ready–mounted fieldbus connector. Fieldbus connectors for retrofitting can be ordered from Endress+Hauser as a spare part (see Page 73).

#### Supply line/T-box shielding

Use cable glands with good EMC properties, if possible with all-round contact of the cable shielding (Iris spring). This requires small differences in potential, poss. potential equalization.

- The PA cable shielding must be intact.
- The shielding connection must always be kept as short as possible.

Ideally, cable glands with Iris springs should be used for the shielding connection. The shielding is positioned on the T-box housing by means of the Iris spring located inside the gland. The shielding braid is located beneath the Iris spring. When the armored thread is tightened, the Iris spring is pressed against the shielding, thereby creating a conductive connection between the shielding and the metal housing.

A connection box or a plug-in connection is to be seen as part of the shielding (Faraday shield). This applies, in particular, to remote boxes if these are connected to a PROFIBUS PA measuring device by means of a pluggable cable. In such instances, a metallic connector must be used where the cable shielding is positioned at the plug housing (e.g. prefabricated cables).

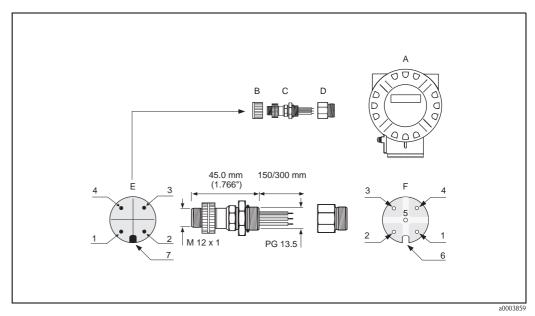

Fig. 19: Connectors for connecting to the PROFIBUS PA

A Aluminum field housing

B Protection cap for connector

C Fieldbus connector

D Adapter PG 13.5 / M 20.5

E Connector at housing (male)

F Female connector

Pin assignment / color codes:

1 Brown wire: PA+ (terminal 1)

2 Not connected

3 Blue wire: PA – (terminal 2)

4 Black wire: ground

5 Middle female connector not assigned

6 Positioning groove

7 Positioning key

### Technical data (connector):

| Connection cross section    | $0.75~\mathrm{mm}^2$                                                   |
|-----------------------------|------------------------------------------------------------------------|
| Connector thread            | PG 13.5                                                                |
| Degree of protection        | IP 67 in accordance with DIN 40 050 IEC 529                            |
| Contact surface             | CuZnAu                                                                 |
| Housing material            | Cu Zn, surface Ni                                                      |
| Flammability                | V - 2 in accordance with UL - 94                                       |
| Operating temperature       | -40 to +85 °C, (-40 to +185 °F)                                        |
| Ambient temperature range   | -40 to +150 °C, (-40 to +302 °F)                                       |
| Nominal current per contact | 3 A                                                                    |
| Nominal voltage             | 125 to 150 V DC in accordance with the VDE Standard 01 10/ISO Group 10 |
| Resistance to tracking      | KC 600                                                                 |
| Volume resistance           | $\leq 8~\text{m}\Omega$ in accordance with IEC 512 Part 2              |
| Insulation resistance       | $\leq 10^{12} \Omega$ in accordance with IEC 512 Part 2                |

### 4.4 Degree of protection

The measuring device meets all the requirements for IP 67 (NEMA 4X).

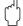

#### Caution

Do not loosen the screws of the sensor housing, as otherwise the degree of protection guaranteed by Endress+Hauser no longer applies.

Compliance with the following points is mandatory following installation in the field or servicing in order to ensure that IP 67 (NEMA 4X) protection is maintained:

- The housing seals must be clean and undamaged when inserted into their grooves. The seals must be dried, cleaned or replaced if necessary.
- The housing screws and screw caps must be firmly tightened.
- The cables used for connection must be of the specified outside diameter → Page 81, cable entries.
- The cable entries must be firmly tightened (point  $\mathbf{a} \to \text{Fig. 20}$ ).
- The cable must loop down before it enters the cable entry ("water trap") (point  $\mathbf{b} \to \text{Fig. 20}$ ). This arrangement prevents moisture penetrating the entry. The cable entries should not point upwards.
- Replace all unused cable entries with dummy plugs.
- Do not remove the grommet from the cable entry.

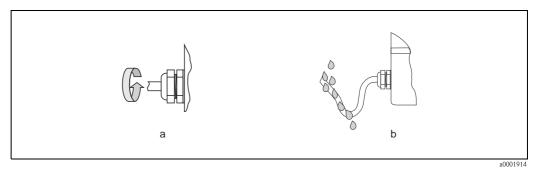

Fig. 20: Installation instructions for cable entries

### 4.5 Post-connection check

Perform the following checks after completing electrical installation of the measuring device:

| Device condition and specifications                                                                                | Notes                                                                         |
|----------------------------------------------------------------------------------------------------|-------------------------------------------------------------------------------|
| Are cables or the device damaged (visual inspection)?                                                              | _                                                                             |
| Electrical connection                                                                                              | Notes                                                                         |
| Does the supply voltage match the specifications on the nameplate?                                                 | 9 to 32 V DC                                                                  |
| Do the cables used comply with the specifications?                                                                 | <ul><li>Fieldbus cable see Page 20</li><li>Signal cable see Page 20</li></ul> |
| Do the cables have adequate strain relief?                                                                         | _                                                                             |
| Are the power supply and signal cables correctly connected?                                                        | See the wiring diagram inside the cover of the terminal compartment           |
| Are all terminals firmly tightened?                                                                                | _                                                                             |
| Are all the cable entries installed, tightened and sealed? Cable run with "water trap"?                            | see Page 30                                                                   |
| Are all the housing covers installed and tightened?                                                                | _                                                                             |
| Electrical connection - PROFIBUS PA                                                                                | Notes                                                                         |
| Are all the connecting components (T-boxes, junction boxes, connectors, etc.) connected with each other correctly? | -                                                                             |
| Has each fieldbus segment been terminated at both ends with a bus terminator?                                      | _                                                                             |
| Has the max. length of the fieldbus cable been observed in accordance with the PROFIBUS specifications?            | see Page 20                                                                   |
| Has the max. length of the spurs been observed in accordance with the PROFIBUS specifications?                     | see Page 21                                                                   |
| Is the fieldbus cable fully shielded and correctly grounded?                                                       | see Page 21                                                                   |

# 5 Operation

### 5.1 Quick operation guide

You have a number of options for configuring and commissioning the device:

#### 1. Configuration programs → Page 35

The configuration of profile and device-specific parameters is primarily done via the PROFIBUS PA interface. You can obtain special configuration and operating programs from various manufacturers for these purposes.

#### 2. Jumpers/miniature switches (for hardware settings)

You can make the following hardware settings for the PROFIBUS PA interface using miniature switches or a jumper on the I/O board:

- Entering the device bus address → Page 44
- Switching the hardware write protection on/off→ Page 45

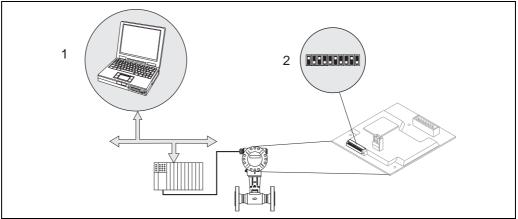

A000386

Fig. 21: Device operating options via the PROFIBUS PA interface

- 1 Configuration/operating programs for operation via PROFIBUS PA
- 2 Jumper/miniature switches for hardware settings (write protection, device address)

### 5.2 Display elements

#### Local display

The local display enables you to read important parameters directly at the measuring point. The display consists of two lines; this is where measured values and/or status variables (e.g. bar graph) are displayed.

You can change the assignment of the display lines to suit your needs and preferences (see Page 109 ff.).

V +48.25 m<sup>3</sup>/h I +3702.6 m<sup>3</sup>

A0003787

Fig. 22: Liquid crystal display

The two-line liquid-crystal display shows measured values, fault messages and notice messages.

- Top line: shows main measured values, e.g. calculated volume flow in  $[m^3/h]$  or in [%].
- Bottom line: shows additional measured variables and status variables, e.g. totalizer reading in [m³], bar graph, tag name

### 5.2.1 Display symbols

The symbols shown in the left display field flash if the device is not involved in cyclic data exchange with the automation system.

| Display symbol | Meaning                                                                                                    |
|----------------|----------------------------------------------------------------------------------------------------|
| S              | System error                                                                                                    |
| P              | Process error                                                                                                    |
| 4              | Fault message                                                                                                    |
| !              | Notice message                                                                                                    |
| 1              | Analog Input function block 1, output value OUT                                                                    |
| I              | Totalizer function block 1, output value OUT                                                                       |
| 1 ←            | Cyclic communication of Analog Input function block 1 from the measuring device to the automation system is active |
| <sup>I</sup> ← | Cyclic communication of Totalizer function block 1 from the measuring device to the automation system is active    |
| V              | Volume flow                                                                                                    |
| S              | Corrected volume flow                                                                                              |
| m              | Mass flow                                                                                                    |

### 5.3 Error message display

### **5.3.1** Type of error

Errors which occur during commissioning or measuring operation are displayed immediately. If two or more system or process errors occur, the error with the highest priority is always the one shown on the display. The measuring system distinguishes between two types of error:

- *System errors:* this group includes all device errors, for example communication errors, hardware errors, etc.
- *Process error:* this group includes all application errors e.g. device being operated outside the resonance frequency etc.

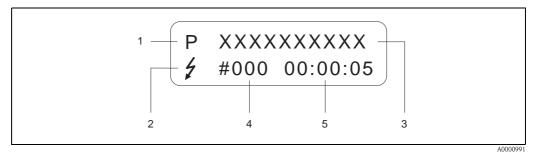

Fig. 23: Error messages on the display (example)

- 1 Type of error: P = Process error, S = System error
- 2 Error message type: † = Fault message, ! = Notice message
- 3 Error designation: e.g. DSC SENS LIMIT = Device being operated near application limits
- 4 Error number: e.g. #395
- 5 Duration of most recent error occurrence (in hours, minutes and seconds)

### 5.3.2 Type of error message

The measuring device always assigns system and process errors which occur to two types of error messages (fault or notice messages), resulting in different weightings  $\rightarrow$  Page 68 ff. Serious system errors, e.g. electronic module defects, are always categorized and displayed as "fault messages" by the measuring device!

### 5.4 Operating options

### 5.4.1 Operating program "FieldCare"

FieldCare is Endress+Hauser's FDT-based plant asset management tool and allows the configuration and diagnosis of intelligent field devices. By using status information, you also have a simple and effective tool for monitoring devices. The Proline flowmeters are accessed via a service interface or the FXA 193 service interface.

For further information, visit www.endress.com  $\rightarrow$  Download

### 5.4.2 Operating program "SIMATIC PDM" (Siemens)

SIMATIC PDM is a vendor-independent tool for operating, configuring, maintaining and diagnosing intelligent field devices.

For further information, visit www.endress.com  $\rightarrow$  Download

### 5.4.3 Commuwin II operating program

Commuwin II is a program for remote operation of field and control-room equipment. Commuwin II can be used irrespective of the device type and the mode of communication (HART or PROFIBUS).

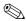

#### Note!

You can find more information on the Commuwin II operating program in the following Endress+Hauser documents:

- System Information: SI 018F/00/en "Commuwin II"
- Operating Instructions: BA 124F/00/en "Commuwin II"- operating program
- An exact description of the data types can be found in the slot/index lists on Page 158 ff.

All of the device's device functions are clearly arranged in a matrix for programming with the Commuwin II – operating program.

You can call up various parts of the matrix using the MATRIX SELECTION function in the device matrix (VAH5 $\rightarrow$  Page 37):

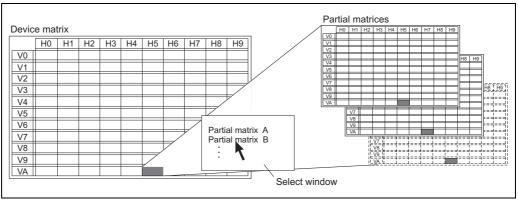

A0001357-EN

Fig. 24: Selecting parts of the matrix

The following matrixes are available for programming with the Commuwin II - operating program:

- Device matrix → Page 37
- Diagnose/Alarm/Simulation/Version Info/Service&Analysis (partial matrix)→ Page 38
- Physical Block (operation via profile) → Page 39
- Transducer Block Flow (operation via profile) → Page 40
- Analog Input Block (operation via profile)→ Page 41
- Totalizer Block (operation via profile) → Page 42

### Device matrix

| НО                                  | H1                         | Н2                                    | Н3                         | H4                             | HS                            | H6                            | H7                          | Н8 | 6Н |
|-------------------------------------|----------------------------|---------------------------------------|----------------------------|--------------------------------|-------------------------------|-------------------------------|-----------------------------|----|----|
| VOLUME FLOW (display)               | CALC, MASS FL. (display)   | CORRECTED VOLUME<br>FLOW<br>(display) | VORTEX FREQUENCY (display) |                                |                               |                               |                             |    |    |
| UNIT VOL. FLOW<br>(selection)       | UNIT MASS FLOW (selection) | UNIT CORR. VOL. FL (selection)        | UNIT LENGTH<br>(selection) | UNIT DENSITY<br>(selection)    | UNIT TEMPERATURE (selection)  |                               |                             |    |    |
| LANGUAGE<br>(selection)             | ACCESS CODE (input)        | DEFINE PRIVATE<br>CODE<br>(input)     | STATUS ACCESS (display)    |                                |                               |                               |                             |    |    |
| ASSIGN LINE 1<br>(selection)        | ASSIGN LINE 2 (selection)  | 100% VALUE<br>(input)                 | 100% VALUE<br>(input)      | FORMAT (input)                 | TIME CONSTANT (input)         | CONTRAST LCD (input)          | TEST DISPLAY (selection)    |    |    |
| APPLICATION (selection)             | OPERATING DENSITY (input)  | REFERENCE DENSITY (input)             | OPERAT. TEMP. (input)      | MATING PIPE DIAM. (input)      | ASSIGN LF CUT OFF (selection) | ON VAL. LF CUT OFF<br>(input) | OFF VAL. LF CUT OFF (input) |    |    |
| POSITIVE ZERO RETURN<br>(selection) | N SYSTEM DAMPING (input)   |                                       |                            |                                |                               |                               |                             |    |    |
| WRITE PROTECT (display)             | SELECTION GSD (selection)  | SET UNIT TO BUS (selection)           | CHECK CONFIG.<br>(display) | AI BLOCK SELECTION (selection) | CHANNEL<br>(selection)        | OUT VALUE<br>(display)        | OUT STATUS (display)        |    |    |
| BUS ADDRESS<br>(display)            | PROFILE VERSION (display)  | DEVICE ID<br>(display)                |                            | TOT BLOCK SELECT (selection)   | CHANNEL<br>(selection)        | OUT VALUE<br>(display)        | OUT STATUS (display)        |    |    |
|                                     |                            |                                       |                            |                                |                               |                               |                             |    |    |
| K-FACTOR<br>(display)               | K-FACTOR COMPENS (display) | NOMINAL DIAMETER<br>(display)         | METER BODY MB (input)      |                                | T-COEFF. SENSOR (input)       | AMPLIFICATION<br>(input)      |                             |    |    |
| TAG NAME (input)                    |                            |                                       |                            |                                | MATRIX SELECTION (selection)  | DEVICE NAME<br>(display)      |                             |    |    |

### Diagnose/Alarm/Simulation/Version Info/Service&Analysis (partial matrix)

|                       | НО                            | H1                        | H2                           | Н3                      | H4                        | H5                           | 9Н                       | Н7 | H8 | 6Н |
|-----------------------|-------------------------------|---------------------------|------------------------------|-------------------------|---------------------------|------------------------------|--------------------------|----|----|----|
| V0<br>SUPERVISION     | ACT. SYST. COND. (display)    | PREV. SYS. CON. (display) |                              |                         | ALARM<br>DELAY<br>(input) | SYSTEM RESET (selection)     |                          |    |    |    |
| VI                    |                               |                           |                              |                         |                           |                              |                          |    |    |    |
| V2<br>OPERATION       | LANGUAGE<br>(selection)       | ACCESS CODE<br>(input)    | DEFINE PRIVATE CODE (input)  | STATUS ACCESS (display) |                           |                              |                          |    |    |    |
| ٧3                    |                               |                           |                              |                         |                           |                              |                          |    |    |    |
| V4<br>SIMULATION      | SIM. MEASURAND<br>(selection) | VALUE SIM. MEAS (input)   | SIM. FAILSAFE<br>(selection) |                         |                           |                              |                          |    |    |    |
| V5                    |                               |                           |                              |                         |                           |                              |                          |    |    |    |
| V6<br>SENSOR INFO     | SERIAL NUMBER<br>(display)    | SENSOR TYPE<br>(display)  | SN DSC SENSOR<br>(display)   |                         |                           |                              |                          |    |    |    |
| V7<br>AMPLIHER INFO   |                               |                           | SW REV. AMP. (display)       |                         |                           |                              |                          |    |    |    |
| V8<br>1/O MODULE INFO |                               |                           | SW REV. L/O<br>(display)     |                         |                           |                              |                          |    |    |    |
| 6/                    |                               |                           |                              |                         |                           |                              |                          |    |    |    |
| VA<br>MEASURING POINT | TAG NAME<br>(input)           |                           |                              |                         |                           | MATRIX SELECTION (selection) | DEVICE NAME<br>(display) |    |    |    |

### Physical Block (operation via profile)

|                        | H0                          | HI                          | H2                       | Н3                           | H4                        | H5 H6                    | 2 | H7 | H8 | Н9 |
|------------------------|-----------------------------|-----------------------------|--------------------------|------------------------------|---------------------------|--------------------------|---|----|----|----|
| V0<br>DEVICE DATA      | DEVICE ID (display)         | SERIAL NUMBER<br>(display)  | SOFTW VERSION (display)  | HARDW VERSION<br>(display)   | MANUFACTURER ID (display) |                          |   |    |    |    |
| V1<br>DESCRIPTION      | DESCRIPTOR (input)          | INSTALLATION DATE (display) | MESSAGE<br>(input)       | DEVICE CERTIFICAT (display)  |                           |                          |   |    |    |    |
| V2<br>SOFTWRE RESET    | SOFTWARE RESET<br>(input)   |                             |                          |                              |                           |                          |   |    |    |    |
| V3<br>SECURITY LOCKING | WRITE LOCKING (input)       | HW WRITE PROTEC (selection) | LOCAL OPERATION (input)  |                              |                           |                          |   |    |    |    |
| V4<br>DEVICE DATA      | IDENT NUMBER<br>(selection) |                             |                          |                              |                           |                          |   |    |    |    |
| V5<br>DIAGNOSIS MASK   | MASK<br>(display)           | MASK 1<br>(display)         | MASK 2<br>(display)      | DIAG MASK EXTENS (display)   |                           |                          |   |    |    |    |
| V6<br>DIAGNOSIS        | DIAGNOSIS<br>(display)      | DIAGNOSIS 1<br>(display)    | DIAGNOSIS 2<br>(display) | DIAGNOSIS EXTENS (display)   |                           |                          |   |    |    |    |
| ٧٧                     |                             |                             |                          |                              |                           |                          |   |    |    |    |
| V8<br>BLOCK MODE       | TARGET MODE (input)         | ACTUAL<br>(display)         | NORMAL<br>(display)      | PERMITTED (display)          |                           |                          |   |    |    |    |
| V9<br>ALARM CONFIG     | CURRENT (display)           | DISABLE<br>(display)        |                          |                              |                           | ST REVISION<br>(display) |   |    |    |    |
| VA<br>BLOCK PARAMETER  | TAG<br>(input)              | STRATEGY<br>(input)         | ALERT KEY<br>(input)     | PROFILE VERSION<br>(display) |                           |                          |   |    |    |    |

### Transducer Block Flow (operation via profile)

|                        | НО                       | HI                   | Н2                      | H3                           | H4                          | H5                       | Н6                    | Н7                       | H8                        | Н |
|------------------------|--------------------------|----------------------|-------------------------|------------------------------|-----------------------------|--------------------------|-----------------------|--------------------------|---------------------------|---|
|                        | VOLUME FLOW (display)    | STATUS<br>(display)  | UNIT<br>(selection)     | LOWER RANGE VAL.<br>(input)  | UPPER RANGE VAL.<br>(input) |                          |                       |                          |                           |   |
|                        |                          |                      |                         |                              |                             |                          |                       |                          |                           |   |
|                        |                          |                      |                         |                              |                             |                          |                       |                          |                           |   |
|                        |                          |                      |                         |                              |                             |                          |                       |                          |                           |   |
|                        |                          |                      |                         |                              |                             |                          |                       |                          |                           |   |
|                        | VORTEX FREQ<br>(display) | STATUS<br>(display)  | UNIT<br>(selection)     | LOWER RANGE VAL.<br>(input)  | UPPER RANGE VAL.            |                          |                       |                          |                           |   |
|                        |                          |                      |                         |                              |                             |                          |                       |                          |                           |   |
| V7<br>SYSTEM PARAMETER |                          |                      | LOW FLOW CUTOFF (input) |                              |                             |                          | CALIB. FACTOR (input) | NOMINAL SIZE<br>(input)  | NOMINAL SIZE UNIT (input) |   |
|                        | TARGET MODE (input)      | ACTUAL<br>(display)  | NORMAL<br>(display)     | PERMITTED<br>(display)       |                             |                          |                       | UNIT MODE<br>(selection) |                           |   |
| V9<br>ALARM CONFIG     | CURRENT<br>(display)     | DISABLE<br>(display) |                         |                              | σ.                          | ST REVISION<br>(display) |                       |                          |                           |   |
| VA<br>BLOCK PARAMETER  | TAG<br>(input)           | STRATEGY<br>(input)  | ALERT KEY<br>(input)    | PROFILE VERSION<br>(display) |                             |                          |                       |                          |                           |   |

### Analog Input Block (operation via profile)

|             | НО                       | HI                           | H2                          | Н3                          | H4                       | H5                       | 9H                          | H7                          | H8                  | 6Н |
|-------------|--------------------------|------------------------------|-----------------------------|-----------------------------|--------------------------|--------------------------|-----------------------------|-----------------------------|---------------------|----|
| OUT<br>(dis | OUT VALUE<br>(display)   | OUT STATUS<br>(display)      | OUT STATUS<br>(display)     | OUT SUB STATUS<br>(display) | OUT LIMIT<br>(display)   |                          | FAILSAFE ACTION (selection) | FAILSAFE VALUE (input)      |                     |    |
| PV          | PV SCALE MIN (input)     | PV SCALE MAX (input)         | TYPE OF LIN (selection)     | OUT SCALE MIN<br>(input)    | OUT SCALE MAX (input)    | OUT UNIT<br>(input)      | USER UNIT<br>(input)        | DEC POINT OUT (input)       | RISING TIME (input) |    |
| ALAR        | ALARM HYSTERESIS (input) |                              |                             |                             |                          |                          |                             |                             |                     |    |
|             | HI HI LIM<br>(input)     | VALUE<br>(display)           | ALARM STATE<br>(display)    | SWITCH ON POINT (input)     | SWITCH OFF POINT (input) |                          |                             |                             |                     |    |
|             | HI LIM<br>(input)        | VALUE<br>(display)           | ALARM STATE<br>(display)    | SWITCH ON POINT (input)     | SWITCH OFF POINT (input) |                          |                             |                             |                     |    |
|             | LO LIM<br>(input)        | VALUE<br>(display)           | ALARM STATE<br>(display)    | SWITCH ON POINT (input)     | SWITCH OFF POINT (input) |                          |                             |                             |                     |    |
|             | (input)                  | VALUE<br>(display)           | ALARM STATE<br>(display)    | SWITCH ON POINT (input)     | SWITCH OFF POINT (input) |                          |                             |                             |                     |    |
| SII         | SIMULATION VALUE (input) | SIMULATION STAT. (selection) | SIMULATION MODE (selection) |                             |                          |                          |                             |                             |                     |    |
|             | TARGET MODE<br>(input)   | ACTUAL<br>(display)          | NORMAL<br>(display)         | PERMITTED<br>(display)      |                          | CHANNEL<br>(selection)   |                             | UNIT MODE<br>(selection)    |                     |    |
|             | CURRENT<br>(display)     | DISABLE<br>(display)         |                             |                             |                          | ST REVISION<br>(display) |                             |                             |                     |    |
|             | TAG<br>(input)           | STRATEGY<br>(input)          | ALERT KEY<br>(input)        | PROFILE VERSION (display)   | BATCH ID (input)         | BATCH RUP<br>(input)     | BATCH PHASE<br>(input)      | BATCH OPERATION (selection) |                     |    |
|             |                          |                              |                             |                             |                          |                          |                             |                             |                     |    |

### Totalizer Block (operation via profile)

| 6Н |                            |                             |                          |                          |                          |                          |                          |    |                        |                          |                             |
|----|----------------------------|-----------------------------|--------------------------|--------------------------|--------------------------|--------------------------|--------------------------|----|------------------------|--------------------------|-----------------------------|
| H8 |                            |                             |                          |                          |                          |                          |                          |    |                        |                          |                             |
| H7 |                            |                             |                          |                          |                          |                          |                          |    | UNIT MODE (selection)  |                          | BATCH OPERATION (selection) |
| 9Н | FAILSAFE MODE (input)      |                             |                          |                          |                          |                          |                          |    |                        |                          | BATCH PHASE (input)         |
| H5 |                            |                             |                          |                          |                          |                          |                          |    | CHANNEL<br>(input)     | ST REVISION<br>(display) | BATCH RUP<br>(input)        |
| H4 | TOTAL LIMIT<br>(display)   |                             |                          | SWITCH-OFF POINT (input) | SWITCH-OFF POINT (input) | SWITCH-OFF POINT (input) | SWITCH-OFF POINT (input) |    |                        |                          | BATCH ID (input)            |
| H3 | TOTAL SUB STATUS (display) | TOTALIZER MODE (selection)  |                          | SWITCH-ON POINT (input)  | SWITCH-ON POINT (input)  | SWITCH-ON POINT (input)  | SWITCH-ON POINT (input)  |    | PERMITTED<br>(display) |                          | PROFILE VERSION (display)   |
| HZ | TOTAL STATUS (display)     | PRESET TOTALIZER<br>(input) |                          | ALARM STATE<br>(display) | ALARM STATE<br>(display) | ALARM STATE<br>(display) | ALARM STATE<br>(display) |    | NORMAL<br>(display)    |                          | ALERT KEY<br>(input)        |
| HI | TOTAL STATUS (display)     | SET TOTALIZER (selection)   |                          | VALUE<br>(display)       | VALUE<br>(display)       | VALUE<br>(display)       | VALUE<br>(display)       |    | ACTUAL<br>(display)    | DISABLE<br>(display)     | STRATEGY<br>(input)         |
| HO | TOTAL VALUE<br>(display)   | TOTAL UNIT<br>(display)     | ALARM HYSTERESIS (input) | HI HI LIM<br>(input)     | HI LIM<br>(input)        | LO LIM (input)           | (input)                  |    | TARGET MODE (input)    | CURRENT<br>(display)     | TAG<br>(input)              |
|    | V0<br>TOTALIZER            | V1<br>CONFIGURATION         | V2<br>ALARM LIMITS       | V3<br>H1 H1 ALARM        | V4<br>HI ALARM           | VS<br>LO ALARM           | V6<br>LO LO ALARM        | 7/ | V8<br>BLOCK MODE       | V9<br>ALARM CONFIG       | VA<br>BLOCK PARAMETER       |

### 5.4.4 Current device description files

The following table illustrates the suitable device description file for the operating tool in question and then indicates where these can be obtained.

PROFIBUS PA protocol (IEC 61158-2 (MBP)):

| Valid for software:                                                        | 1.03.XX                                                                      | → DEVICE SOFTWARE function                      |  |
|----------------------------------------------------------------------------|------------------------------------------------------------------------------|-------------------------------------------------|--|
| PROFIBUS PA device data Profile Version: Prowirl 72 device ID: Profile ID: | 3.0<br>153B <sub>hex</sub><br>9740 <sub>hex</sub>                            | → PROFILE VERSION function → DEVICE ID function |  |
| GSD information: Prowirl 72 GSD: Profile GSD:                              | Extended<br>Standard<br>PA139740.gsd                                         | eh3x153B.gsd<br>eh3_153B.gsd                    |  |
| Bitmaps:                                                                   | EH_153B_d.bmp/.dib<br>EH_153B_n.bmp/.dib<br>EH_153B_s.bmp/.dib               |                                                 |  |
| Software release:                                                          | 01.2007                                                                      |                                                 |  |
| Operating program/device driver:                                           | : Sources for obtaining device descriptions/program updates:                 |                                                 |  |
| GSD                                                                        | <ul><li>www.endress.com (—</li><li>www.profibus.com</li><li>CD-ROM</li></ul> | → Download → Software → Drivers)                |  |
| Fieldcare / DTM                                                            | ■ www.endress.com (—<br>■ CD-ROM                                             | → Download → Software → Drivers)                |  |
| SIMATIC PDM                                                                | www.endress.com (— www.www.fielddevice                                       | → Download → Software → Drivers) ces.com        |  |

| Tester and simulator: | Sources for obtaining device descriptions:                                              |
|-----------------------|-----------------------------------------------------------------------------------------|
| Fieldcheck            | ■ Update by means of FieldCare via flow device FXA 193/291 DTM in the Fieldflash Module |

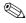

#### Note!

The Fieldcheck tester/simulator is used for testing flowmeters in the field. When used in conjunction with the "FieldCare" software, test results can be imported into a database, printed and used for official certification.

Contact your Endress+Hauser representative for more information.

### 5.5 Hardware configuration

### 5.5.1 Switching write protection on/off

A DIP switch on the I/O amplifier board provides the means of activating or deactivating the write protection. When write protection is active, parameters cannot be modified.

The current write protection status is displayed in the HW WRITE PROTECT parameter (Physical Block).

- 1. Switch off power supply.
- 2. Unscrew the cover of the electronics compartment from the transmitter housing.
- 3. Remove the local display module (a) from the retaining rails (b) and refit onto right retaining rail with the left side (this secures the local display module).
- 4. Fold up the plastic cover (c).
- Set the DIP switch (f) to the desired position.
   Position A, DIP switch at front = Write protection disabled
   Position B, DIP switch at rear = Write protection enabled
- 6. Installation is the reverse of the removal procedure.

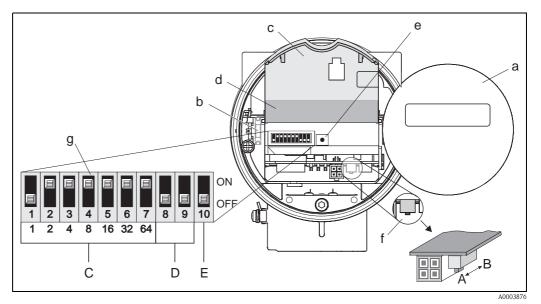

Fig. 25: DIP switch for write protection, configuring device address, LED

- a Local display module
- b Retaining rails of the local display module
- c Plastic cover
- d I/O board cover (COM module)
- e LED (light emitting diode):
  - lit continuously = ready for operation
  - not lit = not ready for operation
  - flashing = system or process error present ightarrow Page 68 ff.
- f DIP switch for write protection
  - $-A = write \ protection \ disabled \ (DIP \ switch \ to \ the \ front = factory \ setting)$
  - -B = write protection enabled (DIP switch to the rear)
- g DIP switch for device address
  - -C = DIP switches 1 to 7 = sets the device address (factory setting = 126)
  - -D = DIP switches 8 to 9 = not assigned
  - -E = DIP switch 10 = addressing option

(ON = hardware addressing / OFF = software addressing = factory setting)

### 5.5.2 Configuring the device address

Note the following points:

■ In the case of a PROFIBUS PA device, the address must always be configured.

The valid device addresses are in the range from 1 to 126. In a PROFIBUS PA network, each address can only be assigned once. If an address is not configured correctly, the device is not recognized by the master.

The address 126 can be used for initial commissioning and for service purposes.

■ All devices have the address 126 and software addressing on leaving the factory.

Procedure for configuring the device address ( $\rightarrow$  Fig. 25 on Page 44):

- 1. Switch off power supply.
- 2. Unscrew the cover of the electronics compartment from the transmitter housing.
- 3. Remove the display module (a) from the retaining rails (b) and refit onto right retaining rail with the left side (this secures the display module).
- 4. Fold up the plastic cover (c).
- 5. Fold up the cover (d) of the I/O board (COM module).
- 6. Configure the device address using DIP switches 1 to 7.
- 7. Activate hardware addressing using DIP switch 10 (=ON).
- 8. Installation is the reverse of the removal procedure.

## 6 Commissioning

#### 6.1 Function check

Make sure that all final checks have been completed before you commission your measuring point:

- "Post-installation check" checklist → Page 19
- "Post-connection check" checklist → Page 31

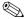

#### Note!

- The PROFIBUS PA interface's technical data must be maintained in accordance with IEC 61158–2 (MBP).
- A normal multimeter can be used to check the bus voltage of 9 to 32 V and the current consumption of 16 mA at the device.
- Using the LED on the I/O board (→ Page 44), it is possible to carry out a simple function check on the fieldbus communication in the non-hazardous area.

### 6.1.1 Switching on the measuring device

Once the final checks have been completed, switch on the supply voltage. The device is ready for operation after approx. 5 seconds!

The measuring device performs a number of internal test functions after power-up. As this procedure progresses the following sequence of messages appears on the local display:

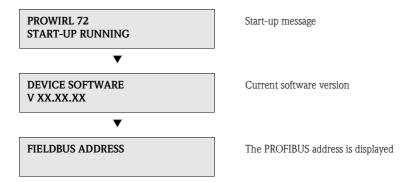

Normal measuring mode commences as soon as startup completes. Various measured value and/or status variables appear on the display.

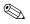

#### Note!

If startup fails, an appropriate error message is displayed, depending on the cause.

### 6.2 Commissioning the PROFIBUS interface

### 6.2.1 Commissioning via the Class 2 master

Operation with Commuwin II is described in the Endress+Hauser document BA 124F/00/a2. The configuration parameters are found in the following places in the Commuwin II operation matrix:

- In the Physical Block→ Page 39
- In the manufacturer-specific device matrix → Page 37
- In the Analog Input Block→ Page 41
- In the Totalizer Block→ Page 42
- 1. Configuring the "Physical Block":
  - Open the Physical Block.
  - Software and hardware write protection is disabled in Prowirl 72 so that you can access the
    write parameters. Check this status via the WRITE LOCKING (V3H0, software write
    protection) and HW WRITE PROTECT. (V3H1, hardware write protection) parameters.
  - Enter the tag name in the TAG (VAH0) parameter.
- 2. Configuring the manufacturer-specific device parameters in the Transducer Block:
  - Open the manufacturer-specific Transducer Block "PROWIRL 72".
  - Enter the desired name for the block (tag name).
  - Factory setting: no block name (tag name).
  - Configure the device-specific parameters for flow measurement.

#### Note!

Other matrixes can be selected in the matrix cell VAH5 if you wish to configure other manufacturer-specific parameters.

Please note that alterations made to device parameters will only be activated once a valid release code has been entered. The release code can be entered in the matrix cell V2H0 (factory setting: 72).

3. Configuring the "Analog Input function block":

The Prowirl 72 has an Analog Input function block. This is selected using the profile block "Analog Input Block" in the connection clearance list.

- Enter the required block name for Analog Input function block (factory setting: ANALOG INPUT 1).
- Select the process variable (volume flow, calculated mass flow or corrected volume flow) via the CHANNEL parameter (channel, V8H5).
- In the Analog Input function block, the input value or the input range can be scaled in accordance with the requirements of the automation system ( $\rightarrow$  Page 135).
- If necessary, set the limit values ( $\rightarrow$  Page 136).
- 4. Configuring the "Totalizer Block":

Prowirl 72has a Totalizer function block. This is selected using the profile block "Totalizer Block" in the connection clearance list.

- Enter the required name for the Totalizer function block (factory setting: TOTALIZER BLOCK).
- Select the process variable (volume flow, calculated mass flow or corrected volume flow) via the CHANNEL parameter (channel, V8H5).
- Select the required units for the totalizer (UNIT TOTALIZER, V1H0).
- Configure the totalizer status (SET TOT, V1H1), e.g. for totalizing.
- Configure the totalizer mode (TOTALIZER MODE, V1H3), e.g. for balancing.

- 5. Configuring cyclic data traffic:
  - All the relevant data are described in the "System integration" ( $\rightarrow$  Page 48) section.
  - We recommend that the "Coupling Documentation" be used for step-by-step configuration.
     This can be obtained from Endress+Hauser Process Solutions for various automation systems and programmable logic controllers.
  - The files required for commissioning and network configuration can be obtained as described on Page 48 ff.

### 6.3 System integration

The device is ready for system integration once commissioning has been effected via the Class 2 master (Commuwin II). The PROFIBUS PA system requires a description of the device parameters, e.g. output data, input data, data format, data volume and supported transmission rate so that it can integrate the field devices into the bus system.

These data are contained in a Device Master File (GSD file) which is placed at the disposal of the PROFIBUS PA master while the communication system is being commissioned.

Device bitmaps, which appear as icons in the network tree, can also be integrated. The Profile 3.0 Device Master File (GSD) allows field devices from various manufacturers to be exchanged without having to reconfigure.

Generally, the Profile 3.0 distinguishes between three different versions of GSD (factory setting: manufacturer-specific GSD):

**Manufacturer-specific GSD:** This GSD guarantees the unlimited functionality of the field device. Device-specific process parameters and functions are therefore available.

**Profile GSD:** This GSD is different in terms of the number of Analog Input Blocks (AI) and the measuring principles. If a system is configured with profile GSDs, it is possible to exchange devices that are supplied by various manufacturers. It is, however, essential that the cyclic process values follow the same sequence.

#### Example:

The Proline Prowirl 72 PROFIBUS PA supports the Profile PA139740.gsd (IEC 61158-2 (MBP)). This GSD contains one Analog Input Block and one Totalizer Block. The following measured variable is always assigned to the Analog Input Block: AI 1 = Volume flow. This guarantees that the first measured variable agrees with the field devices of other manufacturers.

**Profile GSD (multivariable)** with the ID number  $9760_{Hex}$ : This GSD contains all function blocks such as AI, DO, DI etc. This GSD is not supported by Prowirl 72.

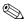

#### Note!

- A decision should be made with respect to which GSD is to be used before configuration takes place.
- The setting can be changed using a Class 2 master.

Prowirl 72 supports the following GSD files:

| Name of device               | Manufacturer-spec. ID No. | Profile 3.0 ID No. | Manufacturer-spec. GSD                                      |
|------------------------------|---------------------------|--------------------|-------------------------------------------------------------|
| Prowirl 72 PA<br>PROFIBUS PA | 153B (Hex)                | 9740 (Hex)         | EH3_153B.gsd<br>EH3X153B.gsd                                |
| (IEC 61158-2 (MBP))          | Profile 3.0 GSD           | Type file          | Bitmaps                                                     |
|                              | PA139740.gsd              | EH_153B.200        | EH153B_d.bmp/.dib<br>EH153B_n.bmp/.dib<br>EH153B_s.bmp/.dib |

Each device receives an identification number from the Profibus User Organization (PNO). The name of the Device Master File (GSD) is derived from this.

For Endress+Hauser, this ID No. starts with the manufacturer ID 15xx.

In order to ensure clarity and make assignment easier, the GSD names (with the exception of type files) at Endress+Hauser are as follows:

| EH3_15xx | EH = Endress + Hauser 3 = Profile 3.0 _ = Standard identification 15xx = ID No. |
|----------|---------------------------------------------------------------------------------|
| EH3x15xx | EH = Endress + Hauser 3 = Profile 3.0 x = Extended identification 15xx = ID No. |

The GSD files for all Endress+Hauser devices can be acquired in the following manner:

- Internet (Endress+Hauser)  $\rightarrow$  http://www.endress.com (Products  $\rightarrow$  Process Solutions  $\rightarrow$  PROFIBUS  $\rightarrow$  GSD files)
- Internet (PNO) → http://www.profibus.com (GSD library)
- On CD ROM from Endress+Hauser

#### Structure of GSD files from Endress+Hauser

For Endress+Hauser field transmitters with PROFIBUS interface, all the data which are needed for configuration are contained in one file. Once unpacked, this file will create the following structure:

- Revision #xx stands for the corresponding device version. Device-specific bitmaps can be found in the directories "BMP" and "DIB". The utilization of these will depend on the configuration software that is being used.
- The GSD files are saved in the "Extended" and "Standard" subdirectories of the "GSD" folder. Information relating to the implementation of the field transmitter and any dependencies in the device software can be found in the "Info" folder. Please read this information carefully before configuring. The files with the extension .200 can be found in the "TypDat" folder.

#### Standard and extended formats

The modules of some GSD files are transmitted with an extended identification (e.g. 0x42, 0x84, 0x08, 0x05). These GSD files can be found in the "Extended" folder. All GSD files that have a standard identification (e.g. 0x94) can be found in the "Standard" folder.

When integrating field transmitters, the GSD files with the extended identification should be used first. If, however, the integration is not successful, the standard GSD should be used. This differentiation is the result of specific implementation in the master systems.

#### Contents of the download file from the Internet and the CD-ROM:

- All Endress+Hauser GSD files
- Endress+Hauser type files
- Endress+Hauser bitmap files
- Useful information relating to the devices

#### Working with GSD / type files

The GSD files must be integrated into the automation system.

Depending on the software that is being used, the GSD files can be copied to the program-specific directory or can be read into the database using the import function within the configuration software.

#### Example 1:

In the case of the configuration software Siemens STEP 7 (Siemens PLC S7–300 / 400) the files are copied to the subdirectory ...\ siemens \ step7 \ s7data \ gsd.

The GSD files also have bitmap files. These bitmap files are used to display the measuring points in image form. The bitmap files must be saved to the directory ...\ siemens \ step7 \  $s7data \setminus nsbmp$ .

#### Example 2:

If you have a PLC Siemens S5 where the PROFIBUS DP network is configured with the configuration software COM ET 200, you will have to use the type files (x.200 files).

If you are using configuration software other than that referred to above, ask your PLC manufacturer which directory you should use.

#### Compatibility of Profile 2.0 and 3.0 devices

It is possible to operate Profile 2.0 and 3.0 devices with different GSD files in one system using one DP master as the cyclic data for the automation system in both profile versions are compatible.

### 6.3.1 Compatibility with previous model Prowirl 77

In the event of the device being replaced, Prowirl 72 PROFIBUS PA ensures compatibility of the cyclic data with the previous model Prowirl 77 PROFIBUS PA with Profile version 2.0 (ID No. 1510).

It is possible to replace a Prowirl 77 PROFIBUS PA device with a Prowirl 72 PROFIBUS PA without adjusting the planning of the PROFIBUS DP/PA network in the automation device even though the devices differ with regard to their name and their ID number. Once replaced, the device is recognized either automatically (factory setting) or this can be set manually.

#### Automatic recognition (factory setting)

The Prowirl 72 PROFIBUS PA automatically recognizes the measuring device (Prowirl 77 PROFIBUS PA) planned in the automation system and makes the same input and output data and measured value status information available for cyclic data exchange.

#### Manual setting

The manual setting is made in the manufacturer-specific device matrix in the SELECTION GSD (V6H1) parameter, see Page 119. When replacing instead of a Prowirl 77 PROFIBUS PA, "Prowirl 77" must be selected in the SELECTION GSD parameter.

Then the Prowirl 72 PROFIBUS PA makes the same input and output data and measured value status information available for cyclic data exchange.

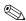

#### Note!

- At 16 mA, the current consumption of the Prowirl 72 PROFIBUS PA is slightly higher than that of the Prowirl 77 PROFIBUS PA (12 mA). After replacing the devices, make sure that the sum of the base currents of all the PROFIBUS PA bus users does not exceed the maximum permitted feed current of the bus feed device.
- When acyclically configuring the Prowirl 72 PROFIBUS PA by means of an operating program (Class 2 master), access takes place directly via the block structure or the parameters of the measuring device.
- If parameters in the device to be replaced (Prowirl 77 PROFIBUS PA) have been changed (parameter setting no longer corresponds to the original factory setting), these parameters have to be adjusted accordingly in the new Prowirl 72 PROFIBUS PA in use by means of an operating program (Class 2 master).

#### Example:

The assignment of low flow cut off was changed from volume flow (factory setting) to corrected volume flow in a Prowirl 77 PROFIBUS PA which is in use. This measuring device is now being replaced by a Prowirl 72 PROFIBUS PA. Once the device has been replaced, the low flow cut off assignment in the Prowirl 72 PROFIBUS also has to be adjusted manually, i.e. changed to corrected volume flow to ensure that the device behaves identically.

#### Procedure when replacing the measuring devices

#### Replacing a Prowirl 77 PROFIBUS PA with a Prowirl 72 PROFIBUS PA

- Remove the Prowirl 77 PROFIBUS PA
- Configure the device address (see Page 42).
   The same device address as that configured for the Prowirl 77 PROFIBUS PA must be used.
- Check that the maximum permitted feed current of the bus feed device is not exceeded. This could be caused by the higher current consumption of the Prowirl 72 PROFIBUS PA.
- Connect the Prowirl 72 PROFIBUS PA
- If necessary, the following settings must be adjusted (if the factory setting had been altered):
  - Configuration of the application-specific parameters
  - Configuration of the units for the process variables

### 6.4 Cyclic data exchange

In the case of PROFIBUS PA, the cyclic transmission of analog values to the automation system is effected in data blocks of 5 bytes. The measured value is portrayed in the first 4 bytes in the form of floating point numbers in accordance with IEEE 754 standard (see IEEE floating point number). The 5th byte contains status information pertaining to the measured value which is implemented in accordance with the Profile 3.0 Specification ( $\rightarrow$  Page 48). The status is indicated on the display of the device, if present.

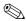

#### Note!

An exact description of the data types can be found in Section 11 "Operation via PROFIBUS PA" on Page 95 ff.

#### IEEE floating point number

Converting a hexadecimal value to an IEEE floating point number for measured value acquisition. The measured values are shown in numerical format IEEE-754 in the following manner and are transferred to the Class 1 master:

|       | Byte n                                                                                                   |       | Byte n+1                                                                                                    | Byte n+2                                                                                                    | Byte n+3                           |
|-------|----------------------------------------------------------------------------------------------------|-------|----------------------------------------------------------------------------------------------------|----------------------------------------------------------------------------------------------------|------------------------------------|
| Bit 7 | Bit 6 Bit 0                                                                                              | Bit 7 | Bit 6 Bit 0                                                                                                    | Bit 7 Bit 0                                                                                                    | Bit 7 Bit 0                        |
| Sign  | 2 <sup>7</sup> 2 <sup>6</sup> 2 <sup>5</sup> 2 <sup>4</sup> 2 <sup>3</sup> 2 <sup>2</sup> 2 <sup>1</sup> | 20    | 2 <sup>-1</sup> 2 <sup>-2</sup> 2 <sup>-3</sup> 2 <sup>-4</sup> 2 <sup>-5</sup> 2 <sup>-6</sup> 2 <sup>-7</sup> | 2 <sup>-8</sup> 2 <sup>-9</sup> 2 <sup>-10</sup> 2 <sup>-11</sup> 2 <sup>-12</sup> 2 <sup>-13</sup> 2 <sup>-14</sup> 2 <sup>-15</sup> | 2 <sup>-16</sup> to 2 <sup>-</sup> |
|       | Exponents                                                                                                |       | Mantissa                                                                                                    | Mantissa                                                                                                    | Mantissa                           |

Formula value =  $(-1)^{\text{sign}} * 2^{(\text{exponent} - 127)} * (1 + \text{mantissa})$ 

#### Example:

#### Block model

The analog values transmitted by Prowirl 72 during cyclic data exchange are:

- Volume flow
- Calculated mass flow
- Corrected volume flow
- Totalizer and the corresponding controls
- Control for manufacturer–specific functions

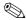

#### Note!

The totalizer can be configured in various combinations with the totalizer controls.

It is possible to configure the totalizer only, or additionally integrate one or two control blocks in order to reset the totalizer or stop totalizing, for example.

The configuration is explained in detail on Page 55.

The block model illustrated ( $\rightarrow$  Fig. 26) shows which input and output data Prowirl 72 provides for cyclic data exchange.

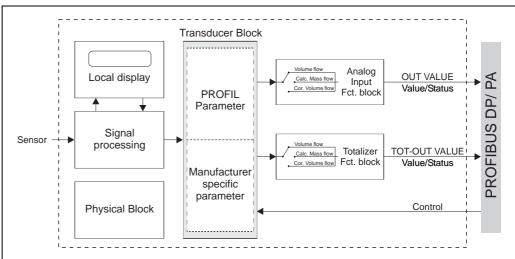

Fig. 26: Block model Proline Prowirl 72 PROFIBUS PA Profile 3.0

A0003881-EN

#### Input data

Input data are: volume flow, calculated mass flow, corrected volume flow and totalizer. The current measured value can be transmitted to the automation system using these measured variables.

Data transfer from Prowirl to the automation system

The input and output bytes are structured in a fixed sequence. If addressing is effected automatically using the configuration program, the numerical values of the input and output bytes may deviate from the values in the following table.

| Input byte | Process parameter         | Access<br>type | Comment/data format                                             | Unit factory setting |
|------------|---------------------------|----------------|-----------------------------------------------------------------|----------------------|
| 0, 1, 2, 3 | * e.g. Volume flow        | Read           | 32-bit floating point number (IEEE-<br>754)<br>Display→ Page 52 | m³/h                 |
| 4          | * e.g. Volume flow status | Read           | Status code→ Page 57                                            | _                    |
| 5, 6, 7, 8 | Totalizer                 | Read           | 32-bit floating point number (IEEE-<br>754)<br>Display→ Page 52 | m³                   |
| 9          | Totalizer status          | Read           | Status code→ Page 57                                            | _                    |

 $<sup>^{\</sup>star}$  Depends on the option selected in the CHANNEL parameter of the Analog Input function block (see P. 144).

#### Possible settings:

- VOLUME FLOW
- ightarrow Select in CHANNEL parameter ightarrow 273
- CALCULATED MASS FLOW
- $\rightarrow$  Select in CHANNEL parameter  $\rightarrow$  277
- CORRECTED VOLUME FLOW
- $\rightarrow$  Select in CHANNEL parameter  $\rightarrow$  398

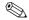

#### Note!

- The system units in the table correspond to the preset scales which are transferred during cyclic data exchange. In the case of customized settings, the units can deviate from the factory setting, however.
- The measured variable can be assigned to the totalizer via the CHANNEL parameter using a Class 2 master (see Page 155).

The following settings are possible for the totalizer:

- VOLUME FLOW
  - $\rightarrow$  Select in CHANNEL parameter  $\rightarrow$  273
- CALCULATED MASS FLOW
- $\rightarrow$  Select in CHANNEL parameter  $\rightarrow$  277
- CORRECTED VOLUME FLOW
- $\rightarrow$  Select in CHANNEL parameter  $\rightarrow$  398

#### Controls (output data), manufacturer-specific

The device is capable of processing controls (output data) during cyclic data exchange e.g. the switching on of positive zero return.

The following table shows the possible controls (output data) that can be transmitted to the device.

Data transfer from the automation system to the Prowirl 72 (control)

| Output byte | Process parameter | Access type | Comment/control variable                                                                                                    | Unit factory setting |
|-------------|-------------------|-------------|----------------------------------------------------------------------------------------------------|----------------------|
| 2           | Control           | Write       | This parameter is manufacturer-specific and can process the following control variables: $0 \rightarrow 1$ : Reserved $0 \rightarrow 2$ : Positive zero return <b>ON</b> $0 \rightarrow 3$ : Positive zero return <b>OFF</b> $0 \rightarrow 24$ : Set unit to bus |                      |

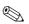

#### Note!

A control can be executed through the cyclic data exchange each time the output byte changes from "0" to another bit pattern. It is then necessary to reset to "0" before a further control can be executed. The transition from any bit pattern to "0" does not have any effect.

#### Controls for the totalizer (output data)

These functions allow the totalizer to be controlled from the automation system. The following controls are possible:

- Totalizing
- Resetting
- Activation of a preset value
- Balancing
- Only positive flow detection
- Only negative flow detection (Prowirl 72 cannot measure any negative flow)
- Stop totalizing

Data transfer from the automation system to Prowirl 72 (totalizer controls)

| Output byte     | Process<br>parameter | Access type             | Comment/control variable                                                                                                    | Unit factory setting |
|-----------------|----------------------|-------------------------|----------------------------------------------------------------------------------------------------|----------------------|
| The following c | ontrol variables ca  | n be entered for        | the totalizer using these parameters.                                                                                            |                      |
| 0               | SET_TOT 1            | Write<br>Write<br>Write | Control variable for SET_TOT: 0: Totalizing 1: Reset totalizer 2: Preset totalizer                                               | -                    |
| 1               | MODE_TOT 1           | Write<br>Write<br>Write | Control variable for MODE_TOT: 0: Balancing 1: Only positive flow detection 2: * Only negative flow detection 3: Stop totalizing | -                    |

Prowirl 72 cannot measure any negative flow.

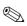

- "One" control can be executed through the cyclic data exchange each time the output byte changes from one bit pattern to any other bit pattern. It is not necessary to reset to "0" to execute
- It is only possible to preset a predefined totalizer value via the Class 2 master or the FieldCare FieldCare service and configuration software!

### Example for SET\_TOT and MODE\_TOT:

If the control variable SET\_TOT is set to "1" (1 = reset the totalizer), the value of the totalizer is set to "0". The value of the totalizer will now be added up starting from "0".

If the totalizer is to retain the value "0", it is necessary to set the control variable MODE\_TOT to "3" (3 = STOP totalizing). The totalizer will now stop adding up. The totalizer can then be reset to "1" using control variable SET\_TOT (1 = reset the totalizer).

#### Factory settings for the cyclic measured variables

The following measured variables are configured in Prowirl 72 at the factory:

- Volume flow (channel 273)
- Calculated mass flow (channel 277)
- Corrected volume flow (channel 398)
- Totalizer (with control variable SET TOT and MODE TOT)
- Control (manufacturer-specific)

If all measured variables are not required, you can use the placeholder "EMTY\_MODULE" (0x00) – which can be found in the GSD file – to deactivate individual measured variables using the configuration software of the Class 1 master. Examples of configuration  $\rightarrow$  Page 56.

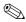

#### Notel

Only activate the data blocks which are processed in the automation system. This improves the data throughput rate of a PROFIBUS PA network.

A double-arrow symbol flashes on the display to show that the device is communicating with the automation system.

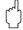

#### Caution!

- It is essential to adhere to the following sequence when configuring the measured variables: Analog Input, Totalizer and Control.
- The device has to be reset once a new measured variable configuration has been loaded to the automation system. This can be effected in either of two ways:
  - Via a Class 2 master
  - Switching supply voltage OFF and then ON again.

#### System units

The measured values are transmitted in the system units, as described in the table on Page 54, to the automation system via cyclic data exchange.

#### **Examples of configuration**

The configuration of a PROFIBUS DP system is normally effected in the following manner:

- 1. The field devices (Prowirl 72 PA) which are to be configured are integrated into the configuration program of the automation system via the PROFIBUS DP network. The GSD file is used here. Measured variables required can be configured "off line" using the configuration software.
- 2. The automation system's user program should now be programmed. The user program controls the input and output data and defines the location of the measured variables so that they can be processed further.
  - An additional measured value configuration module may have to be used in the case of automation systems which do not support the IEEE-754 floating point format. It may also be necessary to change the byte sequence (byte swapping) depending on the type of data management employed in the automation system (little-endian format or big-endian format).
- 3. When configuration is completed, this is transferred to the automation system in the form of a binary file.
- 4. The system can be started now. The automation system establishes a connection to the configured devices. The device parameters which are relevant for the process can now be set using a Class 2 master, e.g. with Commuwin II ( $\rightarrow$  Page 47).

### 6.4.1 Configuration examples with Simatic S7 HW-Konfig

Example 1:

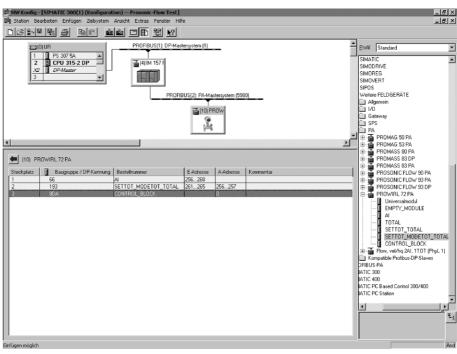

A0003885

Fig. 27: Full configuration using the manufacturer-specific GSD file.

In this form of configuration, all the data blocks which are supported by Prowirl 72 are activated. The meaning of SET\_TOT and MODE\_TOT is described on Page 55.

| Configuration data                      | Slot 1                 | Slot 2                       | Slot 3        |
|-----------------------------------------|------------------------|------------------------------|---------------|
| Byte length (input)                     | 0 to 4                 | 5 to 9                       | -             |
| Byte length (output)                    | -                      | 0 + 1                        | 2             |
| Data blocks                             | AI + status            | Totalizer + status + control | Control       |
| Status                                  | Active                 | Active                       | Active        |
| Access type                             | Read                   | Read + write                 | Write         |
| GSD<br>block name                       | AI                     | SETTOT_MODETOT_<br>TOTAL     | CONTROL_BLOCK |
| GSD<br>extended block<br>identification | 0x42, 0x84, 0x08, 0x05 | 0xC1, 0x81, 0x84, 0x85       | 0x20          |
| GSD standard block identification       | 0x94                   | 0xC1, 0x81, 0x84, 0x85       | 0x20          |

#### Example 2:

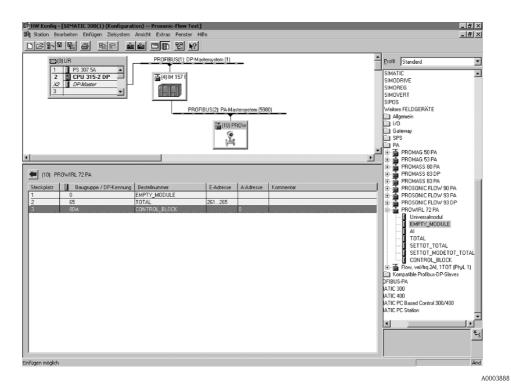

Fig. 28: Replacing measured variables with placeholders (EMPTY\_MODULE) using the manufacturer-specific GSD file:

This configuration activates the totalizer and the manufacturer-specific controller. The totalizer is configured "without a controller". In this example, it only returns the measured value and cannot be controlled. It is not possible to reset or stop the totalizer.

| Configuration data                      | Slot 1       | Slot 2                | Slot 3        |
|-----------------------------------------|--------------|-----------------------|---------------|
| Byte length (input)                     | -            | 0 to 4                | -             |
| Byte length (output)                    | -            | _                     | 0             |
| Data blocks                             | Placeholder  | Totalizer +<br>status | Control       |
| Status                                  | Inactive     | Active                | Active        |
| Access type                             | -            | Read                  | Write         |
| GSD<br>block name                       | EMPTY_MODULE | TOTAL                 | CONTROL_BLOCK |
| GSD<br>extended block<br>identification | 0x00         | 0x41, 0x84, 0x85      | 0x20          |
| GSD standard block identification       | 0x00         | 0x41, 0x84, 0x85      | 0x20          |

#### Example 3:

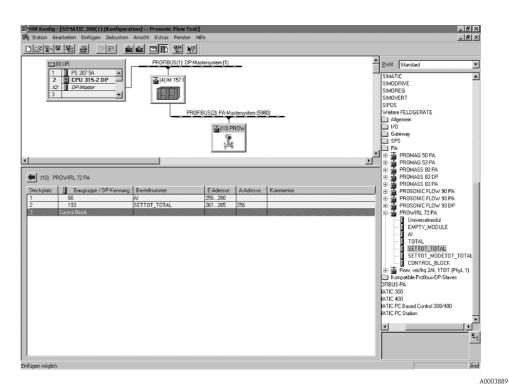

Fig. 29: Configuration of the measured variables without placeholders (EMPTY\_MODULE) using the manufacturer-specific GSD file.

This configuration transmits the AI (Analog Input) and the totalizer and control (SET\_TOT). If no further measured variables are required, the placeholders do not need to be used.

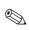

#### Note!

This only applies if no Control Block (manufacturer-specific) is used.

| Configuration data                      | Slot 1                 | Slot 2                       |
|-----------------------------------------|------------------------|------------------------------|
| Byte length (input)                     | 0 to 4                 | 5 to 9                       |
| Byte length (output)                    | -                      | 0                            |
| Data blocks                             | AI + status            | Totalizer + status + control |
| Status                                  | Active                 | Active                       |
| Access type                             | Read                   | Read + write                 |
| GSD<br>block name                       | AI                     | SETTOT_ TOTAL                |
| GSD<br>extended block<br>identification | 0x42, 0x84, 0x08, 0x05 | 0xC1, 0x81, 0x84, 0x85       |
| GSD standard block identification       | 0x94                   | 0xC1, 0x81, 0x84, 0x85       |

#### Example 4:

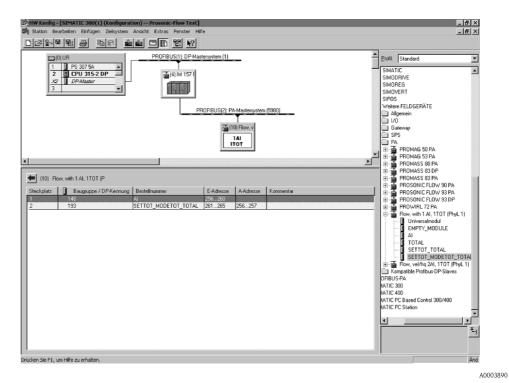

Fig. 30: Full configuration via the profile GSD file PA139740.gsd (IEC 61158-2) MBP.

This configuration transmits the AI (Analog Input) and the totalizer and control.

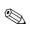

#### Note!

This GSD file contains an Analog Input and a Totalizer Block. The Analog Input Block is always assigned to the volume flow measured variable. This guarantees that the measured variables agree with the field devices of other manufacturers.

| Configuration data                      | Slot 1      | Slot 2                       |
|-----------------------------------------|-------------|------------------------------|
| Byte length (input)                     | 0 to 4      | 5 to 9                       |
| Byte length (output)                    | -           | 0 + 1                        |
| Data blocks                             | AI + status | Totalizer + status + control |
| Status                                  | Active      | Active                       |
| Access type                             | Read        | Read + write                 |
| GSD<br>block name                       | AI          | SETTOT_MODETOT_ TOTAL        |
| GSD<br>extended block<br>identification | _           | _                            |
| GSD standard block identification       | 0x94        | 0xC1, 0x81, 0x84, 0x85       |

#### Status code

The status codes which are supported by the AI (Analog Input) and TOT (Totalizer) Blocks are listed in the following table.

The coding of the status corresponds to the PROFIBUS Profiles 3.0 "PROFIBUS PA Profile for Process Control Devices - General Requirements" V 3.0:

| Status code                  | Meaning                                                                   | Device status | Limits                            |
|------------------------------|---------------------------------------------------------------------------|---------------|-----------------------------------|
| 0x1C<br>0x1D<br>0x1E<br>0x1F | Out of service                                                            | Bad           | OK<br>LOW_LIM<br>HIG_LIM<br>CONST |
| 0x10<br>0x11<br>0x12         | Sensor error<br>Sensor limit undershot<br>Sensor limit exceeded           | Bad           | NO_LIMIT<br>LOW_LIM<br>HIG_LIM    |
| 0x0C<br>0x0D<br>0x0E<br>0x0F | Device error                                                              | Bad           | OK<br>LOW_LIM<br>HIG_LIM<br>CONST |
| 0x18                         | No communication                                                          | Bad           | NO_LIMIT                          |
| 0x08<br>0x09<br>0x0A<br>0x0B | Function block not available                                              | Bad           | OK<br>LOW_LIM<br>HIG_LIM<br>CONST |
| 0x40<br>0x41<br>0x42<br>0x43 | Uncertain status                                                          | Uncertain     | OK<br>LOW_LIM<br>HIG_LIM<br>CONST |
| 0x44<br>0x45<br>0x46<br>0x47 | Last useable value                                                        | Uncertain     | OK<br>LOW_LIM<br>HIG_LIM<br>CONST |
| 0x48<br>0x49<br>0x4A<br>0x4B | Substitute set of failsafe status                                         | Uncertain     | OK<br>LOW_LIM<br>HIG_LIM<br>CONST |
| 0x4C<br>0x4D<br>0x4E<br>0x4F | Values which are not saved after the device or parameters have been reset | Uncertain     | OK<br>LOW_LIM<br>HIG_LIM<br>CONST |
| 0x50<br>0x51<br>0x52<br>0x53 | Measured value of sensor inaccurate                                       | Uncertain     | OK<br>LOW_LIM<br>HIG_LIM<br>CONST |
| 0x60<br>0x61<br>0x62<br>0x63 | Manually specified value                                                  | Uncertain     | OK<br>LOW_LIM<br>HIG_LIM<br>CONST |
| 0x80<br>0x81<br>0x82<br>0x83 | Measuring system OK                                                       | Good          | OK<br>LOW_LIM<br>HIG_LIM<br>CONST |
| 0x84<br>0x85<br>0x86<br>0x87 | Change of parameters                                                      | Good          | OK<br>LOW_LIM<br>HIG_LIM<br>CONST |
| 0x8C<br>0x8D<br>0x8E<br>0x8F | Critical alarm:<br>Alarm limits exceeded                                  | Good          | OK<br>LOW_LIM<br>HIG_LIM<br>CONST |
| 0x88<br>0x89<br>0x8A<br>0x8B | Warning:<br>Early warning limit exceeded                                  | Good          | OK<br>LOW_LIM<br>HIG_LIM<br>CONST |

### 6.5 Acyclic data exchange

Acyclic data exchange is used to transfer parameters during commissioning and maintenance or to display other measured variables that are not contained in the useful cyclic data traffic. Thus, parameters for recognizing, for controlling or for adjusting can be changed in the various blocks (Physical Block, Transducer Block, function block) while the device is involved in cyclic data exchange with a PLC.

When observing acyclic communication, a distinction must be made between two types:

### 6.5.1 Class 2 master acyclic (MS2AC)

MS2AC deals with acyclic communication between a field device and a Class 2 master (e.g. Fieldcare, Commuwin, PDM etc., see Page 35). Here, the master opens a communication channel by means of an SAP (service access point) to access the device.

A Class 2 master must be made aware of all the parameters which should be exchanged with a device by means of PROFIBUS. This assignment is made to each individual parameter either in a device description (DD), a DTM (Device Type Manager) or within a software component in the master via slot and index addressing.

The following should be noted with MS2AC communication:

- As already explained, a Class 2 master accesses a device by means of special SAPs. Thus, the number of Class 2 masters that can simultaneously communicate with a device is restricted to the number of SAPs made available for this communication.
- When a Class 2 master is used, the cycle time of the bus system increases. This should be taken into account when programming the control system used.

### 6.5.2 Class 1 master acyclic (MS1AC)

In the case of MS1AC, a cyclic master, which is already reading the cyclic data from the device or writing the data to the device, opens the communication channel via the SAP 0x33 (special service access point for MS1AC) and can then, like a Class 2 master, acyclically read or write a parameter by means of the slot and the index (if supported).

The following should be noted with MS1AC communication:

- At present, there are very few PROFIBUS masters on the market that support this kind of communication.
- Not all PROFIBUS devices support MS1AC.
- In the user program, you must be aware that constant parameter writing (e.g. with every program cycle) can drastically reduce the operating life of a device. Parameters written acyclically are written to memory modules (EEPROM, Flash, etc.). These are resistant to voltage. These memory modules are only designed for a limited number of writes. This number of writes is not even nearly reached in normal operation without MS1AC (during configuration). This maximum figure can be quickly reached as a result of incorrect programming and thus the operating time of a device can be drastically reduced.

The measuring device supports MS2AC communication with 2 available SAPs. MS1AC communication is supported by the device. The memory module is designed for  $10^6$  writes.

### 7 Maintenance

The flowmeter system requires no special maintenance.

#### **Exterior cleaning**

When cleaning the exterior of measuring devices, always use cleaning agents that do not attack the surface of the housing and the seals.

#### Cleaning with pigs

Cleaning with pigs is **not** possible!

#### Replacing sensor seals

Under normal circumstances, wetted seals must not be replaced. Replacement is necessary only in special circumstances, for example if aggressive or corrosive fluids are incompatible with the seal material.

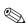

#### Note!

- The time span between the individual replacements depends on the fluid properties.
- Replacement seals (accessory) → Page 64.
   Only sensor seals from Endress+Hauser can be used.

#### Replacing housing seals

The housing seals must be clean and undamaged when inserted into their grooves. The seals must be dried, cleaned or replaced if necessary.

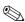

#### Note!

If the measuring device is used in a dust atmosphere, only the associated housing seals from Endress+Hauser should be used.

### 8 Accessories

Various accessories, which can be ordered separately from Endress+Hauser, are available for the transmitter and the sensor. The Endress+Hauser service organization can provide detailed information on the order codes of your choice.

| Accessory                            | Description                                                                                                    | Order code                                                         |
|--------------------------------------|----------------------------------------------------------------------------------------------------|--------------------------------------------------------------------|
| Transmitter<br>Prowirl 72            | Transmitter for replacement or for stock. Use the order code to define the following specifications:  - Approvals  - Degree of protection / version  - Cable entry  - Display / operation  - Software  - Outputs / inputs                                                                                                    | 72XXX — XXXXX * * * * * *                                          |
| Mounting kit for<br>Prowirl 72 W     | Mounting kit for wafer version consisting of:  - Threaded studs  - Nuts incl. washers  - Flange seals                                                                                                    | DKW **-***                                                         |
| Mounting kit for sensor              | Mounting kit for remote version, suitable for pipe and wall mounting.                                                                                                    | DK5WM — B                                                          |
| Flow conditioner                     | To reduce the inlet run after interference in the flow.                                                                                                    | DK7ST - * * * *                                                    |
| Applicator                           | Software for selecting and planning flowmeters. The Applicator can be downloaded from the Internet or ordered on CD-ROM for installation on a local PC. Contact your Endress+Hauser representative for more information.                                                                                                    | DKA80 - *                                                          |
| FieldCare                            | FDT-basiertes Anlagen-Asset-Management-Tool von Endress+Hauser. Es kann alle intelligenten Feldeinrichtungen in Ihrer Anlage konfigurieren und unterstützt Sie bei deren Verwaltung. Durch Verwendung von Statusinformationen stellt es darüber hinaus ein einfaches, aber wirkungsvolles Mittel dar, deren Zustand zu kontrollieren.                                                                                                    | Produktseite auf der<br>Endress+Hauser-Website:<br>www.endress.com |
| Fieldcheck                           | Tester/simulator for testing flowmeters in the field. When used in conjunction with the "FieldCare" software, test results can be imported into a database, printed and used for official certification.  Contact your Endress+Hauser representative for more information.                                                                                                    | DXC10 - * *                                                        |
| Memograph M graphic display recorder | The Memograph M graphic display recorder provides information on all the relevant process variables. Measured values are recorded correctly, limit values are monitored and measuring points analyzed. The data are stored in the 256 MB internal memory and also on a DSD card or USB stick.  Memograph M boasts a modular design, intuitive operation and a comprehensive security concept. The ReadWin <sup>®</sup> 2000 PC software is part of the standard package and is used for configuring, visualizing and archiving the data captured.  The mathematics channels which are optionally available enable continuous monitoring of specific power consumption, boiler efficiency and other parameters which are important for efficient energy management. | RSG40 - *********                                                  |

| Accessory                           | Description                                                                                                    | Order code                          |
|-------------------------------------|----------------------------------------------------------------------------------------------------|-------------------------------------|
| Pressure transmitter<br>Cerabar S   | Cerabar S is used for measuring the absolute and gauge pressure of gases, steams and liquids.                                                                                                    | PMC71 – ********<br>PMP71 – ******* |
|                                     | Note!  To read in the pressure via PROFIBUS PA, only Cerabar S sensors are suitable for absolute pressure.                                                                                                    |                                     |
| RTD<br>thermometer Omnigrad<br>TR10 | Multipurpose process thermometer. Mineral insulated gauge slide; with well, terminal head and neck tube.                                                                                                    | TR10-********                       |
| PROFIBUS PA display<br>RID 261      | Displays process values and limit value overshoot on PROFIBUS PA, can be used in the Ex area (ATEX).                                                                                                    | RID261 - * * *                      |
| Surge arrester<br>HAW 562 Z         | Surge arrester for limiting overvoltage in signal lines and components.                                                                                                    | 51003575                            |
| Surge arrester<br>HAW569            | Surge arrester for limiting overvoltage in Prowirl 72 and other sensors for direct mounting on the device.                                                                                                    | HAW569 - **1A                       |
| Fieldgate FXA 720                   | Gateway for remote interrogation of PROFIBUS sensors and actuators via a Web browser  Web server for the remote monitoring of up to 30 measuring points  Intrinsically safe version [EEx ia]IIC for applications in the hazardous area  Communication via modem, Ethernet or GSM  Visualization via Internet/Intranet in the Web browser and/or WAP-enabled cellular phone  Limit value monitoring with alarm sent by e-mail or text message  Synchronized time-stamping for all measured values  Remote diagnosis and remote configuration of connected PROFIBUS devices | FXA720 - * * * *                    |

## 9 Troubleshooting

### 9.1 Troubleshooting instructions

Always start troubleshooting with the checklists below if faults occur after startup or during operation. This takes you directly (via various queries) to the cause of the problem and the appropriate remedial measures.

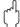

#### Caution!

In the event of a serious fault, a flowmeter might have to be returned to the manufacturer for repair. In such cases, the procedures on Page 6 must be carried out before you return the measuring device to Endress+Hauser.

Always enclose a fully completed "Declaration of Contamination" form with the device. A copy of the form can be found at the end of these Operating Instructions.

| Check the display                                 |                                                                                                    |  |
|---------------------------------------------------|----------------------------------------------------------------------------------------------------|--|
| No display visible and no output signals present  | <ol> <li>Check supply voltage → Terminal 1, 2</li> <li>Electronics defective → Order spare part → Page 73</li> </ol>                                                                                                    |  |
| No display visible but output signals are present | <ol> <li>Check whether the ribbon-cable connector of the display module is correctly plugged into the amplifier board → Page 74</li> <li>Display module defective → Order spare part → Page 73</li> <li>Electronics defective → Order spare part → Page 73</li> </ol> |  |

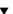

#### Error messages on display

Errors which occur during commissioning or measuring operation are displayed immediately. Error messages consist of a variety of icons. The meanings of these icons are as follows (example):

- Type of error: S = System error, P = Process error
- Error message type:  $\frac{1}{2}$  = Fault message, ! = Notice message
- $\ \, \textbf{DSC SENS LIMIT} = \text{Error designation (device being operated near application limits)}$
- $\ \, \textbf{03:00:05} = \text{Duration of error occurrence (in hours, minutes and seconds)}$
- **#395** = Error number

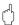

#### Caution!

Please refer also to the information on Page 34 ff.!

| Error message present | System error (device error)→ Page 68                    |
|-----------------------|---------------------------------------------------------|
|                       | Process error (application error) $\rightarrow$ Page 70 |

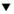

| Faulty connection to control system                                                                 |                                                                                                    |  |
|----------------------------------------------------------------------------------------------------|----------------------------------------------------------------------------------------------------|--|
| No connection can be made between the control system and the device.<br>Check the following points: |                                                                                                    |  |
| Fieldbus connection                                                                                 | Check data lines                                                                                                    |  |
| Fieldbus connector                                                                                  | <ul> <li>Check pin assignment / wiring → Page 25 ff.</li> <li>Check connection between connector / fieldbus port.</li> <li>Is the coupling ring tightened correctly?</li> </ul> |  |
| Fieldbus voltage                                                                                    | Check that a min. bus voltage of 9 V DC is present at terminals 1/2. Permissible range: 9 to 32 V DC                                                                            |  |
| Network structure                                                                                   | Check permissible fieldbus length and number of spurs.<br>$\rightarrow$ Page 21                                                                                                 |  |

Continued on next page

| Faulty connection to control system (contd.)    |                                                                                                    |  |  |
|-------------------------------------------------|----------------------------------------------------------------------------------------------------|--|--|
| Basic current                                   | Is there a basic current of min. 16 mA?                                                                                                    |  |  |
| Fieldbus address                                | Check bus address: make sure there are no double assignments!                                                                                                    |  |  |
| Terminating resistors                           | Has the PROFIBUS network been terminated correctly?  Each bus segment must always be terminated with a bus terminator at both ends (start and finish). Otherwise they may be interference in communication.                       |  |  |
| Current consumption<br>Permissible feed current | Check the current consumption of the bus segment:  The current consumption of the bus segment in question (= total of basic currents of all bus users) must not exceed the max. permissible feed current of the bus power supply. |  |  |

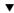

### System or process error messages

System or process errors which occur during commissioning or operation can also be displayed in the manufacturer-specific device controls using the Commuwin II operating program  $\rightarrow$  Page 68 ff.

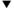

| Other errors (without error message)                                                 |  |  |
|--------------------------------------------------------------------------------------|--|--|
| Some other error has occurred. Diagnosis and remedial measures $\rightarrow$ Page 71 |  |  |

### 9.2 System error messages

#### General notes

The measuring device always assigns system and process errors which occur to two types of error messages, resulting in different weightings.

"Fault message" error message type:

- If this message occurs, operation is immediately interrupted or stopped.
- Display on the PROFIBUS → Fault messages are relayed to downstream function blocks or higher-level process control systems with the status "BAD" of the corresponding process variable.
- Local display  $\rightarrow$  A lightning symbol ( $^{\flat}$ ) flashes on the display

"Notice message" error message type:

- Normal operation continues despite this message.
- Display on the PROFIBUS → Notice messages are relayed to downstream function blocks or higher-level process control systems with the status "UNC(ERTAIN)" of the corresponding process variable.
- Local display  $\rightarrow$  An exclamation mark (!) flashes on the display.

Serious system errors, e.g. electronic module defects, are always categorized and displayed as "fault messages" by the measuring device. On the other hand, the measuring system interprets simulations and positive zero return as "notice messages".

#### Error messages in the configuration program (Cl. 2 master) $\rightarrow$ see table

In Prowirl 72, system/process errors are recognized and reported in the Transducer and Analog Input Block. The following table contains a list of device status messages pertaining to the Analog Input Blocks (PROFIBUS Profile 3.0) as well as a description of the possible device status messages on the display (measured value Q = measured value quality).

# Error messages on the local display, in the configuration program and the automation system

| No. | Device status<br>message display/type | Cause/remedy                                                                                                   | Device status<br>message,<br>diagnosis message<br>(control system) | Analog<br>Input/Totalizer<br>output status | Status/<br>alarm limit | Output<br>variables<br>affected |
|-----|---------------------------------------|----------------------------------------------------------------------------------------------------|--------------------------------------------------------------------|--------------------------------------------|------------------------|---------------------------------|
| 001 | S CRITICAL FAIL. \$\fomale # 001      | Serious device error. Replace the amplifier board: Spare parts→ Page 73.                                       | ROM / RAM failure                                                  | Device failure                             | BAD 0x0F / constant    | All                             |
| 011 | S AMP HW EEPROM 9 # 011               | Amplifier: faulty EEPROM. Replace the amplifier board: Spare parts→ Page 73.                                   | Amplifier HW<br>EEPROM failure                                     | Device failure                             | BAD 0x0F / constant    | All                             |
| 012 | S AMP SW EEPROM<br>\$ # 012           | Amplifier: error when accessing data of the EEPROM. Contact your Endress+Hauser service organization.          | Amplifier SW-<br>EEPROM failure                                    | Device failure                             | BAD 0x0F / constant    | All                             |
| 021 | S COM HW EEPROM<br>\$ # 021           | COM module: faulty EEPROM. Replace COM module: Spare parts→ Page 73.                                           | COM-HW-EEPROM                                                      | Device failure                             | BAD 0x0F / constant    | All                             |
| 022 | S COM SW EEPROM<br>\$ # 022           | COM module: error when accessing data of<br>the EEPROM<br>Contact your Endress+Hauser service<br>organization. | COM-SW-EEPROM                                                      | Device failure                             | BAD 0x0F / constant    | All                             |
| 111 | S CHECKSUM TOT.<br>\$ # 111           | Totalizer checksum error. Replace amplifier board: Spare parts→ Page 73.                                       | Totalizer checksum<br>error                                        | Device failure                             | BAD 0x0F / constant    | Totalizer<br>only               |

| No. | Device status<br>message display/type | Cause/remedy                                                                                                    | Device status<br>message,<br>diagnosis message<br>(control system) | Analog<br>Input/Totalizer<br>output status                                                            | Status/<br>alarm limit  | Output<br>variables<br>affected |
|-----|---------------------------------------|----------------------------------------------------------------------------------------------------|--------------------------------------------------------------------|----------------------------------------------------------------------------------------------------|-------------------------|---------------------------------|
| 261 | S COMMUNICAT. I/O 4 # 261             | Communication error: no data reception between amplifier and I/O board or faulty transfer. Check whether the electronics board is correctly inserted in its holder $\rightarrow$ Page 74.                                                                                                    | Communication failure                                              | No communication                                                                                      | BAD 0x18 /<br>No limits | All                             |
| 379 | S RESONANCE DSC 7 # 379               | Device being operated in the resonance frequency. Reduce the flow.  Caution! If the device is operated in the resonance frequency, this can result in damage which can lead to complete device failure.                                                                                                    | Resonance DSC                                                      | Out of service                                                                                        | BAD 0x13/<br>constant   | AII                             |
| 394 | S DSC SENS DEFCT 7 # 394              | The DSC sensor is defective, measurement no longer takes place. Contact your Endress+Hauser service organization.                                                                                                    | DSC Sensor defect                                                  | Sensor failure                                                                                        | BAD 0x13 /<br>Constant  | All                             |
| 395 | S DSC SENS LIMIT<br>! # 395           | The DSC sensor is being operated near application limits, device failure is probable soon.  If the message persists, please contact your local Endress+Hauser service organization.                                                                                                    | DSC Sensor limit                                                   | Sensor failure                                                                                        | UNC 0x53 /<br>Constant  | All                             |
| 396 | S SIGNAL>LOW PASS 4 # 396             | The device finds the signal outside the set filter range. Possible causes:  The flow is outside the measuring range. The signal is caused by a strong vibration which is intentionally not measured and is outside the measuring range. Remedy: Check whether the device was installed in the direction of flow. Verify that the correct option was selected in the APPLICATION parameter (see P. 112). Check whether the operating conditions are within the specifications of the measuring device (e.g. flow is above measuring range, i.e. the flow may have to be reduced)  If the checks do not solve the problem, please contact your local E+H service organization. | Signal error                                                       | Device failure                                                                                        | BAD 0x13 /<br>Constant  | All                             |
| 399 | S PREAMP. DISCONN. \$ # 399           | Pre-amplifier disconnected.  Check the connection between the preamplifier and amplifier board and establish connection if necessary.                                                                                                    | Pre-amplifier<br>disconnected                                      | Not connected<br>(amplifier connection<br>not present)                                                | BAD 0x1F / constant     | All                             |
| 501 | S SW. UPDATE ACT.<br>! # 501          | New amplifier software version or data being loaded into the measuring device. No other commands can be executed. Wait until the procedure is complete. The device is restarted automatically.                                                                                                    | Software update active                                             | Non specific<br>(uncertain status)                                                                    | UNC 0x43 /<br>no limits | All                             |
| 502 | S UP./DOWNLOAD<br>ACT.<br>! # 502     | Device data are being uploaded. No other commands can be executed. Wait until the procedure is complete.                                                                                                    | Upload/download active                                             | Initial value<br>(Values which are not<br>saved after the device<br>or parameters have<br>been reset) | UNC 0x43 /<br>no limits | All                             |
| 601 | S POS. ZERO-RET.<br>! # 601           | Positive zero return active. Switch off positive zero return.  Note! This message has the highest display priority.                                                                                                    | Positive zero return active                                        | Sensor conversion not<br>accurate<br>(measured value from<br>sensor not accurate)                     | UNC 0x53 /<br>Constant  | All                             |

| No. | Device status<br>message display/type | Cause/remedy                                                                      | Device status<br>message,<br>diagnosis message<br>(control system) | Analog<br>Input/Totalizer<br>output status                                        | Status/<br>alarm limit                     | Output<br>variables<br>affected |
|-----|---------------------------------------|-----------------------------------------------------------------------------------|--------------------------------------------------------------------|-----------------------------------------------------------------------------------|--------------------------------------------|---------------------------------|
| 691 | S SIM. FAILSAFE<br>! # 691            | Simulation of failsafe mode (outputs) active.<br>Switch off simulation.           | Simulation failsafe active                                         | Substitute set (substitute value of failsafe status)                              | UNC 0x4B/<br>Constant                      | All                             |
| 692 | S SIM. MEASURAND<br>! # 692           | Simulation of a measured variable active (e.g. mass flow). Switch off simulation. | Simulation<br>measurand                                            | Simulated value<br>(manually specified<br>value)                                  | UNC 0x60 to 0x63 /<br>Low/high<br>Constant | All                             |
| 698 | S DEVICE TEST ACT.<br>! # 698         | The device is tested on site by the "Fieldcheck" tester and simulator.            | Tool Active (e.g.<br>Fieldcheck)                                   | Sensor conversion not<br>accurate<br>(measured value from<br>sensor not accurate) | UNC 0x53 /<br>Constant                     | All                             |

## 9.3 Process error messages

Process errors can be defined as either fault messages or notice messages and are thus weighted differently.

This is specified by means of the function matrix (see Operation via PROFIBUS PA as of Page 95).

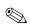

#### Note!

- The types of error listed below correspond to the factory settings.
- Please refer also to the information on Page 34 ff.

| Туре          | Device status<br>message<br>display/error<br>number                                                                                              | Cause/remedy                                                                                                    | Device status<br>message,<br>diagnosis message<br>(control system) | Analog<br>Input/Totalizer<br>output status | Status/<br>alarm limit | Process<br>variables<br>affected   |
|---------------|----------------------------------------------------------------------------------------------------|----------------------------------------------------------------------------------------------------|--------------------------------------------------------------------|--------------------------------------------|------------------------|------------------------------------|
| <b>⁴</b> = Fa | P = Process error  f = Fault message (with an effect on the inputs and outputs) ! = Notice message (without an effect on the inputs and outputs) |                                                                                                    |                                                                    |                                            |                        |                                    |
| P<br>!        | FLOW RANGE<br># 421                                                                                                    | The current flow velocity exceeds the value permitted for the measuring device. Flow monitoring is active in the VELOCITY WARNING function (see P. 117).  Reduce the flow. | Flow Range                                                         | Sensor failure                             | BAD (0x13) / constant  | All apart from<br>vortex frequency |

# 9.4 Process errors without messages

| ct settings in certain parameters in order to rectify the fault. The parameters listed etc., are described in detail in the Section »Operation via PROFIBUS PA« on                                                                                                    |
|----------------------------------------------------------------------------------------------------|
|                                                                                                    |
| <ul> <li>For liquids:         Check whether the piping is completely filled. The piping must always be completely filled for accurate and reliable flow measurement.</li> <li>Check whether all the packaging material, including the meter body protective covers, was completely removed before mounting the device.</li> <li>Check whether the desired electrical output signal was connected correctly.</li> </ul>                                                                                                    |
| Check whether the device is subject to particularly strong vibrations. If so, a flow can be displayed even if the fluid is at a standstill, depending on the frequency and direction of the vibration.  Remedial measures at the device:  ■ Turn the sensor 90° (pay attention to the installation conditions,→ Page 11 ff.). The measuring system is most sensitive to vibrations which follow in the direction of the sensor. Vibrations have less of an effect on the device in the other axes.  ■ The amplification can be altered using the AMPLIFICATION function (see Page 125).  Remedy through constructive measures during installation:  ■ If the source of the vibration (e.g. pump or a valve) has been identified, the vibrations can be reduced by decoupling or supporting the source.  ■ Support the piping near the device.  If these measures do not solve the problem, your Endress+Hauser service organization can adjust the filters of the device to suit your special application.                                                                                                    |
| <ul> <li>The fluid is not sufficiently single-phase or homogeneous. The piping must always be completely filled and the fluid must be single-phase and homogeneous for accurate and reliable flow measurement.</li> <li>In many instances, the following measures can be taken to improve the measurement result even under non-ideal conditions:         <ul> <li>For liquids with a low gas content in horizontal pipework, it helps to install the device with the head pointing downwards or to the side. This improves the measuring signal since the sensor is not in the area where gas accumulates when this type of installation is used.</li> <li>For liquids with a low solids content, avoid installing the device with the electronics housing pointing downwards.</li> <li>For steam or gases with a low liquid content, avoid installing the device with the electronics housing pointing downwards.</li> </ul> </li> <li>The inlet and outlet runs must be present as per the installation instructions (→ Page 14).</li> <li>Suitable seals with an internal diameter not smaller than the pipe internal diameter must be installed and correctly centered.</li> <li>The static pressure must be large enough to rule out cavitation in the area of the sensor.</li> </ul>                                                                                                    |
| THE RESERVE OF THE RESERVE OF THE RE |

| Symptoms                                                                                                    | Remedial measures                                                                                                    |
|----------------------------------------------------------------------------------------------------|----------------------------------------------------------------------------------------------------|
| Faulty or highly fluctuating flow signal (contd.)                                                                                                    | <ul> <li>Check whether the correct fluid was selected in the APPLICATION function (see Page 112). The setting in this function determines the filter settings and can thus have an effect on the measuring range.</li> <li>Check whether the data for the K-factor on the nameplate match the data in the K-FACTOR parameter (see Page 123).</li> <li>Check whether the device is installed correctly in the direction of flow.</li> <li>Check whether the nominal diameter of the mating pipe and the device match (see Page 115).</li> <li>The flow must be in the measuring range of the device (→ Page 79). The start of measuring range depends on the density and the viscosity of the fluid. Density and viscosity depend on temperature. Density also depends on the process pressure in the case of gases.</li> <li>Check whether the operating pressure is affected by pressure pulsations (e.g. from piston pumps). The pulsations can affect vortex shedding if they have a frequency similar to the vortex frequency.</li> <li>Check whether the correct engineering unit was selected for the flow or totalizer.</li> </ul> |
| The fault cannot be rectified or some other fault not described above has occurred. In these instances, please contact your Endress+Hauser service organization. | The following options are available for tackling problems of this nature:  Request the services of an Endress+Hauser service technician If you contact our service organization to have a service technician sent out, please be ready with the following information:  — A brief description of the error with information on the application.  — Nameplate specifications (→ Page 7 ff.): order code and serial number.  Return devices to Endress+Hauser  The procedures on Page 6 must be carried out before you return a measuring device requiring repair or calibration to Endress+Hauser.  Always enclose a fully completed "Declaration of Contamination" form with the flowmeter. A copy of the form can be found at the end of these Operating Instructions.  Replace transmitter electronics  Components in the electronics defective → Order spare part → Page 73                                                                                                    |

# 9.5 Spare parts

Section 9.1 contains detailed troubleshooting instructions ( $\rightarrow$  Page 66).

The measuring device, moreover, provides additional support in the form of continuous self-diagnosis and error messages.

Troubleshooting can entail replacing defective components with tested spare parts. The illustration below shows the available scope of spare parts.

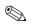

#### Notel

You can order spare parts directly from your Endress+Hauser service organization by quoting the serial number printed on the transmitter nameplate ( $\rightarrow$  Page 7).

Spare parts are shipped as sets comprising the following parts:

- Spare part
- Additional parts, small items (screws, etc.)
- Installation instructions
- Packaging

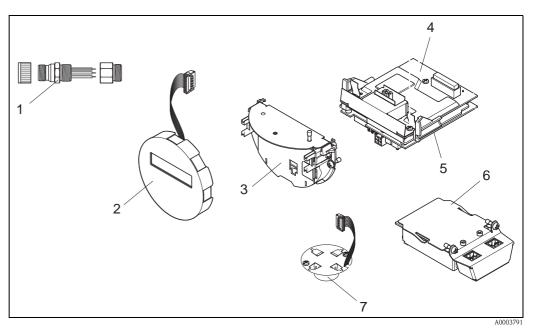

Fig. 31: Spare parts for transmitter Proline Prowirl 72 PROFIBUS PA (field and wall-mount housing)

- 1 Fieldbus connector
- 2 Local display module
- 3 Board holder
- 4 I/O board (COM module); non-Ex / Ex i/IS and Ex n version
- 5 Amplifier board
- 6 I/O board (COM module); Ex d/XP version
- 7 Pre-amplifier

# 9.6 Installing and removing electronics boards

#### 9.6.1 Non-Ex / Ex i/IS and Ex n version

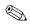

#### Note!

- When connecting Ex-certified devices, please refer to the notes and diagrams in the Ex-specific supplement to these Operating Instructions.
- Risk of damaging electronic components (ESD protection).
  Static electricity can damage electronic components or impair their operability. Use a workplace with a grounded working surface, purpose-built for electrostatically sensitive devices!

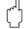

#### Caution!

Use only genuine Endress+Hauser parts.

#### Procedure when installing/removing electronics boards ( $\rightarrow$ Fig. 32)

- 1. Unscrew the cover (a) of the electronics compartment from the transmitter housing.
- 2. Remove the local display module (b) from the retaining rails (c).
- 3. Attach the left side of the local display module (b) to the right retaining rail (c) (this secures the local display module).
- 4. Loosen the set screw (d) of the cover of the connection compartment (e) and fold down the cover.
- 5. Disconnect the terminal connector (f) from the I/O board (COM module) (q).
- 6. Fold up the plastic cover (g).
- 7. Remove the signal cable connector (h) from the amplifier board (s) and release from the cable retainer (i).
- 8. Remove the ribbon-cable connector (j) from the amplifier board (s) and release from the cable retainer (k).
- 9. Detach the local display module (b) from the right retaining rail (c).
- 10. Fold down the plastic cover (g) again.
- 11. Release both screws (l) of the board holder (m).
- 12. Pull the board holder (m) out completely.
- 13. Press the side latches (n) of the board holder and separate the board holder (m) from the board body (o).
- 14. Replace the I/O board (COM module) (q):
  - Loosen the three fixing screws (p) of the I/O board (COM module).
  - Remove the I/O board (COM module) (q) from the board body (o).
  - Fix the new I/O board (COM module) onto the board body.
- 15. Replace the amplifier board (s):
  - Loosen fixing screws (r) on the amplifier board.
  - Remove the amplifier board (s) from the board body (o).
  - Fix the new amplifier board onto the board body.
- 16. Installation is the reverse of the removal procedure.

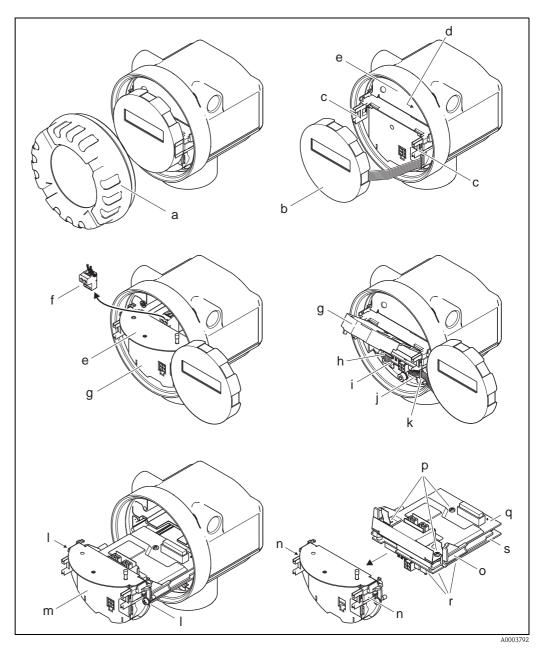

Fig. 32: Installing and removing electronics boards, non-Ex/Ex i/IS and Ex n version

- a Cover of electronics compartment
- b Local display module
- c Retaining rails of local display module
- d Fixing screws of connection compartment cover
- e Connection compartment cover
- f Terminal connector
- g Plastic cover
- h Signal cable connector
- i Retainer for signal cable connector
- j Display module ribbon-cable connector
- k Retainer for ribbon-cable connector
- l Board holder threaded joint
- m Board holder
- n Board holder latches
- o Board body
- p I/O board threaded joint (COM module)
- q I/O board (COM module)
- r Amplifier board threaded joint
- s Amplifier board

#### 9.6.2 Ex d/XP version

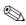

#### Note!

- When connecting Ex-certified devices, please refer to the notes and diagrams in the Ex-specific supplement to these Operating Instructions.
- Risk of damaging electronic components (ESD protection).Static electricity can damage electronic components or impair their operability. Use a workplace with a grounded working surface, purpose-built for electrostatically sensitive devices!

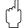

#### Caution!

Use only genuine Endress+Hauser parts.

#### Procedure when installing/removing electronics boards ( $\rightarrow$ Fig. 33)

### Installing/removing I/O board (COM module)

- 1. Release the securing clamp (a) of the connection compartment cover (b).
- 2. Remove connection compartment cover (b) from the transmitter housing.
- 3. Disconnect the terminal connector (c) from the I/O board (COM module) (e).
- 4. Slacken threaded joint (d) of the I/O board (COM module) (e) and pull the board out slightly.
- 5. Remove connecting cable plug (f) from the I/O board (COM module) (e) and remove the board completely.
- 6. Installation is the reverse of the removal procedure.

### Installing and removing the amplifier board

- 1. Unscrew the cover (g) of the electronics compartment from the transmitter housing.
- 2. Remove the local display module (h) from the retaining rails (i).
- 3. Fold up the plastic cover (j).
- 4. Remove the ribbon-cable connector of the local display module (h) from the amplifier board (t) and release from the cable retainer.
- 5. Remove the signal cable connector (k) from the amplifier board (t) and release from the cable retainer.
- 6. Release the set screw (1) and fold down the cover (m).
- 7. Release both screws (n) of the board holder (o).
- 8. Pull the board holder (o) out slightly and disconnect the connecting cable plug (p) from the board body.
- 9. Pull the board holder (o) out completely.
- 10. Press the side latches (q) of the board holder and separate the board holder (o) from the board body (r).
- 11. Replace the amplifier board (t):
  - Loosen fixing screws (s) on the amplifier board.
  - Remove the amplifier board (t) from the board body (r).
  - Fix the new amplifier board onto the board body.
- 12. Installation is the reverse of the removal procedure.

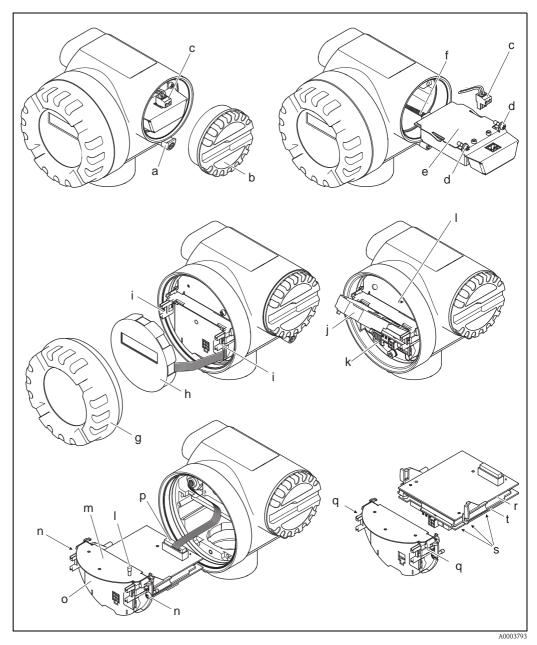

Fig. 33: Installing and removing electronics boards, Ex d/XP version

- a Securing clamp for connection compartment cover
- b Connection compartment cover
- c Terminal connector
- d I/O board threaded joint (COM module)
- e I/O board (COM module)
- f I/O module connecting cable plug
- g Cover of electronics compartment
- h Local display module
- i Retaining rails of local display module
- j Plastic cover
- k Signal cable connector
- 1 Fixing screws of connection compartment cover
- m Connection compartment cover
- n Board holder threaded joint
- o Board holder
- p Connecting cable plug
- q Board holder latches
- r Board body
- s Amplifier board threaded joint
- Amplifier board

# 9.7 Software history

| Date    | Software version                                                             | Software modifications                                                                                                    | Documentation    |
|---------|------------------------------------------------------------------------------|----------------------------------------------------------------------------------------------------|------------------|
| 01.2007 | V 1.03.00                                                                    | Software extension:  For flange devices with a reduced internal diameter (R-type, S-type)  New function:  Device software displayed (NAMUR Recommendation NE 53)  Maximum fluid velocity monitored (incl. warning message) | 71040780/01.2007 |
| 11.2004 | Amplifier:<br>V 1.02.XX                                                      | New function:  Operation in Polish and Czech, V 1.02.01 and higher  Welded flanges                                                                                                    | 71008396/12.2005 |
| 03.2004 | Communication<br>module<br>(inputs/outputs):<br>V 1.01.00/ and V<br>1.02.00/ | Software adjustment:  Display symbols on onsite display  Support of compatibility with PROFIBUS previous model Prowirl 77 with Profile version 2.0  Compatible with: Commuwin II version 2.08-1 and higher (update E)      | 50103881/03.2004 |
| 07.2003 | Amplifier:<br>V 1.01.01                                                      | Fieldtool upload/download<br>Compatible with service protocol:<br>- ToF Tool - Fieldtool Package<br>(version 1.04.00 and higher)                                                                                           |                  |
| 03.2003 | Amplifier:<br>V 1.00.00                                                      | Original software                                                                                                    |                  |
|         | Communication module (inputs/outputs): V 1.00.00                             | Original software                                                                                                    |                  |

## 10 Technical data

# 10.1 Technical data at a glance

### 10.1.1 Application

The measuring system is used to measure the volume flow of saturated steam, overheated steam, gases and liquids. If the process pressure and process temperature are constant, the measuring device can also output the flow as the calculated mass flow and corrected volume flow.

### 10.1.2 Function and system design

#### Measuring principle

Vortex flow measurement on the principle of the Karman vortex street.

#### Measuring system

The measuring system consists of a transmitter and a sensor:

- Transmitter Proline Prowirl 72 PROFIBUS PA
- Prowirl F or W sensor

Two versions are available:

■ Compact version:

Transmitter and sensor form a single mechanical unit.

■ Remote version:

Sensor is mounted separate from the transmitter.

### 10.1.3 Input

#### Measured variable

Volumetric flow (volume flow) is proportional to the frequency of vortex shedding after the bluff body.

Volume flow can be output as the output variable, as can the calculated mass flow or corrected volume flow if process conditions are constant.

#### Measuring range

The measuring range depends on the fluid and the pipe diameter.

#### Start of measuring range:

Depends on the density and the Reynolds number ( $Re_{min} = 4000$ ,  $Re_{linear} = 20000$ ). The Reynolds number is dimensionless and represents the ratio of the inertia force of a fluid to its viscous force. It is used to characterize the flow. The Reynolds number is calculated as follows:

$$Re \ = \ \frac{4 \cdot Q \ [m^3/s] \cdot \rho \ [kg/m^3]}{\pi \cdot di \ [m] \cdot \mu \ [Pa \cdot s]} \qquad \qquad Re \ = \ \frac{4 \cdot Q \ [ft^3/s] \cdot \rho \ [lb/ft^3]}{\pi \cdot di \ [ft] \cdot \mu \ [0.001 \ cP]}$$

A0003794

 $\textit{Re} = \textit{Reynolds number}, \ \textit{Q} = \textit{flow}, \ \textit{di} = \textit{internal diameter}, \ \mu = \textit{dynamic viscosity}, \ \rho = \textit{density}$ 

DN 15...25 
$$\rightarrow v_{min.}^* = \frac{6}{\sqrt{\rho [kg/m^3]}} [m/s]$$
 DN 40...300  $\rightarrow v_{min.}^* = \frac{7}{\sqrt{\rho [kg/m^3]}} [m/s]$ 

A0003239

#### Full scale value

 $\begin{array}{l} \text{Liquids: } v_{max} = 9 \text{ m/s (30 ft/s)} \\ \text{Gas/steam: see Table} \end{array}$ 

| Nominal diameter                                                                                                    | v <sub>max</sub>                                                                                          |
|----------------------------------------------------------------------------------------------------|----------------------------------------------------------------------------------------------------|
| Standard instrument: DN 15 (½")<br>R-type: DN 25 (1") > DN 15 (½")<br>S-type: DN 40 (1½") >> DN 15 (½")                                                                                                   | 46 m/s (151 ft/s) or Mach 0.3 (depending on which is smaller)                                             |
| Standard instrument: DN 25 (1"), DN 40 (1½") R-type: - DN 40 (1½") > DN 25 (1") - DN 50 (2") > DN 40 (1½") S-type: - DN 80 (3") >> DN 40 (1½")                                                            | 75 m/s (246 ft/s) or Mach 0.3 (depending on which is smaller)                                             |
| Standard instrument: DN 50 (2") to 300 (12") R-type: - DN 80 (3") > DN 50 (2") - Nominal diameters larger than DN 80 (3") S-type: - DN 100 (4") >> DN 50 (2") - Nominal diameters larger than DN 100 (4") | 120 m/s (394 ft/s) or Mach 0.3 (depending on which is smaller)  Calibrated range: up to 75 m/s (246 ft/s) |

### Note!

By using the selection and planning program "Applicator", you can determine the exact values for the fluid you use. You can obtain the Applicator from your Endress+Hauser sales center or on the Internet under www.endress.com.

### K-factor range

The table helps you orientate yourself. The range in which the K-factor can be is indicated for individual nominal diameters and designs.

| Nominal diameter |      | K-factor range   | e [pulse/dm³] |
|------------------|------|------------------|---------------|
| DIN              | ANSI | 72 F             | 72 W          |
| DN 15            | 1/2" | 390 to 450       | 245 to 280    |
| DN 25            | 1"   | 70 to 85         | 48 to 55      |
| DN 40            | 1 ½" | 18 to 22         | 14 to 17      |
| DN 50            | 2"   | 8 to 11          | 6 to 8        |
| DN 80            | 3"   | 2.5 to 3.2       | 1.9 to 2.4    |
| DN 100           | 4"   | 1.1 to 1.4       | 0.9 to 1.1    |
| DN 150           | 6"   | 0.3 to 0.4       | 0.27 to 0.32  |
| DN 200           | 8"   | 0.1266 to 0.1400 | _             |
| DN 250           | 10"  | 0.0677 to 0.0748 | _             |
| DN 300           | 12"  | 0.0364 to 0.0402 | _             |

#### **PROFIBUS PA output** 10.1.4

| Output signal                        | PROFIBUS PA in accordance with EN 50170 Volume 2, IEC 61158-2 (MBP), in accordance with PROFIBUS PA Profile Version 3.0, galvanically isolated |
|--------------------------------------|----------------------------------------------------------------------------------------------------|
| Signal on alarm                      | Status and alarm messages in accordance with PROFIBUS PA Profile Version 3.0                                                                   |
| Current consumption                  | 16 mA                                                                                                    |
| Permissible feed voltage             | 9 to 32 V, not intrinsically safe                                                                                                    |
| FDE (Fault Disconnection Electronic) | 0 mA                                                                                                    |

| Data transmission rate         | Supported baud rate = 31.25 kBaud                                                                                                    |  |  |  |
|--------------------------------|----------------------------------------------------------------------------------------------------|--|--|--|
| Signal coding                  | Manchester II                                                                                                    |  |  |  |
| Acyclic communication          | ■ Supports Class 2 master acyclic (MS2AC) communication with 2 available service access points ■ Supports Class 1 master acyclic (MS1AC) communication with approx. 10 <sup>6</sup> writes.                     |  |  |  |
| Low flow cut off               | Switch points for low flow cut off can be selected as required.                                                                                                    |  |  |  |
| Galvanic isolation             | All electric connections are galvanically isolated from one another.                                                                                                    |  |  |  |
|                                | 10.1.5 Power supply                                                                                                    |  |  |  |
| Electrical connection          | see Page 20 ff.                                                                                                    |  |  |  |
| Supply voltage                 | 9 to 32 V DC                                                                                                    |  |  |  |
| Cable entry                    | Power supply cable / signal cable (outputs):  ■ Cable entry: M20 × 1.5 (6 to 12 mm / 0.24 to 0.47 inch)  ■ Thread for cable entry: ½" NPT, G ½", G ½" Shimada                                                   |  |  |  |
| Cable specification            | <ul> <li>Permitted temperature range: between −40 °C (−40 °F) and the max. permissible ambient temperature plus 10 °C (plus 18 °F)</li> <li>Remote version→ Page 22</li> </ul>                                  |  |  |  |
| Power supply failure           | <ul> <li>Totalizer stops at the last value determined (can be configured).</li> <li>All settings are kept in the EEPROM.</li> <li>Error messages (incl. value of operated hours counter) are stored.</li> </ul> |  |  |  |
|                                | 10.1.6 Performance characteristics                                                                                                    |  |  |  |
| Reference operating conditions | Error limits following ISO/DIN 11631:  20 to 30 °C  2 to 4 bar  Calibration rig traced to national standards.  Calibration with the process connection corresponding to the standard in question.               |  |  |  |
| Maximum measured error         | ■ Liquid:<br>< 0.75% o.r. for Re > 20 000<br><0.75% o.f.s for Re between 4000 and 20 000                                                                                                    |  |  |  |
|                                | ■ Gas/steam: <1% o.r. for Re > 20 000 and v < 75 m/s (246 ft/s) <1% o.f.s for Re between 4000 and 20 000                                                                                                    |  |  |  |
|                                | o.r. = of reading<br>o.f.s = of full scale value<br>Re = Reynolds number                                                                                                    |  |  |  |

#### Diameter jump correction

Prowirl 72 can correct shifts in the calibration factor which are caused by a jump in the diameter between the device flange and the mating pipe. The diameter jump should only be corrected within the following limit values (for which test measurements have also been performed).

#### Flange connection:

DN 15 (½"):  $\pm 20\%$  of the internal diameter DN 25 (1"):  $\pm 15\%$  of the internal diameter DN 40 (1½"):  $\pm 12\%$  of the internal diameter DN  $\geq$  50 ( 2"):  $\pm 10\%$  of the internal diameter

#### Wafer:

DN 15 (½"):  $\pm 15\%$  of the internal diameter DN 25 (1"):  $\pm 12\%$  of the internal diameter DN 40 (1½"):  $\pm 9\%$  of the internal diameter DN  $\geq 50$  (2"):  $\pm 8\%$  of the internal diameter

#### Repeatability

 $\pm 0.25\%$  o.r. (of reading)

# Reaction time/step response time

If all the configurable functions are set to 0, you must reckon with a reaction time/step response time of 200 ms for vortex frequencies of 10 Hz and higher. For other settings where vortex frequencies are 10 Hz and higher, a reaction time/step response time of 100 ms has to be added to the overall filter reaction time.

- SYSTEM DAMPING→ Page 118
- TIME CONSTANT → Page 109
- RISING TIME → Page 139

# Influence of ambient temperature

#### Current output (additional error, related to the span of 16 mA)

- Zero point (4 mA): average  $T_k$ : 0.05%/10K, max. 0.6% over the entire temperature range of -40 to +80 °C (-40 to +176 °F)
- Span (20 mA): average  $T_k$ : 0.05%/10K, max. 0.6% over the entire temperature range of –40 to +80 °C (–40 to +176 °F)

#### Digital outputs (pulse output, PFM, HART)

Thanks to the digital measuring signal (vortex impulse) and digital processing, interface–specific errors are not caused by a change in the ambient temperature.

| 10.1.7 | Operating | conditions: | Installation |
|--------|-----------|-------------|--------------|
| 10111  | Operanis  | COHUME      | minutalia    |

| Installation instructions           | see Page 11 ff.                                                                                                    |  |  |  |  |  |
|-------------------------------------|----------------------------------------------------------------------------------------------------|--|--|--|--|--|
| Inlet and outlet run                | see Page 14 ff.                                                                                                    |  |  |  |  |  |
|                                     | 10.1.8 Operating conditions: Environment                                                                                                    |  |  |  |  |  |
| Ambient temperature range           | Compact version  Standard: -40 to +70 °C (-40 to +158 °F)  EEx d/XP version: -40 to +60 °C (-40 to +140 °F)  ATEX II 1/2 GD version/dust ignition-proof: -20 to +55 °C (-4 to +131 °F)  Display can be read between -20 and +70 °C (-4 to +158 °F)  Sensor remote version  Standard: -40 to +85 °C (-40 to +185 °F)  ATEX II 1/2 GD version/dust ignition-proof: -20 to +55 °C (-4 to +131 °F)  Transmitter remote version  Standard: -40 to +80 °C (-40 to +176 °F)  EEx d/XP version: -40 to +60 °C (-40 to +140 °F)  ATEX II 1/2 GD version/dust ignition-proof: -20 to +55 °C (-4 to +131 °F) |  |  |  |  |  |
|                                     | ■ Version to -50 °C (-58 °F) on request  When mounting outside, we recommend you protect from direct sunlight with a protective cover (order number 543199-0001), especially in warmer climates with high ambient temperatures.                                                                                                    |  |  |  |  |  |
| Storage temperature                 | Standard: -40 to +80 °C (-40 to +176 °F)<br>ATEX II 1/2 GD version/dust ignition-proof: -20 to +55 °C (-4 to +131 °F)<br>Version to -50 °C (-58 °F) on request                                                                                                    |  |  |  |  |  |
| Degree of protection                | IP 67 (NEMA 4X) in accordance with EN 60529                                                                                                    |  |  |  |  |  |
| Vibration resistance                | Acceleration up to 1 g (with factory setting for amplification), 10 to 500 Hz, following IEC 60068-2-6 $$                                                                                                    |  |  |  |  |  |
| Electromagnetic compatibility (EMC) | To IEC/EN 61326 and NAMUR Recommendation NE 21                                                                                                    |  |  |  |  |  |

### 10.1.9 Operating conditions: Process

#### Medium temperature range

### DSC sensor (differential switched capacitor, capacitive sensor)

DSC standard sensor -40 to +260 °C (-40 to +500 °F) DSC high/low temperature sensor -200 to +400 °C (-328 to +752 °F) DSC sensor Inconel -200 to +400 °C (-328 to +752 °F)

(PN 63 to 160, Class 600, JIS 40K)

DSC sensor titanium Gr. 5 -50 to +400 °C (-58 to +752 °F)

(PN 250, Class 900 to 1500 and butt-weld version)

#### Seals

#### Sensor

Special version for very high  $$-200\ \text{to}\ +450\ ^{\circ}\text{C}\ (-328\ \text{to}\ +842\ ^{\circ}\text{F})$}$ 

fluid temperatures (on request) -200 to +440 °C (-328 to +824 °F), Ex version

Medium pressure

### Pressure-temperature curve to EN (DIN), (stainless steel)

PN 10 to  $40 \rightarrow$  Prowirl 72W and 72F PN 63 to 250  $\rightarrow$  Prowirl 72F

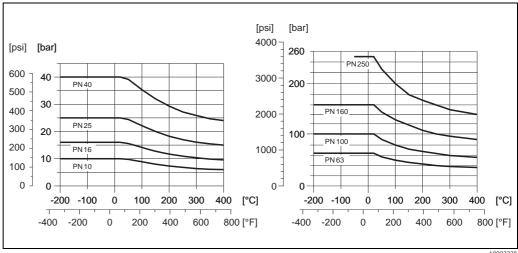

A0003238

#### Pressure-temperature curve to ANSI B16.5, stainless steel

Class 150 to 300  $\rightarrow$  Prowirl 72W and 72F Class 600 to  $1500 \rightarrow Prowirl 72F$ 

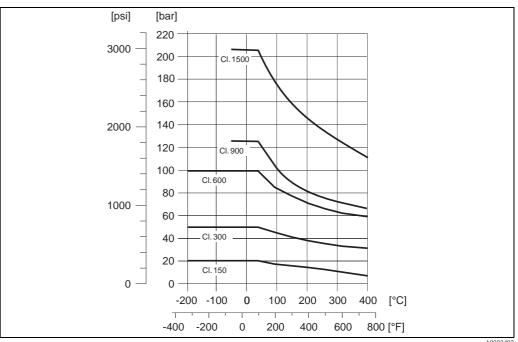

A0003402

### Pressure-temperature curve to JIS B2220, stainless steel

10 to 20K  $\rightarrow$  Prowirl 72W and 72F  $40K \rightarrow Prowirl 72F$ 

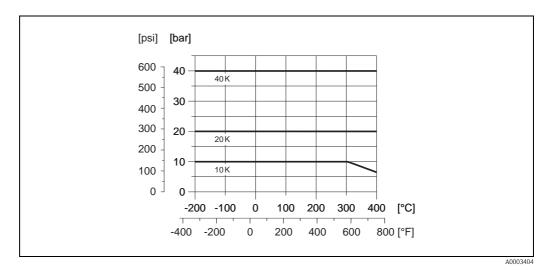

Pressure-temperature curve to EN (DIN), ANSI B16.5 and JIS B2220, Alloy C-22

PN 16 to 40, Class 150 to 300, 10 to  $20K \rightarrow Prowirl 72F$ 

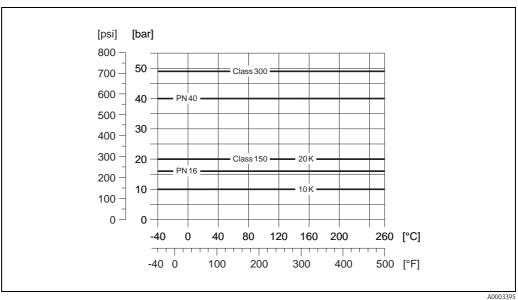

Limiting flow

See data on Page 79 ff. ("measuring range")

Pressure loss

The pressure loss can be determined with the aid of the Applicator. The Applicator is software for selecting and planning flowmeters. The software is available both via the Internet (www.applicator.com) and on a CD-ROM for local PC installation.

# 10.1.10 Frequency ranges for air and water

You will find information on other media, such as steam for example, in the Applicator.

# Prowirl 72W (SI units)

| DN (DIN) | <b>Air</b> (at 0 °C, 1.013 bar) |                                                |                         |                  | Water (a         | at 20 °C)                | K-factor                 |
|----------|---------------------------------|------------------------------------------------|-------------------------|------------------|------------------|--------------------------|--------------------------|
|          | Correct                         | Corrected volume flow $(\dot{V})$ in $[m^3/h]$ |                         |                  | lume flow        | $(\dot{V})$ in $[m^3/h]$ | [Pulse/dm <sup>3</sup> ] |
|          | min                             | V <sub>max</sub>                               | Frequency range<br>[Hz] | V <sub>min</sub> | V <sub>max</sub> | Frequency range<br>[Hz]  | min to max               |
| DN 15    | 4                               | 35                                             | 330 to 2600             | 0.19             | 7                | 10.0 to 520              | 245 to 280               |
| DN 25    | 11                              | 160                                            | 180 to 2300             | 0.41             | 19               | 5.7 to 300               | 48 to 55                 |
| DN 40    | 31                              | 375                                            | 140 to 1650             | 1.1              | 45               | 4.6 to 200               | 14 to 17                 |
| DN 50    | 50                              | 610                                            | 100 to 1200             | 1.8              | 73               | 3.3 to 150               | 6 to 8                   |
| DN 80    | 112                             | 1370                                           | 75 to 850               | 4.0              | 164              | 2.2 to 110               | 1.9 to 2.4               |
| DN 100   | 191                             | 2330                                           | 70 to 800               | 6.9              | 279              | 2.0 to 100               | 1.1 to 1.4               |
| DN 150   | 428                             | 5210                                           | 38 to 450               | 15.4             | 625              | 1.2 to 55                | 0.27 to 0.32             |

# Prowirl 72W (US units)

| DN (ANSI) | <b>Air</b> (at 32 °F, 14.7 psia) |                                     |                         |                  | Water (         | K-factor                |              |
|-----------|----------------------------------|-------------------------------------|-------------------------|------------------|-----------------|-------------------------|--------------|
|           | Correct                          | Corrected volume flow (V) in [scfm] |                         |                  | olume flow      | (V) in [gpm]            | [Pulse/dm³]  |
|           | ν <sub>min</sub>                 | V <sub>max</sub>                    | Frequency range<br>[Hz] | V <sub>min</sub> | $\dot{V}_{max}$ | Frequency range<br>[Hz] | min to max   |
| 1/2"      | 2.35                             | 20.6                                | 330 to 2600             | 0.84             | 30.8            | 10.0 to 520             | 245 to 280   |
| 1"        | 6.47                             | 94.2                                | 180 to 2300             | 1.81             | 83.7            | 5.7 to 300              | 48 to 55     |
| 11/2"     | 18.2                             | 221                                 | 140 to 1650             | 4.84             | 198             | 4.6 to 200              | 14 to 17     |
| 2"        | 29.4                             | 359                                 | 100 to 1200             | 7.93             | 321             | 3.3 to 150              | 6 to 8       |
| 3"        | 65.9                             | 806                                 | 75 to 850               | 17.6             | 722             | 2.2 to 110              | 1.9 to 2.4   |
| 4"        | 112                              | 1371                                | 70 to 800               | 30.4             | 1228            | 2.0 to 100              | 1.1 to 1.4   |
| 6"        | 252                              | 3066                                | 38 to 450               | 67.8             | 2752            | 1.2 to 55               | 0.27 to 0.32 |

# Prowirl 72F (SI units)

| DN (DIN) | <b>Air</b> (at 0 °C, 1.013 bar) |                  |                                   |                  | Water (a         | at 20 °C)                | K-factor         |
|----------|---------------------------------|------------------|-----------------------------------|------------------|------------------|--------------------------|------------------|
|          | Correct                         | ed volume        | flow ( $\dot{V}$ ) in [ $m^3/h$ ] | Vo               | lume flow        | [Pulse/dm <sup>3</sup> ] |                  |
|          | ν <sub>min</sub>                | V <sub>max</sub> | Frequency range<br>[Hz]           | ν <sub>min</sub> | V <sub>max</sub> | Frequency range<br>[Hz]  | min to .max.     |
| DN 15    | 3                               | 25               | 380 to 2850                       | 0.16             | 5                | 14.0 to 600              | 390 to 450       |
| DN 25    | 9                               | 125              | 200 to 2700                       | 0.32             | 15               | 6.5 to 340               | 70 to 85         |
| DN 40    | 25                              | 310              | 150 to 1750                       | 0.91             | 37               | 4.5 to 220               | 18 to 22         |
| DN 50    | 42                              | 510              | 120 to 1350                       | 1.5              | 62               | 3.7 to 170               | 8 to 11          |
| DN 80    | 95                              | 1150             | 80 to 900                         | 3.4              | 140              | 2.5 to 115               | 2.5 to 3.2       |
| DN 100   | 164                             | 2000             | 60 to 700                         | 5.9              | 240              | 1.9 to 86                | 1.1 to 1.4       |
| DN 150   | 373                             | 4540             | 40 to 460                         | 13.4             | 550              | 1.2 to 57                | 0.3 to 0.4       |
| DN 200   | 715                             | 8710             | 27 to 322                         | 25.7             | 1050             | 1.0 to 39                | 0.1266 to 0.14   |
| DN 250   | 1127                            | 13 740           | 23 to 272                         | 40.6             | 1650             | 0.8 to 33                | 0.0677 to 0.0748 |
| DN 300   | 1617                            | 19 700           | 18 to 209                         | 58.2             | 2360             | 0.6 to 25                | 0.0364 to 0.0402 |

# Prowirl 72F (US units)

| DN (ANSI) | <b>Air</b> (at 32 °F, 14.7 psia) |                  |                            |                  | Water (          | at 68 °F)                | K-factor         |
|-----------|----------------------------------|------------------|----------------------------|------------------|------------------|--------------------------|------------------|
|           | Correct                          | ted volume       | flow $(\dot{V})$ in [scfm] | V                | olume flow       | [Pulse/dm <sup>3</sup> ] |                  |
|           | ν <sub>min</sub>                 | V <sub>max</sub> | Frequency range<br>[Hz]    | V <sub>min</sub> | V <sub>max</sub> | Frequency range<br>[Hz]  | min to .max.     |
| 1/2"      | 1.77                             | 14.7             | 380 to 2850                | 0.70             | 22.0             | 14.0 to 600              | 390 to 450       |
| 1"        | 5.30                             | 73.6             | 200 to 2700                | 1.41             | 66.0             | 6.5 to 340               | 70 to 85         |
| 1 ½"      | 14.7                             | 182              | 150 to 1750                | 4.01             | 163              | 4.5 to 220               | 18 to 22         |
| 2"        | 24.7                             | 300              | 120 to 1350                | 6.6              | 273              | 3.7 to 170               | 8 to 11          |
| 3"        | 55.9                             | 677              | 80 to 900                  | 15.0             | 616              | 2.5 to 115               | 2.5 to 3.2       |
| 4"        | 96.5                             | 1177             | 60 to 700                  | 26.0             | 1057             | 1.9 to 86                | 1.1 to 1.4       |
| 6"        | 220                              | 2672             | 40 to 460                  | 59.0             | 2422             | 1.2 to 57                | 0.3 to 0.4       |
| 8"        | 421                              | 5126             | 27 to 322                  | 113              | 4623             | 1.0 to 39                | 0.1266 to 0.14   |
| 10"       | 663                              | 8087             | 23 to 272                  | 179              | 7265             | 0.8 to 33                | 0.0677 to 0.0748 |
| 12"       | 952                              | 11 595           | 18 to 209                  | 256              | 10391            | 0.6 to 25                | 0.0364 to 0.0402 |

#### 10.1.11 Mechanical construction

| Design, dimensions | See Technical Information TI070D/06/en                         |
|--------------------|----------------------------------------------------------------|
| Weight             | See Technical Information TI070D/06/en                         |
| Material           | Transmitter housing:  Powder-coated die-cast aluminum AlSi10Mg |

- Powder-coated die-cast aluminum AlSi10Mg
  - In accordance with EN 1706/EN AC-43400 (EEx d/XP version: cast aluminum EN 1706/EN AC-43000)

#### Sensor:

- Flanged version:
  - Stainless steel, A351-CF3M (1.4404), in conformity with NACE MR0175-2003 and MR0103-2003
  - Pressure ratings PN 250, Class 900 to 1500 and butt-weld version 1.4571 (316Ti; UNS S31635); in conformity with NACE MR0175-2003 and MR0103-2003
- Alloy C-22 version
  - Alloy C-22 2.4602 (A 494-CX2MW/N 26022); in conformity with NACE MR0175-2003 and MR0103-2003
- Wafer version
  - Stainless steel, A351-CF3M (1.4404), in conformity with NACE MR0175-2003 and MR0103-2003

#### Flanges:

- EN (DIN)
  - Stainless steel, A351-CF3M (1.4404), in conformity with NACE MR0175-2003 and MR0103-2003
  - DN 15 to 150 with pressure ratings to PN 40 and all devices with integrated nominal diameter reduction (R-type, S-type): construction with weld-on flanges made of 1.4404 (AISI 316L). PN 63 to 160, nominal diameters DN 200 to 300: fully cast construction A351-CF3M (1.4404 (AISI 316L)), in conformity with NACE MR0175-2003 and MR0103-2003
  - Pressure rating PN 250 1.4571 (316Ti, UNS S31635); in conformity with NACE MR0175-2003 and MR0103-2003
- ANSI and IIS
  - Stainless steel, A351-CF3M, in conformity with NACE MR0175-2003 and MR0103-2003
  - $-\frac{1}{2}$  to 6" with pressure ratings to Class 300 and DN 15 to 150 with pressure ratings to 20K and all devices with integrated nominal diameter reduction (R-type, S-type); construction with weldon flanges made of 316/316L, in conformity with NACE MR0175-2003 and MR0103-2003. Class 600, DN 15 to 150 with pressure rating 40K, nominal diameters 8 to 12": fully cast construction A351-CF3M; in conformity with NACE MR0175-2003 and MR0103-2003
  - Pressure ratings Class 900 to 1500: 316/316L; in conformity with NACE MR0175-2003 and MR0103-2003
- Alloy C-22 version (EN/DIN/ANSI/JIS)
  - Alloy C-22 2.4602 (A 494-CX2MW/N 26022); in conformity with NACE MR0175-2003 and MR0103-2003

DSC sensor (differential switched capacitor; capacitive sensor):

- Wetted parts (marked as "wet" on the DSC sensor flange).
- Standard for pressure ratings up to PN 40, Class 300, JIS 20K: Stainless steel 1.4435 (316L), in conformity with NACE MR0175-2003 and MR0103-2003
- Pressure ratings PN 63 to 160, Class 600, 40K: Inconel 2.4668/N 07718 (B637) (Inconel 718), in conformity with NACE MR0175-2003 and MR0103-2003
- Pressure ratings PN 250, Class 900 to 1500 and butt-weld version: titanium Gr. 5 (B-348; UNS R50250; 3.7165)
- Alloy C-22 sensor: Alloy C-22, 2.4602/N 06022; in conformity with NACE MR0175-2003 and MR0103-2003

#### Non-wetted parts:

■ Stainless steel 1.4301 (304)

#### Pipe stand:

- Stainless steel, 1.4308 (CF8)
- Pressure ratings PN 250, Class 900 to 1500 and butt-weld version: 1.4305 (303)

#### Seals:

- Graphite:
  - Pressure rating PN 10 to 40, Class 150 to 300, JIS 10 to 20K: Signaflex Foil Z (BAM-tested for oxygen applications)
  - Pressure rating PN 63 to 160, Class 600, JIS 40K: Sigraflex Hochdruck<sup>TM</sup> with smooth sheet metal insert made of 316(L) (BAM-tested for oxygen applications, "high quality in terms of TA Luft (German Clean Air Act)"
  - Pressure rating PN 250, Class 900 to 1500: Grafoil with 316 perforated metal insert
- Viton
- Kalrez 6375
- Gylon (PTFE) 3504 (BAM-tested for oxygen applications, "high quality in terms of TA Luft (German Clean Air Act)")

#### 10.1.12 Human interface

| Display elements                   | <ul> <li>Liquid crystal display, two-line plain text display, with 16 characters each.</li> <li>Custom configurations for presenting different measured value and status variables</li> </ul>                                                                            |
|------------------------------------|----------------------------------------------------------------------------------------------------|
| Operating elements                 | No local operating elements, remote operation possible.                                                                                                    |
| Remote operation                   | Operation via:  PROFIBUS PA  FieldCare (software package from Endress+Hauser for complete configuration, commissioning and diagnosis)                                                                                                    |
|                                    | 10.1.13 Certificates and approvals                                                                                                    |
| CE approval                        | → Page 9                                                                                                    |
| C-tick mark                        | → Page 9                                                                                                    |
| Ex approval                        | More information on the Ex approvals can be found in the separate Ex documentation.                                                                                                    |
| Pressure measuring device approval | The measuring devices can be ordered with or without PED (Pressure Equipment Directive). If a device with PED is required, this must be ordered explicitly. For devices with nominal diameters less than or equal to DN 25 (1"), this is neither possible nor necessary. |
|                                    | ■ With the identification PED/G1/III on the sensor nameplate, Endress+Hauser confirms conformity with the "Basic safety requirements" of Appendix I of the Pressure Equipment                                                                                            |

Directive 97/23/EC. ■ Devices with this identification (with PED) are suitable for the following types of fluid:

Devices with this identification (with PED) are suitable for the following types of fluid:
 Fluids of Group 1 and 2 with a steam pressure of greater or less than 0.5 bar (7.3 psi)

- Unstable gases

■ Devices without this identification (without PED) are designed and manufactured according to good engineering practice. They correspond to the requirements of Art. 3, Section 3 of the Pressure Equipment Directive 97/23/EC. Their application is illustrated in Diagrams 6 to 9 in Appendix II of the Pressure Equipment Directive 97/23/EC.

#### Certification PROFIBUS PA

The Prowirl 72 flowmeter has successfully passed all the test procedures implemented and has been certified and registered by the PNO (PROFIBUS User Organization). The flowmeter thus meets all the requirements of the specifications listed below:

- Certified to PROFIBUS PA Profile Version 3.0, device certification number: available upon request
- The device may also be operated using certified devices from other manufacturers (interoperability).

# Other standards and guidelines

- EN 60529: Degrees of protection by housing (IP code)
- EN 61010-1: Protection measures for electrical equipment for measurement, control, regulation and laboratory procedures
- IEC/EN 61326: Electromagnetic compatibility (EMC requirements)
- NAMUR NE 21: Electromagnetic compatibility (EMC) of industrial process and laboratory control equipment
- NAMUR NE 53: Software of field devices and signal-processing devices with digital electronics.
- NACE Standard MR0103-2003: Standard Material Requirements Materials Resistant to Sulfide Stress Cracking in Corrosive Petroleum Refining Environments
- NACE Standard MR0175-2003: Standard Material Requirements Sulfide Stress Cracking Resistant Metallic Materials for Oilfield Equipment
- VDI 2643: Measurement of volume flow by means of vortex flowmeters
- ANSI/ISA-S82.01: Safety Standard for Electrical and Electronic Test, Measuring, Controlling and related Equipment General Requirements. Pollution degree 2, Installation Category II.
- CAN/CSA-C22.2 No. 1010.1-92: Safety Standard for Electrical Equipment for Measurement and Control and Laboratory Use. Pollution degree 2, Installation Category II.

### Ordering information

Your Endress+Hauser service organization can provide detailed ordering information and information on the order codes on request.

#### 10.1.14 Accessories

Various accessories, which can be ordered separately from Endress+Hauser, are available for the transmitter and the sensor (see Page 64). Your Endress+Hauser service organization can provide detailed information on the order codes of your choice.

### 10.1.15 Documentation

- Flow measuring technology (FA005D/06/en)
- Technical Information Proline Prowirl 72F, 72W, 73F, 73W (TI070/06/en)
- Related Ex-documentation: ATEX, FM, CSA etc.
- Information on Pressure Equipment Directive for Proline Prowirl 72/73 (SD072D/06/en)
- Functional safety manual (Safety Integrity Level)

# 10.2 Dimensions of flow conditioner

Dimensions as per:

- EN 1092-1 (DIN 2501)
- ANSI B16.5
- JIS B2220

Material 1.4435 (316L), in conformity with NACE MR0175-2003 and MR0103-2003

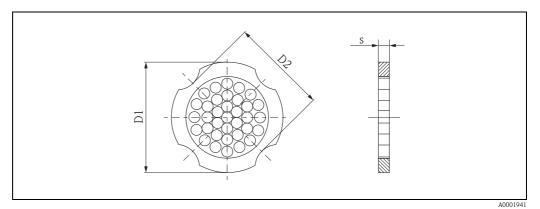

 ${\it D1: The flow conditioner is fitted at the outer diameter between the bolts.}$ 

#### D2: The flow conditioner is fitted at the indentations between the bolts.

### Dimensions of flow conditioner to EN (DIN)

| DN  | Pressure rating                  | Centering diameter [mm]          | D1 / D2 *            | s<br>[mm] | Weight<br>[kg]               |
|-----|----------------------------------|----------------------------------|----------------------|-----------|------------------------------|
| 15  | PN 10 to 40<br>PN 63             | 54.3<br>64.3                     | D2<br>D1             | 2.0       | 0.04<br>0.05                 |
| 25  | PN 10 to 40<br>PN 63             | 74.3<br>85.3                     | D1<br>D1             | 3.5       | 0.12<br>0.15                 |
| 40  | PN 10 to 40<br>PN 63             | 95.3<br>106.3                    | D1<br>D1             | 5.3       | 0.3<br>0.4                   |
| 50  | PN 10 to 40<br>PN 63             | 110.0<br>116.3                   | D2<br>D1             | 6.8       | 0.5<br>0.6                   |
| 80  | PN 10 to 40<br>PN 63             | 145.3<br>151.3                   | D2<br>D1             | 10.1      | 1.4                          |
| 100 | PN 10/16<br>PN 25/40<br>PN 63    | 165.3<br>171.3<br>176.5          | D2<br>D1<br>D2       | 13.3      | 2.4                          |
| 150 | PN 10/16<br>PN 25/40<br>PN 63    | 221.0<br>227.0<br>252.0          | D2<br>D2<br>D1       | 20.0      | 6.3<br>7.8<br>7.8            |
| 200 | PN 10<br>PN 16<br>PN 25<br>PN 40 | 274.0<br>274.0<br>280.0<br>294.0 | D1<br>D2<br>D1<br>D2 | 26.3      | 11.5<br>12.3<br>12.3<br>15.9 |
| 250 | PN 10/16<br>PN 25<br>PN 40       | 330.0<br>340.0<br>355.0          | D2<br>D1<br>D2       | 33.0      | 25.7<br>25.7<br>27.5         |
| 300 | PN 10/16<br>PN 25<br>PN 40       | 380.0<br>404.0<br>420.0          | D2<br>D1<br>D1       | 39.6      | 36.4<br>36.4<br>44.7         |

 $<sup>^{\</sup>star}$  D1  $\rightarrow$  The flow conditioner is fitted at the outer diameter between the bolts.

 $D2 \rightarrow$  The flow conditioner is fitted at the indentations between the bolts.

## Dimensions of flow conditioner to ANSI

| D   | N    | Pressure rating    | Centering diameter mm (inch) | D1 / D2  | s<br>mm (inch) | Weight<br>kg (lbs)         |
|-----|------|--------------------|------------------------------|----------|----------------|----------------------------|
| 15  | 1/2" | Cl. 150<br>Cl. 300 | 50.1 (1.97)<br>56.5 (2.22)   | D1<br>D1 | 2.0 (0.08)     | 0.03 (0.07)<br>0.04 (0.09) |
| 25  | 1"   | Cl. 150<br>Cl. 300 | 69.2 (2.72)<br>74.3 (2.93)   | D2<br>D1 | 3.5 (0.14)     | 0.12 (0.26)                |
| 40  | 1 ½" | Cl. 150<br>Cl. 300 | 88.2 (3.47)<br>97.7 (3.85)   | D2<br>D2 | 5.3 (0.21)     | 0.3 (0.66)                 |
| 50  | 2"   | Cl. 150<br>Cl. 300 | 106.6 (4.20)<br>113.0 (4.45) | D2<br>D1 | 6.8 (0.27)     | 0.5 (1.1)                  |
| 80  | 3"   | Cl. 150<br>Cl. 300 | 138.4 (5.45)<br>151.3 (5.96) | D1<br>D1 | 10.1 (0.40)    | 1.2 (2.6)<br>1.4 (3.1)     |
| 100 | 4"   | Cl. 150<br>Cl. 300 | 176.5 (6.95)<br>182.6 (7.19) | D2<br>D1 | 13.3 (0.52)    | 2.7 (6.0)                  |
| 150 | 6"   | Cl. 150<br>Cl. 300 | 223.9 (8.81)<br>252.0 (9.92) | D1<br>D1 | 20.0 (0.79)    | 6.3 (14)<br>7.8 (17)       |
| 200 | 8"   | Cl. 150<br>Cl. 300 | 274.0 (10.8)<br>309.0 (12.2) | D2<br>D1 | 26.3 (1.04)    | 12.3 (27)<br>15.8 (35)     |
| 250 | 10"  | Cl. 150<br>Cl. 300 | 340.0 (13.4)<br>363.0 (14.3) | D1<br>D1 | 33.0 (1.30)    | 25.7 (57)<br>27.5 (61)     |
| 300 | 12"  | Cl. 150<br>Cl. 300 | 404.0 (15.9)<br>402.0 (16.5) | D1<br>D1 | 39.6 (1.56)    | 36.4 (80)<br>44.6 (98)     |

<sup>\*</sup> D1  $\rightarrow$  The flow conditioner is fitted at the outer diameter between the bolts.

 $D2 \rightarrow$  The flow conditioner is fitted at the indentations between the bolts.

# Dimensions of flow conditioner to JIS

| DN  | Pressure rating | Centering diameter [mm] | D1 / D2 | s<br>[mm] | Weight<br>[kg] |
|-----|-----------------|-------------------------|---------|-----------|----------------|
|     | 10K             | 60.3                    | D2      | 2.0       | 0.06           |
| 15  | 20K             | 60.3                    | D2      | 2.0       | 0.06           |
|     | 40K             | 66.3                    | D1      | 2.0       | 0.06           |
|     | 10K             | 76.3                    | D2      | 3.5       | 0.14           |
| 25  | 20K             | 76.3                    | D2      | 3.5       | 0.14           |
|     | 40K             | 81.3                    | D1      | 3.5       | 0.14           |
|     | 10K             | 91.3                    | D2      | 5.3       | 0.31           |
| 40  | 20K             | 91.3                    | D2      | 5.3       | 0.31           |
|     | 40K             | 102.3                   | D1      | 5.3       | 0.31           |
|     | 10K             | 106.6                   | D2      | 6.8       | 0.47           |
| 50  | 20K             | 106.6                   | D2      | 6.8       | 0.47           |
|     | 40K             | 116.3                   | D1      | 6.8       | 0.5            |
|     | 10K             | 136.3                   | D2      | 10.1      | 1.1            |
| 80  | 20K             | 142.3                   | D1      | 10.1      | 1.1            |
|     | 40K             | 151.3                   | D1      | 10.1      | 1.3            |
|     | 10K             | 161.3                   | D2      | 13.3      | 1.8            |
| 100 | 20K             | 167.3                   | D1      | 13.3      | 1.8            |
|     | 40K             | 175.3                   | D1      | 13.3      | 2.1            |
|     | 10K             | 221.0                   | D2      | 20.0      | 4.5            |
| 150 | 20K             | 240.0                   | D1      | 20.0      | 5.5            |
|     | 40K             | 252.0                   | D1      | 20.0      | 6.2            |
| 200 | 10K             | 271.0                   | D2      | 26.3      | 9.2            |
| 200 | 20K             | 284.0                   | D1      | 26.3      | 9.2            |
| 250 | 10K             | 330.0                   | D2      | 33.0      | 15.8           |
| 250 | 20K             | 355.0                   | D2      | 33.0      | 19.1           |
| 200 | 10K             | 380.0                   | D2      | 39.6      | 26.5           |
| 300 | 20K             | 404.0                   | D1      | 39.6      | 26.5           |

 $<sup>^{\</sup>star}$  D1  $\rightarrow$  The flow conditioner is fitted at the outer diameter between the bolts.

 $<sup>\</sup>mathrm{D2} \to \mathrm{The}$  flow conditioner is fitted at the indentations between the bolts.

# 11 Operation via PROFIBUS PA

### 11.1 Block model

In the PROFIBUS PA interface, all the device parameters are categorized according to their functional properties and task and are generally assigned to three different blocks. A block may be regarded as a container in which parameters and the associated functionalities are contained.

A PROFIBUS PA device has the following block types:

- A Physical Block (device block)

  The Physical Block contains all the device-specific features of the unit.
- One or more Transducer Blocks The Transducer Block contains all the measuring and device-specific parameters of the device. The measurement principles (e.g. flow) are depicted in the Transducer Blocks in accordance with the PROFIBUS PA Profile 3.0 Specification.
- One or more function blocks
  Function blocks contain the automation functions of the device. We distinguish between different function blocks, e.g. Analog Input function block, Analog Output function block, Totalizer Block, etc. Each of these function blocks is used to process different application functions.

A number of automation-related tasks can be implemented with these blocks. In addition to these blocks, a field device may have any number of other blocks, e.g. several Analog Input function blocks if more than one process variable is available from the field device.

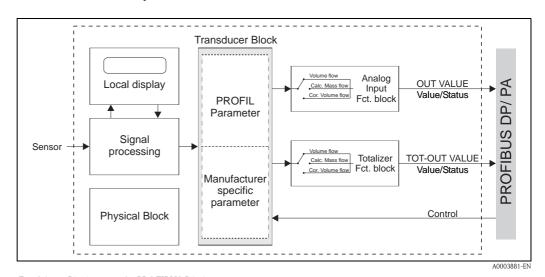

Fig. 34: Block types of a PROFIBUS PA device

The sensor signal is first prepared specifically for the flow in the measuring block (the Transducer Block). The process variable is then passed to the Analog Input and Totalizer function block for technical processing (e.g. scaling, limit value processing). The process variable goes through the entire function block algorithm and is available to the process control system as an output variable.

## 11.2 Physical Block (device block)

A Physical Block contains all the data that clearly identify and characterize the field device. It is an electronic version of a nameplate on the field device. Parameters of the Physical Block include the device type, device name, manufacturer ID, serial number, etc.

A further task of the Physical Block is the management of overall parameters and functions that have an influence on the execution of the remaining blocks in the field device. The Physical Block is thus the central unit that also checks the device status and thereby influences or controls the operability of the other blocks and thus also of the device.

### 11.2.1 Write protection

Hardware write protection for the device parameters is enabled and disabled by means of a DIP switch on the amplifier board ( $\rightarrow$  Page 44).

The HW WRITE PROTECT parameter ( $\rightarrow$  Page 98) shows the status of the hardware write protection. The following statuses are possible:

- $1 \rightarrow$  Hardware write protection enabled, it is not possible to write to the device
- $0 \rightarrow$  Hardware write protection disabled, device data can be overwritten

It is also possible to set software write protection to prevent all parameters from being acyclically overwritten. This lock is set by an entry in the WRITE LOCKING parameter ( $\rightarrow$  Page 98). The following entries are permitted:

 $2457 \rightarrow$  Device data can be overwritten (factory setting)

 $0 \rightarrow$  Device data cannot be overwritten

### 11.2.2 Physical Block parameters

The following table shows all the available parameters of the Physical Block. Abbreviations used in the table:

- $\blacksquare$  R = Read
- W = Write
- $lackbox{ } P = Parameter, with a distinction between M = mandatory parameters and O = optional parameters$

|                                 | Physical Block (device block) |                                                                                 |   |   |   |  |
|---------------------------------|-------------------------------|---------------------------------------------------------------------------------|---|---|---|--|
| Matrix text                     | Parameter                     |                                                                                 |   |   |   |  |
| (Commuwin II)                   | (SLOT/INDEX)                  | Description                                                                     | L | S | P |  |
| <b>DEVICE DATA</b> (V0)         |                               |                                                                                 |   |   |   |  |
| <b>DEVICE ID</b> (V0H0)         | DEVICE ID                     | The manufacturer-specific device ID appears on the display.  Display:           | Х |   | М |  |
|                                 |                               | PROWIRL 72 PBUS                                                                 |   |   |   |  |
| SERIAL NUMBER<br>(V0H1)         | DEVICE SER NUM                | The serial number of the device appears on the display.                         | X |   | M |  |
| SOFTWARE<br>VERSION<br>(V0H2)   | SOFTWARE<br>VERSION           | The software version of the measuring device appears on the display (I/O board) | Х |   | М |  |
| HARDWARE<br>VERSION<br>(V0H3)   | HARDWARE<br>VERSION           | The hardware version of the device appears on the display.                      | Х |   | М |  |
| Not available in<br>Commuwin II | DEVICE<br>SOFTWARE            | Displays the current device software version.                                   | Х |   | М |  |
| MANUFACTURER<br>ID<br>(V0H4)    | DEVICE MAN ID                 | The manufacturer's ID number appears on the display.  Display:                  | Х |   | М |  |
| ( V O114)                       |                               | 17 (decimal)^                                                                   |   |   |   |  |

|                                 | Physical Block (device block) |                                                                                                    |   |   |   |  |  |
|---------------------------------|-------------------------------|----------------------------------------------------------------------------------------------------|---|---|---|--|--|
| Matrix text                     | Parameter                     | I                                                                                                    | 1 | ı |   |  |  |
| (Commuwin II)                   | (SLOT/INDEX)                  | Description                                                                                                    | L | S | P |  |  |
| DESCRIPTION (V1)                |                               |                                                                                                    |   |   |   |  |  |
| <b>DESCRIPTOR</b> (V1H0)        | DESCRIPTOR                    | For entering a description of the application for which the device is used.                                                                                                    | Х | Х | О |  |  |
|                                 |                               | Factory setting:<br>No description                                                                                                    |   |   |   |  |  |
| INSTALLATION DATE               | DEVICE<br>INSTALL DATE        | For entering the installation date of the device.                                                                                                    | Х | Х | О |  |  |
| (V1H1)                          |                               | Factory setting:<br>No date                                                                                                    |   |   |   |  |  |
| MESSAGE<br>(V1H2)               | DEVICE<br>MESSAGE             | For entering a message about the application for which the device is used.                                                                                                    | X | X | О |  |  |
|                                 |                               | Factory setting:<br>No message                                                                                                    |   |   |   |  |  |
| DEVICE<br>CERTIFICATE<br>(V1H3) | DEVICE<br>CERTIFICATION       | Information on the certification of the device appears on the display.                                                                                                    | Х |   | О |  |  |
| (*1110)                         |                               | Factory setting:<br>No information                                                                                                    |   |   |   |  |  |
| SOFTWARE RESET (V2)             |                               |                                                                                                    | _ |   |   |  |  |
| SOFTWARE<br>RESET<br>(V2H0)     | FACTORY RESET                 | Resets or restarts the device.  User input:  0 → No action  1 → Resets all parameters to their factory settings with the exception of the set station address (units on PROFIBUS PA Profile Version 3.0, see→ Page 165 or → Page 166).  The measuring device indicates the cold start that follows in the corresponding bit of the DIAGNOSIS parameter group for 10 seconds.  2506 → Perform a warm start.  The measuring device displays the next warm start for 10 seconds in the appropriate bit of the DIAGNOSIS parameter group.  2712 → Reset the station address to the usual PROFIBUS default address, 126.  5000 → Reset to delivery status.  Factory setting:  1  Caution!  If 1 is selected, the units are reset to the factory settings and not to the status when delivered.  After a reset, check the following parameters and set the units that you require in these parameters:  ■ UNIT MASS FLOW (see Page 106)  ■ UNIT CORR. VOL. (see Page 106)  ■ UNIT DENSITY (see Page 107)  ■ UNIT TEMPERATURE (see Page 107)  Then run the SET UNIT TO BUS (V6H2) parameter (see P. 120). | X | X | 0 |  |  |

| Physical Block (device block) |                        |                                                                                                    |   |   |   |  |
|-------------------------------|------------------------|----------------------------------------------------------------------------------------------------|---|---|---|--|
| Matrix text                   | Parameter              |                                                                                                    |   |   |   |  |
| (Commuwin II)                 | (SLOT/INDEX)           | Description                                                                                                    | L | S | P |  |
| SECURITY LOCKING (V3)         | ;                      |                                                                                                    |   |   |   |  |
| WRITE LOCKING<br>(V3H0)       | WRITE LOCKING          | For enabling/disabling write protection for the acyclic parameters.                                                                                                    | Х | Х | О |  |
|                               |                        | <ul> <li>User input: <ul> <li>0 → Write protection enabled, parameters cannot be changed.</li> <li>2457 → Write protection disabled, parameters can be changed.</li> </ul> </li> </ul>                                                                                                    |   |   |   |  |
|                               |                        | Factory setting: 2457                                                                                                    |   |   |   |  |
|                               |                        | Note!  An "Access denied" error message is displayed if an attempt is made to change a parameter when write protection is enabled.                                                                                                    |   |   |   |  |
| HW WRITE<br>PROTECT<br>(V3H1) | HW WRITE<br>PROTECTION | The status of the general write protection appears on the display.                                                                                                    | Х |   | О |  |
| (VSIII)                       |                        | <ul> <li>Display:         <ul> <li>0 → Write protection disabled, parameters can be changed.</li> <li>1 → Write protection enabled, parameters cannot be changed.</li> </ul> </li> </ul>                                                                                                    |   |   |   |  |
|                               |                        | Factory setting: 0                                                                                                    |   |   |   |  |
|                               |                        | Note! Write protection is activated and deactivated by means of a DIP switch ( $\rightarrow$ Page 44).                                                                                                    |   |   |   |  |
| LOCAL<br>OPERATION<br>(V3H2)  | LOCAL OP ENA           | Note! Parameter is not supported by Prowirl 72.                                                                                                    | Х | X | 0 |  |
| <b>DEVICE DATA</b> (V4)       |                        |                                                                                                    |   |   |   |  |
| IDENT NUMBER<br>(V4H0)        | IDENT NUMBER SELECTOR  | For selecting the configuration response.                                                                                                    | Х | Х | М |  |
|                               |                        | Note! In the configuration phase, each PROFIBUS device must check an ID number allocated by the PNO (PROFIBUS User Organization). Along with this device-specific ID number there are also PROFILE ID numbers that have to be accepted in the configuration phase as well, for the purposes of interchangeability between devices of different make. In this case the device might, under certain circumstances, reduce the functionality for cyclic data to a profile-defined scope. |   |   |   |  |
|                               |                        | Options:  - 0 → Entry for PROFILE ID number  - 1 → Entry for the device-specific ID number  - 2 → Is <b>not</b> supported! (Entry of the device-specific ID number of forerunner device)  - 3 → Is <b>not</b> supported! (Entry of the PROFILE ID number (0x9760) for multivariable devices)                                                                                                    |   |   |   |  |
|                               |                        | Factory setting:                                                                                                    |   |   |   |  |

|                                | Physi                          | ical Block (device block)                                                                                                    |   |   |   |
|--------------------------------|--------------------------------|----------------------------------------------------------------------------------------------------|---|---|---|
| Matrix text                    | Parameter                      |                                                                                                    |   |   |   |
| (Commuwin II)                  | (SLOT/INDEX)                   | Description                                                                                                    | L | S | P |
| DIAGNOSIS MASK                 |                                |                                                                                                    |   |   |   |
| (V5)                           |                                |                                                                                                    |   |   |   |
| MASK<br>(V5H0)                 | DIAGNOSIS<br>MASK<br>(Byte 1)  | Display shows which DIAGNOSIS bits of the first diagnosis byte are supported.  Display:  0 → Diagnosis message is not supported X → Diagnosis message is supported                                                                                                    | X |   | М |
| MASK 1<br>(V5H1)               | DIAGNOSIS<br>MASK<br>(Byte 2)  | Display shows which DIAGNOSIS bits of the second diagnosis byte are supported.  Display:  0 → Diagnosis message is not supported X → Diagnosis message is supported                                                                                                    | X |   | M |
| MASK 2<br>(V5H2)               | DIAGNOSIS<br>MASK<br>(Byte 4)  | Display shows which DIAGNOSIS bits of the fourth diagnosis byte are supported.  Display:  0 → Diagnosis message is not supported X → Diagnosis message is supported                                                                                                    | X |   | M |
| DIAG MASK<br>EXTENS.<br>(V5H3) | DIAGNOSIS<br>MASK<br>EXTENSION | The bit mask which outputs the manufacturer-specific diagnosis messages appears on the display (see also system and process error messages,→ Page 68).                                                                                                    | X |   | О |
| DIAGNOSIS<br>(V6)              |                                |                                                                                                    |   |   |   |
| DIAGNOSIS<br>(V6H0)            | DIAGNOSIS<br>(Byte 1)          | Diagnosis information of the device (first byte) with bit encoding. Several messages are possible. If manufacturer-specific information is available it is shown in the DIAGNOSIS EXT parameter.                                                                                       | X |   | М |
| DIAGNOSIS 1<br>(V6H1)          | DIAGNOSIS<br>(Byte 2)          | Diagnosis information of the device (second byte) with bit encoding. Several messages are possible. If manufacturer-specific information is available it is shown in the DIAGNOSIS EXT parameter.  Display:  0 → Diagnosis message is not supported X → Diagnosis message is supported | X |   | M |
| DIAGNOSIS 2<br>(V6H2)          | DIAGNOSIS<br>(Byte 4)          | Diagnosis information of the device (fourth byte) with bit encoding. Several messages are possible. If manufacturer-specific information is available it is shown in the DIAGNOSIS EXT parameter.  Display:  0 → Diagnosis message is not supported X → Diagnosis message is supported | X |   | M |
| DIAGNOSIS EXT<br>(V6H3)        | DIAGNOSIS<br>EXTENSION         | Manufacturer-specific information with bit encoding. Several messages are possible.                                                                                                    | Х |   | О |

|                                   | Physi                                                                                                    | cal Block (device block)                                                                                                    |      |   |   |
|-----------------------------------|----------------------------------------------------------------------------------------------------|----------------------------------------------------------------------------------------------------|------|---|---|
| Matrix text                       | Parameter                                                                                                    | ,                                                                                                    |      |   |   |
| (Commuwin II)                     | (SLOT/INDEX)                                                                                                    | Description                                                                                                    | ī    | s | P |
| BLOCK MODE (V8)                   | General information There are three elemer The current operatir The modes supporte The normal operatin A distinction is drawn (MAN), local override | on the MODE BLK parameter group: ats in this parameter group: ag mode of the block (Actual Mode) d by the block (Permitted Mode) g mode (Normal Mode)  between "automatic operation" (AUTO), manual user intervention and the "out-of-service" mode (O/S). ally offers a choice of operating modes, whereas the other block.                                                                                                    | tion |   |   |
| TARGET MODE<br>(V8H0)             | TARGET MODE                                                                                                    | For selecting the desired operating mode. Only the automatic mode can be selected in the Physical Block.                                                                                                    | Х    | X | М |
|                                   |                                                                                                    | Options:<br>AUTO                                                                                                    |      |   |   |
|                                   |                                                                                                    | Factory setting: AUTO                                                                                                    |      |   |   |
| ACTUAL<br>(V8H1)                  | MODE BLOCK<br>(Actual)                                                                                                    | The current operating mode appears on the display.  Display:                                                                                                    | X    |   | M |
| NORMAL<br>(V8H2)                  | MODE BLOCK<br>(Normal)                                                                                                    | AUTO  The operating mode for normal operation appears on the display.                                                                                                    | X    |   | М |
|                                   |                                                                                                    | Display:<br>AUTO                                                                                                    |      |   |   |
| PERMITTED (V8H3)                  | MODE BLOCK<br>(Permitted)                                                                                                    | The permissible operating modes appear on the display.  Display: AUTO                                                                                                    | Х    |   | М |
| ALARM CONFIG (V9)  CURRENT (V9H0) | The Active Block Alarn                                                                                                    | on the ALARM CONFIG parameter group: In is supported which flags a change in a parameter with static conseconds and indicates that a warning limit or an alarm limit clock.  The current alarms of the device appear on the display.                                                                                                    |      |   |   |
| <b>DISABLE</b> (V9H1)             | ALARM SUM<br>(DISABLE)                                                                                                    | The acknowledged alarms of the device appear on the display.                                                                                                    | Х    |   | М |
| ST REVISION<br>(V9H5)             | ST REV                                                                                                    | A block has static parameters (Static attribute) that are not changed by the process.  Static parameters whose values change during optimization or configuration increment the ST REV parameter by 1.  This supports parameter-revision management.  The Static Revision Counter can show a higher value if several parameters change within a very short period of time, for example when parameters are loaded to the device from Commuwin II.  This counter can never be reset, nor does it return to a default setting even after a device reset. If the counter overflows (16 bits), it starts again at 1. | X    |   | М |

|                              | Physical Block (device block) |                                                                                                    |   |   |   |  |  |  |
|------------------------------|-------------------------------|----------------------------------------------------------------------------------------------------|---|---|---|--|--|--|
| Matrix text                  | Parameter                     |                                                                                                    |   |   |   |  |  |  |
| (Commuwin II)                | (SLOT/INDEX)                  | Description                                                                                                    | L | S | P |  |  |  |
| BLOCK PARAMETER (VA)         | Ì                             |                                                                                                    |   |   |   |  |  |  |
| TAG<br>(VAH0)                | TAG DESC                      | For entering a user-specific text of max. 32 characters for unique identification and assignment of the block.  Factory setting: "" no text                                                        | X | X | М |  |  |  |
| STRATEGY<br>(VAH1)           | STRATEGY                      | Parameter for grouping and thus faster evaluation of blocks. Grouping is carried out by entering the same numerical value in the STRATEGY parameter of each individual block.  Factory setting:  0 | X | X | М |  |  |  |
| ALERT KEY<br>(VAH2)          | ALERT KEY                     | For entering the identification number of the plant unit. This information can be used by the control system for sorting alarms and events.  User input: 1 to 255  Factory setting: 0              | X | X | М |  |  |  |
| PROFILE<br>VERSION<br>(VAH3) | _                             | The profile version implemented in the device appears on the display.                                                                                                    | Х |   | О |  |  |  |

#### 11.3 Transducer Block

The Transducer Block of the Prowirl 72 contains all the measuring and device-specific parameters of the flowmeter. All the settings directly connected with the application/flow measurement are made here.

It forms the interface between sensor-specific measured value preprocessing and the function blocks required for automation.

A Transducer Block allows you to influence the input and output variables of a function block. The parameters of a Transducer Block include information on the sensor configuration, physical units, calibration, damping, error messages, etc. as well as the device-specific parameters.

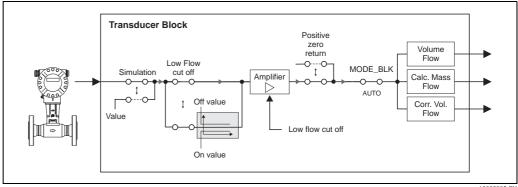

Fig. 35: Schematic illustration of the internal structure of a Transducer Block.

101 Endress + Hauser

A0003905-EN

### 11.3.1 Signal processing

The Transducer Block receives a signal variable from the sensor (volume flow) as the input variable. Other process variables, such as calculated mass flow and corrected volume flow, are derived from these signal variables. The input signals are prepared for measuring via the amplifier.

The VALUE SIM. MEAS parameter (see Page 127) allows you to specify a simulation value for the Transducer Block in order to test assigned parameters in the device and downstream function blocks.

A low flow cut off allows you to hide measurement inaccuracies in the low flow range.

You can define a limit value via the ON VAL LF CUTOFF parameter (see Page 116). If the measured flow value undershoots this limit value, the output value of 0 is output.

You also have the option of setting the measured value to "zero flow" by means of the POSITIVE ZERO RETURN parameter (see Page 118). This is necessary when the piping system is being cleaned, for example.

The process variables of the Transducer Block are output via the following parameters:

- VOLUME FLOW (volume flow) → Page 103
- CALC. MASS FL. (calculated mass flow)  $\rightarrow$  Page 103
- CORRECTED VOLUME FLOW (corrected volume flow) → Page 104

The most important functions and parameters of the Transducer Block are listed below. An overview of all the parameters available is provided from Page 103 onwards.

### 11.3.2 Block output variables

The Transducer Block has three process variables: volume flow, calculated mass flow and corrected volume flow. All three process variables are made available to the downstream function blocks for further processing.

#### 11.3.3 Alarm detection and processing

The Transducer Block does not generate any process alarms. The status of the process variable of the Transducer Block is evaluated in the downstream Analog Input function block. If the Analog Input function block does not receive an input value that can be evaluated from the Transducer Block, then a process alarm is generated.

This process alarm is displayed via the OUT STATUS, OUT SUB STATUS and OUT LIMIT parameters of the Analog Input function block (see Page 136).

More detailed information on the current device status is provided in the manufacturer-specific ACTUAL.SYS.COND parameter (see Page 126).

This parameter also displays a device error that produced an input value that could not be evaluated and thus triggered the process alarm in the Analog Input function block.

More information on eliminating errors can be found on Page 66.

### 11.3.4 Accessing the manufacturer-specific parameters

To access the manufacturer-specific parameters, the following requirements must be met:

- 1. Hardware write protection must be disabled (see Page 96).
- 2. The correct code must be entered in the DEFINE PRIVATE CODE parameter (see Page 109).

### 11.3.5 Transducer Block parameters

The following table shows all the parameters available for the Transducer Block. The parameters can be changed by means of a Class 2 master, such as Commuwin II or PDM (Process Device Management).

A gray background indicates the manufacturer-specific parameters. Apart from the parameters in the "Using the profile parameters" parameter group (Page 129 onwards), no parameter of the Transducer Block can be changed unless the private code has first been entered. Abbreviations used in the table:

- $\blacksquare$  R = Read
- W = Write
- $lackbox{ } P=$  Parameter, with a distinction between M= mandatory parameters and O= optional parameters

|                          | Transdu      | cer Block (device matrix)                                                                                                    |   |   |   |
|--------------------------|--------------|----------------------------------------------------------------------------------------------------|---|---|---|
| Matrix text              | Parameter    |                                                                                                    |   |   |   |
| (Commuwin II)            | (SLOT/INDEX) | Description                                                                                                    | L | S | P |
| MEASURING VALUE          | es .         |                                                                                                    |   |   |   |
| VOLUME FLOW<br>(V0H0)    | VOLUME FLOW  | The current measured value of the first process variable (volume flow) appears on the display.                                                                                                    | X |   | M |
|                          |              | The process variable is made available to the Analog Input function block as an input variable.                                                                                                    |   |   |   |
|                          |              | <b>Display:</b> 5-digit floating-point number, including unit and sign (e.g. 5.5445 dm <sup>3</sup> /min; 1.4359 m <sup>3</sup> /h; etc.)                                                                                                    |   |   |   |
| CALC. MASS FL.<br>(V0H1) | MASSFLOW     | The current measured value of the second process variable (calculated mass flow) appears on the display.                                                                                                    | X |   | 0 |
|                          |              | The process variable is made available to the Analog Input function block as an input variable.                                                                                                    |   |   |   |
|                          |              | <b>Display:</b> 5-digit floating-point number, including unit and sign (e.g. 462.87 kg/h; -731.63 lb/min; etc.)                                                                                                    |   |   |   |
|                          |              | Note! The calculated mass flow is calculated using the measured volume flow and the value entered in the OPERATING DENSITY parameter (see P. 113). A fixed value is used for the calculation (specified OPERATING DENSITY). For this reason <b>only</b> select this process variable if the process conditions are known and do <b>not</b> change. |   |   |   |
|                          |              |                                                                                                    |   |   |   |
|                          |              |                                                                                                    |   |   |   |
|                          |              |                                                                                                    |   |   |   |
|                          |              |                                                                                                    |   |   |   |

|                                    | Transduc               | cer Block (device matrix)                                                                                                    |   |   |   |
|------------------------------------|------------------------|----------------------------------------------------------------------------------------------------|---|---|---|
| Matrix text                        | Parameter              |                                                                                                    |   |   |   |
| (Commuwin II)                      | (SLOT/INDEX)           | Description                                                                                                    | L | S | P |
| CORRECTED<br>VOLUME FLOW<br>(V0H2) | CORRECT VOLUME<br>FLOW | The current measured value of the third process variable (corrected volume flow) appears on the display.  The process variable is made available to the Analog Input function block as an input variable.                                                                                                    | X |   | 0 |
|                                    |                        | <b>Display:</b> 5-digit floating point number, incl. unit and sign (e.g. 5.5445 dm <sup>3</sup> /min; 1.4359 m <sup>3</sup> /h; etc.)                                                                                                    |   |   |   |
|                                    |                        | Note! The corrected volume flow is calculated using the measured volume flow and the ratio between the values entered in the OPERATING DENSITY (see P. 113) and REFERENCE DENSITY (see P. 113) parameters. Fixed values are used for the calculation (specified OPERATING DENSITY and REFERENCE DENSITY). For this reason <b>only</b> select this process variable if the process conditions are known and do <b>not</b> change.                                        |   |   |   |
| VORTEX<br>FREQUENCY<br>(V0H3)      | VORTEX FREQ            | The vortex frequency currently measured appears on the display.  Display: 5-digit floating-point number, including unit Hz (e.g. 120.23 Hz)                                                                                                    | X |   | M |
|                                    |                        | Note!  The parameter is only used for a plausibility check.                                                                                                    |   |   |   |
| Not available in Commuwin II       | VELOCITY               | The flow velocity through the device appears on the display. This is calculated from the current flow through the device and the cross-sectional area flowed through.  Display: 5-digit floating-point number, including unit  Note!  The unit displayed in this function depends on the option selected in the UNIT LENGTH function (see Page 107):  UNIT LENGTH option = mm  → Unit in this function = m/s  UNIT LENGTH option = inch  → Unit in this function = ft/s | X |   | 0 |

| Transducer Block (device matrix) |                   |                                                                                                    |   |   |   |  |  |  |
|----------------------------------|-------------------|----------------------------------------------------------------------------------------------------|---|---|---|--|--|--|
| Matrix text Parameter            |                   |                                                                                                    |   |   |   |  |  |  |
| (Commuwin II)                    | (SLOT/INDEX)      | Description                                                                                                    | L | s | P |  |  |  |
| SYSTEM UNITS                     |                   |                                                                                                    |   |   |   |  |  |  |
| UNIT VOL. FLOW (V1H0)            | VOLUME FLOW UNITS | For selecting the unit required and displayed for the volume flow.                                                                                                    | Х | Х | М |  |  |  |
|                                  |                   | The unit you select here is also valid for:  Flow display  On-value low flow cut off  Simulation measurand  Note!  The following units of time can be selected: s = second, m = minute, h = hour, d = day  Options:  Metric:  Cubic centimeter → cm³/time unit  Cubic decimeter → dm³/time unit  Cubic decimeter → m³/time unit  Milliliter → ml/time unit  Hectoliter → hl/time unit  Hectoliter → hl/time unit MEGA  US:  Cubic centimeter → cc/time unit  Acre foot → af/time unit  Cubic foot → ft³/time unit  Fluid ounce → ozf/time unit  Gallon → US gal/time unit  Barrel (normal fluids: 31.5 gal/bbl)  → US bbl/time unit NORM.  Barrel (peer: 31.0 gal/bbl)  → US bbl/time unit PETR.  Barrel (petrochemicals: 42.0 gal/bbl)  → US bbl/time unit TANK  Imperial:  Gallon → imp. gal/time unit  Mega gallon → imp. Mgal/time unit  Barrel (beer: 36.0 gal/bbl)  → imp. bbl/time unit BEER  Barrel (petrochemicals: 34.97 gal/bbl)  → imp. bbl/time unit PETR.  Factory setting  See parameter printout supplied (the parameter printout is an integral part of these Operating Instructions) |   |   |   |  |  |  |

|                        | Transducer Block (device matrix) |                                                                                                    |   |   |   |  |  |  |
|------------------------|----------------------------------|----------------------------------------------------------------------------------------------------|---|---|---|--|--|--|
| Matrix text Parameter  |                                  |                                                                                                    |   |   |   |  |  |  |
| (Commuwin II)          | (SLOT/INDEX)                     | Description                                                                                                    | L | S | P |  |  |  |
| UNIT MASS FLOW (V1H1)  | CALC. MASS FLOW UNITS            | For selecting the unit required and displayed for the calculated mass flow.  The unit you select here is also valid for:  Flow display  On-value low flow cut off  Simulation measurand  Note!  The following units of time can be selected: s = second, m = minute, h = hour, d = day  Options:  Metric: Gram → g/time unit Kilogram → kg/time unit Metric ton → t/time unit  WS: ounce → oz/time unit pound → lb/time unit ton → ton/time unit  Factory setting: See parameter printout supplied (the parameter printout is                                                                        | X | X | M |  |  |  |
| UNIT CORR. VOL. (V1H2) | CORR. VOLUME FLOW UNITS          | an integral part of these Operating Instructions)  For selecting the unit required and displayed for the corrected volume flow.  The unit you select here is also valid for:  Flow display  On-value low flow cut off  Simulation measurand  Note!  The following units of time can be selected: s = second, m = minute, h = hour, d = day  Options:  Metric:  Norm liter → Nl/time unit  Norm cubic meter → Nm³/time unit  US:  Standard cubic meter → Sm³/time unit  Factory setting: See parameter printout supplied (the parameter printout is an integral part of these Operating Instructions) | x | X | M |  |  |  |

| Transducer Block (device matrix) |                     |                                                                                                    |   |   |   |  |  |
|----------------------------------|---------------------|----------------------------------------------------------------------------------------------------|---|---|---|--|--|
| Matrix text Parameter            |                     |                                                                                                    |   |   |   |  |  |
| (Commuwin II)                    | (SLOT/INDEX)        | Description                                                                                                    | L | s | P |  |  |
| UNIT LENGTH<br>(V1H3)            | UNIT LENGTH         | For selecting the unit required and displayed for the length unit of the nominal diameter in the NOMINAL DIAMETER (see Page 124) and NOMINAL SIZE (see Page 130) parameters.  Options: MILLIMETER INCH METER | X | X | 0 |  |  |
|                                  |                     | Factory setting: Depends on country (metric units, → Page 165, or US units, → Page 166)  Note! If a setting is changed in this parameter, the setting in the                                                 |   |   |   |  |  |
|                                  |                     | UNIT parameter (see Page 130) is changed simultaneously.                                                                                                    |   |   |   |  |  |
| UNIT DENSITY<br>(V1H4)           | UNIT DENSITY        | For selecting the unit required and displayed for the density to be entered in the OPERATING DENSITY and REFERENCE DENSITY parameters (see Page 113).                                                        | Х | Х | 0 |  |  |
|                                  |                     | Options:                                                                                                    |   |   |   |  |  |
|                                  |                     | <i>Metric:</i> g/cm³; g/cc; kg/dm³; kg/l; kg/m³; SD 4 °C, SD 15 °C, SD 20 °C; SG 4 °C, SG 15 °C, SG 20 °C                                                                                                    |   |   |   |  |  |
|                                  |                     | US: lb/ft³; lb/US gal; lb/US bbl NORM (normal fluids); lb/US bbl BEER (beer); lb/US bbl PETR. (petrochemicals); lb/US bbl TANKS (filling tanks)                                                              |   |   |   |  |  |
|                                  |                     | Imperial: lb/imp. gal; lb/imp. bbl BEER (beer); lb/imp. bbl PETR. (petrochemicals)                                                                                                    |   |   |   |  |  |
|                                  |                     | Factory setting: See parameter printout supplied (the parameter printout is an integral part of these Operating Instructions)                                                                                |   |   |   |  |  |
|                                  |                     | SD = Specific Density, SG = Specific Gravity The specific density is the ratio of fluid density to water density (at water temperature = 4, 15, 20 °C)                                                       |   |   |   |  |  |
| UNIT<br>TEMPERATURE<br>(V1H5)    | UNIT<br>TEMPERATURE | Use this parameter to select the unit displayed for the temperature to be entered in the OPERATION TEMPERATURE parameter (see Page 114).                                                                     | Х | Х | О |  |  |
|                                  |                     | Options:  °C (CELSIUS)  K (KELVIN)  °F (FAHRENHEIT)  R (RANKINE)                                                                                                    |   |   |   |  |  |
|                                  |                     | Factory setting: Depends on country (metric units,→ Page 165, or US units,→ Page 166)                                                                                                    |   |   |   |  |  |
|                                  |                     |                                                                                                    |   |   |   |  |  |

| Transducer Block (device matrix) |              |                                                                                                    |   |   |   |  |  |  |  |
|----------------------------------|--------------|----------------------------------------------------------------------------------------------------|---|---|---|--|--|--|--|
| Matrix text Parameter            |              |                                                                                                    |   |   |   |  |  |  |  |
| (Commuwin II)                    | (SLOT/INDEX) | Description                                                                                                    | L | S | P |  |  |  |  |
| OPERATION (V2)                   |              |                                                                                                    | • |   |   |  |  |  |  |
| ACCESS CODE                      | ACCESS CODE  | Use this function to select the language for all texts, parameters and messages shown on the local display.  Options (with standard display): ENGLISH DEUTSCH FRANCAIS ESPANOL ITALIANO NEDERLANDS NORSK SVENSKA SUOMI PORTUGUES POLSKI CESKY  Factory setting: Depends on country (metric units, → Page 165, or US units, → Page 166)                                                                                                    |   | X | 0 |  |  |  |  |
| (V2H1)                           | ACCESS CODE  | All data of the measuring system are protected against inadvertent change. Programming is disabled and the device settings cannot be changed until a code is entered in this parameter.  You can enable programming by entering the private code (factory setting = 72, see DEFINE PRIVATE CODE parameter).  User input:  Max. 4-digit number: 0 to 9999  Note!  You can also disable programming by entering any number in this parameter (other than the private code).  The Endress+Hauser service organization can be of assistance if you mislay your private code. |   |   |   |  |  |  |  |

|                                  | Transdu              | cer Block (device matrix)                                                                                                    |   |   |   |
|----------------------------------|----------------------|----------------------------------------------------------------------------------------------------|---|---|---|
| Matrix text                      | Parameter            | ı                                                                                                    | ı | ı |   |
| (Commuwin II)                    | (SLOT/INDEX)         | Description                                                                                                    | L |   | P |
| DEFINE PRIVATE<br>CODE<br>(V2H2) | DEFINE PRIVATE CODE  | Use this function to specify the private code for enabling programming.  User input: Max. 4-digit number: 0 to 9999  Factory setting: 72  Note!  Programming is always enabled if the code defined = 0.  Programming has to be enabled before this code can be changed. This parameter cannot be edited when programming is disabled. This precaution prevents others from accessing your personal code. |   | X |   |
| STATUS ACCESS                    | STATUS ACCESS        | The access status for the parameters appears on the display.                                                                                                    |   | X | О |
| (V2H3)                           |                      | Display: ACCESS CUSTOMER (parameters can be modified) LOCKED (parameters cannot be modified)                                                                                                    |   |   |   |
| USER INTERFACE (V3)              |                      |                                                                                                    |   |   |   |
| ASSIGN LINE 1<br>(V3H0)          | HMI ASSIGN<br>LINE 1 | For selecting the display value for the main line (top line of the local display) to be displayed during normal operation.                                                                                                    | Х | X | О |
|                                  |                      | Options: OFF VOLUME FLOW MASS FLOW CORRECTED VOLUME FLOW VOLUME FLOW IN % MASS FLOW IN % CORRECTED VOLUME FLOW IN % AI 1 - OUT VALUE (flow) TOT 1 - OUT VALUE (totalizer)  Factory setting: VOLUME FLOW                                                                                                    |   |   |   |

|                      | Transdu              | cer Block (device matrix)                                                                                                    |   |   |   |
|----------------------|----------------------|----------------------------------------------------------------------------------------------------|---|---|---|
| Matrix text          | Parameter            |                                                                                                    |   |   |   |
| (Commuwin II)        | (SLOT/INDEX)         | Description                                                                                                    | L | S | P |
| ASSIGN LINE 2 (V3H1) | HMI ASSIGN<br>LINE 2 | For selecting the display value for the additional line (bottom line of the local display) to be displayed during normal operation.  Options: OFF VOLUME FLOW MASS FLOW CORRECTED VOLUME FLOW VOLUME FLOW IN % MASS FLOW IN % CORRECTED VOLUME FLOW IN % BARGRAPH VOLUME FLOW IN % BARGRAPH CORRECTED VOLUME FLOW IN % BARGRAPH CORRECTED VOLUME FLOW IN % TOT 1 - OUT VALUE (flow) TOT 1 - OUT VALUE (totalizer) OPERATING/SYSTEM CONDITIONS TAG NAME  Factory setting: TOT 1 - OUT VALUE                                                                                                   | X | X | 0 |
| 100% VALUE<br>(V3H2) | 100% VALUE           | Note! This parameter is not available unless one of the following options was selected in the ASSIGN LINE 1 (V3H0) parameter:  ■ VOLUME FLOW IN %  ■ MASS FLOW IN %  ■ CORRECTED VOLUME FLOW IN %  For entering the flow value which should be shown on the display as the 100% value.  User input: 5-digit floating-point number  Factory setting: Depends on nominal diameter, fluid and country (metric units, → Page 165, or US units, → Page 166)                                                                                                    | X | X | 0 |
| 100% VALUE<br>(V3H3) | 100% VALUE           | Note! This parameter is not available unless one of the following options was selected in the ASSIGN LINE 2 (V3H1) parameter:  ■ VOLUME FLOW IN %  ■ MASS FLOW IN %  ■ CORRECTED VOLUME FLOW IN %  ■ BARGRAPH VOLUME FLOW IN %  ■ BARGRAPH MASS FLOW IN %  ■ BARGRAPH CORRECTED VOLUME FLOW IN %  ■ BARGRAPH CORRECTED VOLUME FLOW IN %  For entering the flow value which should be shown on the display as the 100% value.  User input: 5-digit floating-point number  Factory setting: Depends on nominal diameter, fluid and country (metric units, → Page 165, or US units, → Page 166) | Х | Х | 0 |

|                      | Transdu             | cer Block (device matrix)                                                                                                    |   |   |   |
|----------------------|---------------------|----------------------------------------------------------------------------------------------------|---|---|---|
| Matrix text          | Parameter           |                                                                                                    |   |   |   |
| (Commuwin II)        | (SLOT/INDEX)        | Description                                                                                                    | L | S | P |
| FORMAT<br>(V3H4)     | HMI FORMAT          | For selecting the maximum number of places displayed after the decimal point for the value displayed in the main line.  Options: XXXXX XXXX.X - XXX.XX - XX.XXX - XXXXX  Factory setting: XX.XXX                                                                                                    | X | X | 0 |
|                      |                     | <ul> <li>Note!</li> <li>Note that this setting only affects the reading as it appears on the display, it has no influence on the accuracy of the system's calculations.</li> <li>The places after the decimal point as computed by the measuring device cannot always be displayed, depending on this setting and the engineering unit. In these instances an arrow appears on the display between the measured value and the engineering unit (e.g. 1.2 → kg/h), indicating that the measuring system is computing with more decimal places than can be shown on the display.</li> </ul> |   |   |   |
| TIME CONSTANT (V3H6) | HMI TIMECONST.      | For entering a time constant defining how the display reacts to severely fluctuating flow variables, either very quickly (enter a low time constant) or with damping (enter a high time constant).  User input: 0 to 100 s  Factory setting: 5 s  Note!  The setting 0 seconds switches off damping.  The reaction time of the parameter depends on the time specified in the SYSTEM DAMPING parameter (see Page 118).                                                                                                    | X | X | 0 |
| CONTRAST LCD (V3H6)  | HMI CONTRAST<br>LCD | For setting the display contrast to suit local operating conditions.  User input: 10 to 100%  Factory setting: 50%                                                                                                    | X | X | 0 |

|                        | Transdu        | cer Block (device matrix)                                                                                                    |   |   |          |
|------------------------|----------------|----------------------------------------------------------------------------------------------------|---|---|----------|
| Matrix text            | Parameter      |                                                                                                    |   | ı |          |
| (Commuwin II)          | (SLOT/INDEX)   | Description                                                                                                    | L | S | P        |
| TEST DISPLAY<br>(V3H6) | HMI TEST DISP. | Use this function to test the operability of the local display and its pixels.  Options:                                                                                 | X | X | О        |
|                        |                | OFF<br>ON                                                                                                    |   |   |          |
|                        |                | Factory setting: OFF                                                                                                    |   |   |          |
|                        |                | Test sequence:  1. Start the test by selecting ON.                                                                                                    |   |   |          |
|                        |                | All pixels of the main line and additional line are darkened for minimum 0.75 seconds.                                                                                   |   |   |          |
|                        |                | 3. The main line and additional line show an "8" in each field for minimum 0.75 seconds.                                                                                 |   |   |          |
|                        |                | 4. The main line and additional line show a "0" in each field for minimum 0.75 seconds.                                                                                  |   |   |          |
|                        |                | 5. The main line and additional line show nothing (blank display) for minimum 0.75 seconds.                                                                              |   |   |          |
|                        |                | 6. When the test is completed, the local display returns to its initial state and the displays the option OFF.                                                           |   |   |          |
| PROCESS PARAMET        | ER             |                                                                                                    |   |   | <u> </u> |
| APPLICATION            | APPLICATION    | For selecting the state of aggregation of the fluid.                                                                                                    | X | X | О        |
| (V4H0)                 |                | Options:<br>GAS/STEAM<br>LIQUID                                                                                                    |   |   |          |
|                        |                | Factory setting: See parameter printout supplied (the parameter printout is an integral part of these Operating Instructions)                                            |   |   |          |
|                        |                | Note! If the selection is changed in this function, you are asked whether the totalizer should be reset to 0. We recommend you confirm this message and perform a reset. |   |   |          |
|                        |                |                                                                                                    |   |   |          |
|                        |                |                                                                                                    |   |   |          |
|                        |                |                                                                                                    |   |   |          |
|                        |                |                                                                                                    |   |   |          |
|                        |                |                                                                                                    |   |   |          |
|                        |                |                                                                                                    |   |   |          |

|                                | Transdu         | cer Block (device matrix)                                                                                                    |   |   |   |
|--------------------------------|-----------------|----------------------------------------------------------------------------------------------------|---|---|---|
| Matrix text                    | Parameter       |                                                                                                    |   |   |   |
| (Commuwin II)                  | (SLOT/INDEX)    | Description                                                                                                    | L | S | P |
| OPERATING<br>DENSITY<br>(V4H1) | FIX.OPN.DENSITY | For entering a fixed value for the density at process conditions. This value is used to calculate the calculated mass flow and corrected volume flow.  User input: 5-digit floating-point number  Factory setting: See parameter printout supplied (the parameter printout is an integral part of these Operating Instructions)  Note!  Note! The appropriate unit is taken from the UNIT DENSITY parameter (see Page 107).  If the selection is changed in this function, you are asked whether the totalizer should be reset to 0. We recommend you confirm this message and perform a reset. | X | X | 0 |
| REFERENCE<br>DENSITY<br>(V4H2) | REF.DENSITY     | For entering a fixed value for the density at reference conditions. This value is used to calculate the corrected volume flow.  User input: 5-digit floating-point number  Factory setting: See parameter printout supplied (the parameter printout is an integral part of these Operating Instructions)  Note!  The appropriate unit is taken from the UNIT DENSITY parameter (see Page 107).  If the value in this parameter is changed, we recommend you reset the totalizer.                                                                                                    | x | x | 0 |

| Matrix text (Commuwin II)  (SLOT/INDEX)  Description  IL S  OPERATION TEMPERATURE (V4H3)  For entering a fixed value for the process temperature.  Note! The sensor (measuring pipe and bluff body) expands differently depending on the existing process temperature. This has a proportional effect on the accuracy of the measuring system since the device was calibrated at a fixed calibration temperature of 20 °C (293 K).  However, this effect on the current measured value and the internal totalizer can be compensated by entering an average process temperature in this parameter.  User input: 5-digit floating-point number  Factory setting: 20°C / 293.16 K / 68 °F / 527.67 R  Note! The appropriate unit is taken from the UNIT TEMPERATURE parameter (→ Page 107).  Caution! This setting does not change the permitted temperature range of the measuring system. Please pay particular attention to the temperature application limits specified in the product specification (see Page 84). |
|----------------------------------------------------------------------------------------------------|
| FIX.OPN.TEMP.  For entering a fixed value for the process temperature.  Note! The sensor (measuring pipe and bluff body) expands differently depending on the existing process temperature. This has a proportional effect on the accuracy of the measuring system since the device was calibrated at a fixed calibration temperature of 20 °C (293 K).  However, this effect on the current measured value and the internal totalizer can be compensated by entering an average process temperature in this parameter.  User input: 5-digit floating-point number  Factory setting: 20°C / 293.16 K / 68 °F / 527.67 R  Note! The appropriate unit is taken from the UNIT TEMPERATURE parameter (→ Page 107).  Caution! This setting does not change the permitted temperature range of the measuring system. Please pay particular attention to the temperature application limits specified in the product specification (see                                                                                      |
| TEMPERATURE (V4H3)  Note!  The sensor (measuring pipe and bluff body) expands differently depending on the existing process temperature. This has a proportional effect on the accuracy of the measuring system since the device was calibrated at a fixed calibration temperature of 20 °C (293 K).  However, this effect on the current measured value and the internal totalizer can be compensated by entering an average process temperature in this parameter.  User input:  5-digit floating-point number  Factory setting: 20°C / 293.16 K / 68 °F / 527.67 R  Note!  The appropriate unit is taken from the UNIT TEMPERATURE parameter (→ Page 107).  Caution!  This setting does not change the permitted temperature range of the measuring system.  Please pay particular attention to the temperature application limits specified in the product specification (see                                                                                                    |
|                                                                                                    |

|               | Transduc     | cer Block (device matrix)                                                                                                    |     |     |   |
|---------------|--------------|----------------------------------------------------------------------------------------------------|-----|-----|---|
| Matrix text   | Parameter    |                                                                                                    |     |     |   |
| (Commuwin II) | (SLOT/INDEX) | Description                                                                                                    | L   | S   | P |
|               | ı            | The measuring device has diameter jump correction. This can be activated by entering the actual value of the mating pipe in this parameter (→ Fig. 36).  If the mating pipe (d1) and the measuring pipe (d2) have different diameters, this alters the flow profile.  A diameter jump can occur if:  ■ The mating pipe has a different pressure rating to that of the measuring device.  ■ The mating pipe has another schedule to that of the measuring pipe (e.g. 80 instead of 40), for ANSI.  To correct any resulting shift in the calibration factor, enter the actual value of the mating pipe (d1) in this parameter.  ### Additional pipe diameter d2 = Measuring pipe diameter d2 = Measuring pipe diameter  User input:  5-digit floating-point number  ### Factory setting:  0    Note! | L X | s x | O |
|               |              |                                                                                                    |     |     |   |

|                                      | Transdu                    | cer Block (device matrix)                                                                                                    |   |   |   |
|--------------------------------------|----------------------------|----------------------------------------------------------------------------------------------------|---|---|---|
| Matrix text                          | Parameter                  | · ·                                                                                                    |   |   |   |
| (Commuwin II)                        | (SLOT/INDEX)               | Description                                                                                                    | L | S | P |
| ASSIGN LOW<br>FLOW CUT OFF<br>(V4H5) | ASSIGN LOW FLOW<br>CUT OFF | For selecting the process variable on which low flow cut off should act.  Options: OFF VOLUME FLOW CALCULATED MASS FLOW CORRECTED VOLUME FLOW  Factory setting: VOLUME FLOW  Note! If the low flow cut off should act on the OUT VALUE of the Analog Input function block, the identical option must be chosen in the CHANNEL parameter (see Page 144).                                                                                                    | X | X | 0 |
| ON VAL LF<br>CUTOFF<br>(V4H6)        | ON VALUE<br>LF CUTOFF      | For entering the on-value for low flow cut off. Low flow cut off is switched on if the value entered is not equal to 0. An inverted plus sign is shown on the display of the flow value as soon as the low flow cut off is active.  Active low flow cut off has the following effect:  The OUT VALUE of the Analog Input function block (see Page 136) is set to the "zero flow" value.  The totalizer (TOTAL. VALUE) stops adding up.  User input: 5-digit floating-point number  Factory setting: Below the standard measuring range  Note!  Depending on the option selected in the ASSIGN LOW FLOW CUT OFF parameter (see Page 116), the appropriate unit is taken from the UNIT VOL. FLOW (see Page 105), UNIT MASS FLOW (see Page 106) or UNIT CORR. VOL. (see Page 106) parameter.  The on-value can be set at a value corresponding to a Reynolds number of Re = 20000. This has the effect that measurements in the nonlinear range are not evaluated. The Reynolds number and the flow (at Reynolds number = 20000) can be determined using the Endress+Hauser "Applicator" software.  The Applicator is software for selecting and planning flowmeters.  The values required can be determined without having to connect the transmitter beforehand. The "Applicator" is available both via the Internet (www.applicator.com) and on a CD-ROM for local PC installation. | x | x |   |

|                                         |                                   | cer Block (device matrix)                                                                                                    |   |   |   |
|-----------------------------------------|-----------------------------------|----------------------------------------------------------------------------------------------------|---|---|---|
| Matrix text                             | Parameter (SLOT (INDEX)           | Description                                                                                                    | T | c | Р |
| (Commuwin II)  OFF VAL LF CUTOFF (V4H7) | (SLOT/INDEX)  OFF VALUE LF CUTOFF | For entering the off-value for low flow cut off. Enter the off-value as a positive hysteresis from the on-value.                                                                                                    | X | X | 0 |
|                                         |                                   | User input:<br>Integer 0 to 100%                                                                                                    |   |   |   |
|                                         |                                   | Factory setting: 50%                                                                                                    |   |   |   |
|                                         |                                   | Example:  Q b                                                                                                    |   |   |   |
|                                         |                                   | Fig. 37: Example for the on-value/off-value for low flow cut off                                                                                                    |   |   |   |
|                                         |                                   | $Q = Flow \ [volume/time]$ $t = Time$ $a = ON-VALUE \ LOW \ FLOW \ CUT \ OFF = 20 \ m^3/h$ $b = OFF-VALUE \ LOW \ FLOW \ CUT \ OFF = 10\%$ $c = Low \ flow \ cut \ off \ active$ $1 = Low \ flow \ cut \ off \ is \ switched \ on \ at \ 20 \ m^3/h$ $2 = Low \ flow \ cut \ off \ is \ switched \ off \ at \ 22 \ m^3/h$ $H = Hysteresis$ |   |   |   |
| Not available in<br>Commuwin II         | VELOCITY<br>WARNING               | Activation of flow velocity supervision ( $\rightarrow$ ON). In the flow velocity exceeds the value entered in the LIMIT VELOCITY function (see Page 117), the device issues the error message "#421 FLOW RANGE".                                                                                                    | X | X | О |
|                                         |                                   | Options: OFF (function switched off) ON                                                                                                    |   |   |   |
|                                         |                                   | Factory setting: OFF                                                                                                    |   |   |   |
| Not available in<br>Commuwin II         | LIMIT VELOCITY                    | For entering the maximum fluid velocity permitted (= limit speed). Once the VELOCITY WARNING function (Page 117) has been activated, a warning message is output when the limit velocity is exceeded.                                                                                                    | X | X | O |
|                                         |                                   | User input: 5-digit floating-point number                                                                                                    |   |   |   |
|                                         |                                   | Factory setting: 75 m/s                                                                                                    |   |   |   |
|                                         |                                   | <ul> <li>Note!</li> <li>The unit displayed in this function depends on the option selected in the UNIT LENGTH function (see Page 107):</li> <li>UNIT LENGTH option = mm</li> <li>→ Unit in this function = m/s</li> <li>UNIT LENGTH option = inch</li> <li>→ Unit in this function = ft/s</li> </ul>                                       |   |   |   |
|                                         |                                   |                                                                                                    |   |   |   |

| Matrix text                       | Transduo<br>Parameter | cer Block (device matrix)                                                                                                    |   |   |          |
|-----------------------------------|-----------------------|----------------------------------------------------------------------------------------------------|---|---|----------|
| (Commuwin II)                     | (SLOT/INDEX)          | Description                                                                                                    | L | s | P        |
| SYSTEM PARAMETE (V5)              | R                     |                                                                                                    |   |   | <b>!</b> |
| POSITIVE ZERO<br>RETURN<br>(V5H0) | POS. ZERO<br>RETURN   | Use this parameter to interrupt evaluation of measured variables. This is necessary when a pipe is being cleaned, for example.  The setting acts on all parameters and outputs of the measuring device. If positive zero return is active, the notice message #601 "POS. ZERO- RET." is displayed.  Options:  OFF ON (signal output is set to the value for zero flow).  Factory setting:  OFF                                                                                                    | X | X | 0        |
| SYSTEM DAMPING (V5H1)             | SYSTEM DAMPING        | For setting the filter depth. This reduces the sensitivity of the measuring signal to interference peaks (e.g. in the event of high solids content, gas bubbles in the fluid, etc.). The measuring system reaction time increases with the filter setting.  User input: 0 to 100 s  Pactory setting: 1 s  Note! The damping acts on the following parameters and outputs of the measuring device:  Function AMPLIFICATION  Function FLOW DAMPING  AI-OUT VALUE  Display  A0003907-EN  Fig. 38: For setting the filter depth. | X | x | 0        |

|                      | Transdu                  | cer Block (device matrix)                                                                                                    |   |   |   |
|----------------------|--------------------------|----------------------------------------------------------------------------------------------------|---|---|---|
| Matrix text          | Parameter                |                                                                                                    |   |   |   |
| (Commuwin II)        | (SLOT/INDEX)             | Description                                                                                                    | L | S | P |
| PROFIBUS DP/PA (V6)  |                          |                                                                                                    |   |   |   |
| WRITE PROTECT (V6H0) | HW WRITE<br>PROTECTION   | <ul> <li>The status of the general write protection appears on the display.</li> <li>Display: <ul> <li>0 → Write protection disabled, parameters can be changed.</li> <li>1 → Write protection enabled, parameters cannot be changed.</li> </ul> </li> </ul>                                                                                                    | X |   | 0 |
|                      |                          | Factory setting:  0  Note!  Write protection is activated and deactivated by means of a DIP switch on the amplifier board (→ Page 44).                                                                                                    |   |   |   |
| SELECTION GSD (V6H1) | IDENT NUMBER<br>SELECTOR | In the configuration phase, each PROFIBUS device must check an ID number allocated by the PNO (PROFIBUS User Organization). Along with this device-specific ID number there are also PROFILE ID numbers that have to be accepted in the configuration phase as well, for the purposes of interchangeability between devices of different make. In this case the device might, under certain circumstances, reduce the functionality for cyclic data to a profile-defined scope.  For selecting the configuration response.  Options:  MANUFACT.SPEC PROFILE GSD  MANUFACT V2.0 PROWIRL 77 (→ Page 51) PROWIRL 72 PROFILE STANDARD PROFILE 1AI 1TOT AUTOMATIC  Factory setting: AUTOMATIC  Note! The option selected in this parameter can only be changed if the device is not in cyclic data exchange. | x | X | M |

|                           | Transdu         | cer Block (device matrix)                                                                                                    |   |   |   |
|---------------------------|-----------------|----------------------------------------------------------------------------------------------------|---|---|---|
| Matrix text               | Parameter       | ,                                                                                                    |   |   |   |
| (Commuwin II)             | (SLOT/INDEX)    | Description                                                                                                    | L | S | P |
| SET UNIT TO BUS<br>(V6H2) | SET UNIT TO BUS | For transmitting the set system units to the automation system.                                                                                                    | Х | Х | О |
|                           |                 | When transmission takes place, the OUT value in the Analog Input Block is automatically scaled to the set system unit and the OUT unit (output unit) is displayed in the OUT UNIT parameter. |   |   |   |
|                           |                 | Option<br>CANCEL<br>YES (SET UNITS)                                                                                                    |   |   |   |
|                           |                 | Factory setting:<br>CANCEL                                                                                                    |   |   |   |
|                           |                 | Caution! Activating this parameter can cause the OUT output value to change suddenly; this, in turn, can affect subsequent control routines.                                                 |   |   |   |
| CHECK CONFIG. (V6H3)      | CHECK CONFIG    | For checking whether the configuration of a Class 1 master has been accepted for cyclic data exchange in Prowirl 72.                                                                         | Х |   | О |
|                           |                 | Display: ACCEPTED (configuration accepted) NOT ACCEPTED (configuration not accepted)                                                                                                    |   |   |   |
| AI BLOCK SELECT<br>(V6H4) | AI BLOCK SELECT | For selecting the Analog Input function block to which a process variable can be assigned in the CHANNEL (V6H5) parameter.                                                                   | Х | X | О |
|                           |                 | Options:<br>ANALOG INPUT 1                                                                                                    |   |   |   |
|                           |                 | Factory setting:<br>ANALOG INPUT 1                                                                                                    |   |   |   |
|                           |                 | Note! The value and status of the assigned process variable is displayed in the OUT VALUE (V6H6) and OUT STATUS (V6H7) parameters.                                                           |   |   |   |
|                           |                 |                                                                                                    |   |   |   |
|                           |                 |                                                                                                    |   |   |   |
|                           |                 |                                                                                                    |   |   |   |
|                           |                 |                                                                                                    |   |   |   |
|                           |                 |                                                                                                    |   |   |   |
|                           |                 |                                                                                                    |   |   |   |

| Transducer Block (device matrix) |              |                                                                                                    |   |   |   |
|----------------------------------|--------------|----------------------------------------------------------------------------------------------------|---|---|---|
| Matrix text                      | Parameter    |                                                                                                    |   |   |   |
| (Commuwin II)                    | (SLOT/INDEX) | Description                                                                                                    | L | S | P |
| CHANNEL<br>(V6H5)                | CHANNEL      | For selecting the process variable which should be assigned to the Analog Input function block selected in the AI BLOCK SELECT (V6H4) parameter.                                                                                                    | X | X | О |
|                                  |              | Options: VOLUME FLOW CALC. MASS FLOW CORRECTED VOLUME FLOW                                                                                                    |   |   |   |
|                                  |              | Factory setting:<br>VOLUME FLOW                                                                                                    |   |   |   |
|                                  |              | Note! ■ The value and status of the assigned process variable is displayed in the OUT VALUE (V6H6) and OUT STATUS (V6H7) parameters. ■ The option selected in this parameter has an effect on the assignment between the logical hardware channel of the Transducer Block and the input of the Analog Input function block in question. The element assigned in this parameter is also taken over in the CHANNEL parameter of the Analog Input function block (see Page 144). |   |   |   |
| OUT VALUE<br>(V6H6)              | OUT VALUE    | The OUT (output) value of the process variable selected in the CHANNEL (V6H5) parameter appears on the display.                                                                                                    | X |   | О |
| OUT STATUS<br>(V6H7)             | OUT STATUS   | Displays the OUT (output) status in hexadecimal values of the process variable selected in the CHANNEL (V6H5) parameter (status values → Page 61).                                                                                                    | Х |   | О |
|                                  |              | Note! The parameter <b>cannot</b> be viewed on the local display.                                                                                                    |   |   |   |
| PROFIBUS INFO (V7)               |              |                                                                                                    |   |   |   |
| BUS ADDRESS                      | DEV BUS ADDR | The set bus address of the device appears on the display.                                                                                                    | Х | Х | О |
| (V7H0)                           |              | User input:<br>0 to 126                                                                                                    |   |   |   |
|                                  |              | Factory setting: 126                                                                                                    |   |   |   |
|                                  |              | Note! This parameter is only for viewing the bus address. The bus address can be changed using a DDE server (via Commuwin II) for example.                                                                                                    |   |   |   |
| PROFILE VERSION (V7H1)           | _            | The profile version appears on the display.                                                                                                    | Х |   | О |
| DEVICE ID<br>(V7H2)              | DEVICE ID    | The manufacturer-specific device ID appears on the display.  Display: 0x153B (Proline Prowirl 72 PROFIBUS PA)                                                                                                    | X |   | 0 |
|                                  |              |                                                                                                    |   |   |   |

| Transducer Block (device matrix) |                  |                                                                                                    |   |   |   |
|----------------------------------|------------------|----------------------------------------------------------------------------------------------------|---|---|---|
| Matrix text                      | Parameter        |                                                                                                    | ı |   |   |
| (Commuwin II)                    | (SLOT/INDEX)     | Description                                                                                                    | L |   | P |
| TOT BLOCK<br>SELECT<br>(V7H4)    | ASSIGN TOT BLOCK | For selecting the Totalizer function block to which a process variable can be assigned in the CHANNEL (V7H5) parameter.  Options:                                                                                                    | X | X | О |
|                                  |                  | TOTALIZER 1                                                                                                    |   |   |   |
|                                  |                  | Factory setting:<br>TOTALIZER 1                                                                                                    |   |   |   |
|                                  |                  | Note! The value and status of the assigned process variable is displayed in the OUT VALUE (V7H6) and OUT STATUS (V7H7) parameters.                                                                                                    |   |   |   |
| CHANNEL<br>(V7H5)                | CHANNEL          | For selecting the process variable which should be assigned to the Totalizer function block selected in the TOT BLOCK SELECT (V7H4) parameter.                                                                                                    | Х | X | 0 |
|                                  |                  | Options: VOLUME FLOW CALC. MASS FLOW CORRECTED VOLUME FLOW                                                                                                    |   |   |   |
|                                  |                  | Factory setting:<br>VOLUME FLOW                                                                                                    |   |   |   |
|                                  |                  | Note!  The value and status of the assigned process variable is displayed in the OUT VALUE (V7H6) and OUT STATUS (V7H7) parameters.  The option selected in this parameter has an effect on the assignment between the logical hardware channel of the Transducer Block and the input of the Totalizer function block in question.  The element assigned in this parameter is also taken over in the CHANNEL parameter of the Totalizer function block (see Page 155). |   |   |   |
|                                  |                  |                                                                                                    |   |   |   |
|                                  |                  |                                                                                                    |   |   |   |
|                                  |                  |                                                                                                    |   |   |   |
|                                  |                  |                                                                                                    |   |   |   |
|                                  |                  |                                                                                                    |   |   |   |

|                        | Transdu        | cer Block (device matrix)                                                                                                    |   |   |   |
|------------------------|----------------|----------------------------------------------------------------------------------------------------|---|---|---|
| Matrix text            | Parameter      |                                                                                                    |   |   |   |
| (Commuwin II)          | (SLOT/INDEX)   | Description                                                                                                    | L | S | P |
| OUT VALUE<br>(V7H6)    | TOT-OUT VALUE  | For displaying the process variable of the totalizer totalized since measuring began and the total overflow, if present. If overflow is present, the display alternates between the totalized process variable and the overflow. The CHANNEL (V7H5) parameter is used to select which process variable is displayed.       | X |   | 0 |
|                        |                | Display (totalized process variable): Max. 7-digit floating-point number                                                                                                    |   |   |   |
|                        |                | Display (overflows):<br>Integer with exponent, including sign and unit, e.g. 2 E7 kg                                                                                                    |   |   |   |
|                        |                | Note! The totalized process variable is represented by a floating-point number consisting of max. 7 digits. You can use this parameter to view higher numerical values (>9,999,999) as overflows. The effective quantity is thus the total of this parameter plus the value displayed in the OUT VALUE parameter.  Example |   |   |   |
|                        |                | Display:  - totalized process variable = 196,845.7 kg  - for 2 overflows: 2 E7 kg (= 20,000,000 kg).  → Effective total quantity = 20,196,845.7 kg                                                                                                    |   |   |   |
| OUT STATUS<br>(V7H7)   | TOT-OUT STATUS | Displays the TOT-OUT (output) status in hexadecimal values (status values → Page 61).  The CHANNEL (V7H5) parameter is used to select which process variable is displayed.  Note!  The parameter <b>cannot</b> be viewed on the local display.                                                                             | X |   | 0 |
| SENSOR DATA            |                |                                                                                                    |   |   | П |
| <b>K-FACTOR</b> (V9H0) | CALIBR FACTOR  | The current calibration factor of the sensor appears on the display.                                                                                                    | Х |   | 0 |
|                        |                | <b>Display:</b> e.g. 100 P/1 (pulse per liter)                                                                                                    |   |   |   |
|                        |                | Note! The K-factor is also given on the nameplate, the sensor and the calibration report under "K-fct.".                                                                                                    |   |   |   |
|                        |                | Caution! Do not change this value, because a change will inevitably affect the accuracy of the measuring device.                                                                                                    |   |   |   |
|                        |                |                                                                                                    |   |   |   |
|                        |                |                                                                                                    |   |   |   |

| Transducer Block (device matrix) |                     |                                                                                                    |   |   |   |
|----------------------------------|---------------------|----------------------------------------------------------------------------------------------------|---|---|---|
| Matrix text                      | Parameter           |                                                                                                    |   |   |   |
| (Commuwin II)                    | (SLOT/INDEX)        | Description                                                                                                    | L | S | P |
| K-FACTOR<br>COMPENS<br>(V9H1)    | K FACTOR<br>COMPENS | The current compensated calibration factor of the sensor appears on the display.  The temperature-dependent expansion of the sensor (Page 114) and diameter jumps in the inlet of the device (see P. 115) are compensated.                                                                                                    | X |   | 0 |
|                                  |                     | Display: e.g. 102 P/l (pulse per liter)  Caution! Do not change this value, because a change will inevitably affect the accuracy of the measuring device.                                                                                                    |   |   |   |
| NOMINAL                          | NOMINAL SIZE        | The nominal diameter of the sensor appears on the display.                                                                                                    | Х |   | 0 |
| DIAMETER<br>(V9H2)               | NOMINAL SIZE        | Display: e.g. DN 25  Caution! Do not change this value, because a change will inevitably affect the accuracy of the measuring device.                                                                                                    |   |   |   |
| METER BODY MB<br>(V9H3)          | METER BODY MB       | The type of meter body (MB) of the sensor appears on the display. Use this parameter to specify the nominal diameter and the sensor type.  Display: e.g. 2  Note! The meter body type (MB) is also indicated on the nameplate  Caution! Do not change this value, because a change will inevitably affect the accuracy of the measuring device.                                                                                            | X |   | 0 |
| T-COEFF. SENSOR (V9H5)           | T-COEFF.SENSOR      | The temperature effect on the calibration factor appears on the display.  Due to changes in temperature, the meter body expands differently, depending on the material. The expansion has an effect on the K-factor.  Display:  4.8800*10 <sup>-5</sup> / K (stainless steel)  2.6000*10 <sup>-5</sup> / K (Alloy C-22)  Caution!  Do not change this value, because a change will inevitably affect the accuracy of the measuring device. | X |   | 0 |

|                               | Transdu      | cer Block (device matrix)                                                                                                    |   |   |   |
|-------------------------------|--------------|----------------------------------------------------------------------------------------------------|---|---|---|
| Matrix text                   | Parameter    |                                                                                                    |   |   |   |
| (Commuwin II)                 | (SLOT/INDEX) | Description                                                                                                    | L | S | P |
| AMPLIFICATION (V9H6)          | DAMPING      | Devices are always optimally configured for the process conditions you specified.  Under certain process conditions, however, interference signals (e.g. strong vibrations) can be suppressed or the measuring range extended by adjusting the amplification.  The amplification is configured as follows:  A larger value can be entered for the amplification if the fluid is slow-flowing, the density is low and there are minor disturbance influences (e.g. plant vibrations).  A smaller value can be entered for the amplification if the fluid is fast-flowing, the density is high and there are strong disturbance influences (e.g. plant vibrations).  Caution!  Incorrectly configured amplification can have the following effects:  The measuring range is limited in such a way that small flows cannot be recorded or displayed. In this instance, the value for the amplification must be increased.  Undesired interference signals are registered by the device which means that a flow is recorded and displayed even if the fluid is at a standstill. In this instance, the value for the amplification must be reduced.  Options:  1 to 5  (1 = smallest amplification, 5 = largest amplification)  Factory setting:  3 | X | X | 0 |
| MEASURING POINT               |              |                                                                                                    |   |   |   |
| TAG NAME<br>(VAH0)            | TAG DESC     | For entering a tag name for the device. You can edit and read this tag name using a Class 2 master.  User input:  Max. 32-character text, permitted characters are: A-Z, 0-9, +,-, punctuation marks  Factory setting:  "" (no text)                                                                                                    | X | X | 0 |
| MATRIX<br>SELECTION<br>(VAH5) | _            | For switching from one matrix page to another.  Note! This parameter is only relevant for Commuwin II.                                                                                                    | X | X | 0 |
| DEVICE NAME<br>(VAH6)         |              | The device type appears on the display.  Note! This parameter is only relevant for Commuwin II.                                                                                                    | X | X | O |

| Transducer Block (Service & Analysis) |                      |                                                                                                    |   |   |   |
|---------------------------------------|----------------------|----------------------------------------------------------------------------------------------------|---|---|---|
| Matrix text                           | Parameter            |                                                                                                    |   |   |   |
| (Commuwin II)                         | (SLOT/INDEX)         | Description                                                                                                    | L | S | P |
| SUPERVISION (V0)                      | ,                    |                                                                                                    |   |   |   |
| ACTUAL.SYS.COND<br>(V0H0)             | ACTUAL ERROR<br>CODE | The current system status appears on the display.  Display: "SYSTEM OK" or the fault/notice message with the highest priority.                                                                                                    | X |   | 0 |
| PREV. SYS. COND (V0H1)                | PREV.SYS.COND        | The last fault and notice message appears on the display.                                                                                                    | Х |   | О |
| ALARM DELAY (V0H4)                    | ALARM DELAY          | For entering the time span for which the criteria for an error have to be satisfied without interruption before a fault or notice message is generated.  Depending on the setting and the type of error, this suppression acts on:  Display  Al 1 OUT-VALUE TOT-OUT VALUE User input: 0 to 100 s (in steps of one second)  Factory setting: 0 s  Caution! If this parameter is used, fault and notice messages are delayed by the time corresponding to the setting before being forwarded to the higher-level controller (PCS, etc.). | x | X | 0 |
| SYSTEM RESET (V7H4)                   | SYSTEM RESET         | It is therefore imperative to check in advance whether a delay of this nature could affect the safety requirements of the process. If fault and notice messages may not be suppressed, a value of 0 seconds must be entered here.  Use this parameter to reset the measuring system.  Options: NO  RESTART SYSTEM Restart without disconnecting main power                                                                                                    | X | X | 0 |
|                                       |                      | RESET DELIVERY Restart without disconnecting main power, the saved settings of the delivery status (factory settings) are applied.  Factory setting: NO                                                                                                    |   |   |   |

|                                  | Transducer Blo                   | ock (Service & Analysis)                                                                                                    |   |   |   |
|----------------------------------|----------------------------------|----------------------------------------------------------------------------------------------------|---|---|---|
| Matrix text                      | Parameter                        |                                                                                                    |   |   |   |
| (Commuwin II)                    | (SLOT/INDEX)                     | Description                                                                                                    | L | S | P |
| OPERATION (V2)                   |                                  |                                                                                                    |   |   |   |
| LANGUAGE<br>(V2H0)               | LANGUAGE                         | This parameter is described on Page 108.                                                                                                    |   |   |   |
| ACCESS CODE<br>(V2H1)            | ACCESS CODE                      | This parameter is described on Page 108.                                                                                                    |   |   |   |
| DEFINE PRIVATE<br>CODE<br>(V2H2) | DEFINE PRIVATE<br>CODE           | This parameter is described on Page 109.                                                                                                    |   |   |   |
| STATUS<br>ACCESS<br>(V2H3)       | STATUS ACCESS                    | This parameter is described on Page 109.                                                                                                    |   |   |   |
| SIMULATION<br>(V4)               |                                  |                                                                                                    |   |   |   |
| SIM. MEASURAND<br>(V4H0)         | SIMULATION<br>MEASURAND          | Simulation of the Transducer Block output to check the behavior. During this time, the message "SIMULATION MEASURAND" appears on the local display. Simulation affects the Analog Input and Totalizer function block.  Options: VOLUME FLOW CALCULATED MASS FLOW                                                                                                    | X | X | 0 |
|                                  |                                  | Factory setting: OFF  Note! If the unit of the simulated measured value should also be displayed, the selected system unit can be transmitted to the automation system via the SET UNIT TO BUS parameter (see Page 120). This is also possible in the Totalizer function block via the TOTAL. UNIT parameter (see P. 150). In the Analog Input Block, you can use the OUT UNIT parameter (Page 138) to select a unit which, however, does not have any effect on measured value scaling.  Caution!  The measuring device can only be used for measuring to some degree while this simulation is in progress.  The setting is not saved if the power supply fails. |   |   |   |
| VALUE SIM. MEAS (V4H1)           | VALUE<br>SIMULATION<br>MEASURAND | Note! This parameter is not displayed unless the SIM. MEASURAND parameter is active.  For specifying a freely selectable value (e.g. 12 m³/s) to check the assigned parameters in the device itself and downstream signal circuits.  User input: 5-digit floating-point number  Factory setting: 0  Caution! The setting is not saved if the power supply fails.                                                                                                    | X | X | 0 |

|                               | Transducer Bl  | ock (Service & Analysis)                                                                             |   |   |   |
|-------------------------------|----------------|----------------------------------------------------------------------------------------------------|---|---|---|
| Matrix text                   | Parameter      | ,                                                                                                    |   |   |   |
| (Commuwin II)                 | (SLOT/INDEX)   | Description                                                                                          | L | S | P |
| SIM. FAILSAFE<br>(V4H2)       | SIM FSAFE MODE | Simulation of the Transducer Block's failsafe mode.                                                  | X | X | О |
| (V4nZ)                        |                | Options:<br>OFF<br>NO                                                                                |   |   |   |
|                               |                | Factory setting: OFF                                                                                 |   |   |   |
|                               |                | Note! The failsafe mode must be defined in the appropriate Analog Input or Totalizer function block. |   |   |   |
| SENSOR INFO (V6)              |                |                                                                                                    |   |   |   |
| SERIAL NUMBER<br>(V6H0)       | SERIAL NUMBER  | The serial number of the sensor appears on the display.                                              | X |   | О |
| SENSOR TYPE<br>(V6H1)         | SENSOR TYPE    | The sensor type appears on the display.                                                              | X |   | 0 |
| SN DSC SENSOR<br>(V6H2)       | SN DSC SENSOR  | The serial number of the DSC sensor appears on the display.                                          | X |   | О |
| AMPLIFIER INFO (V7)           |                |                                                                                                    |   |   |   |
| SW REV. AMP.<br>(V7H2)        | SW REV. AMP.   | The software revision number of the amplifier appears on the display.                                | Х |   | 0 |
| I/O MODULE INFO               |                |                                                                                                    |   |   |   |
| SW REV. I/O<br>(V8H2)         | SW REV. I/O    | The software revision number of the I/O module appears on the display.                               | X |   | О |
| MEASURING POINT               |                |                                                                                                    |   |   |   |
| TAG NAME<br>(VAH0)            | TAG DESC       | This parameter is described on Page 125.                                                             |   |   |   |
| MATRIX<br>SELECTION<br>(VAH5) | _              | This parameter is described on Page 125.                                                             |   |   |   |
| <b>DEVICE NAME</b> (VAH6)     | _              | This parameter is described on Page 125.                                                             |   |   |   |
|                               |                |                                                                                                    |   |   |   |
|                               |                |                                                                                                    |   |   |   |
|                               |                |                                                                                                    |   |   |   |
|                               |                |                                                                                                    |   |   |   |
|                               |                |                                                                                                    |   |   |   |

|                               |                         | Transducer Block                                                                                                    |   |   |   |
|-------------------------------|-------------------------|----------------------------------------------------------------------------------------------------|---|---|---|
|                               | (Using                  | g the profile parameters)                                                                                                    |   |   |   |
| Matrix text                   | Parameter               |                                                                                                    |   |   |   |
| (Commuwin II)                 | (SLOT/INDEX)            | Description                                                                                                    | L | S | P |
| VOLUME FLOW (V0)              |                         |                                                                                                    |   |   |   |
| VOLUME FLOW (VOHO)            | VOLUME FLOW             | The current measured value of the first process variable (volume flow) appears on the display.  The process variable is made available to the Analog Input function block as an input variable.  Display:  5-digit floating point number, incl. unit and sign (e.g. 5.5445 dm³/min; 1.4359 m³/h; etc.) | X |   | M |
| STATUS<br>(VOH1)              | VOLUME FLOW<br>STATUS   | The current status of the first process variable (volume flow) appears on the display, status values $\rightarrow$ Page 61.                                                                                                    | X |   | M |
| UNIT<br>(V0H2)                | VOLUME FLOW<br>UNIT     | For selecting the unit for the volume flow.  Note! Only the units defined in the Profiles 3.0 are available.                                                                                                    | X | X | M |
| LOWER RANGE<br>VAL.<br>(V0H3) | VOLUME FLOW<br>LO LIMIT | For entering the device's lower measuring range limit for volume flow.                                                                                                    | X | Х | М |
| UPPER RANGE<br>VAL.<br>(V0H4) | VOLUME FLOW<br>HI LIMIT | For entering the device's upper measuring range limit for volume flow.                                                                                                    | X | X | M |
| VORTEX<br>(V5)                |                         |                                                                                                    |   |   |   |
| VORTEX FREQ<br>(V5H0)         | VORTEX FREQ             | The vortex frequency currently measured appears on the display.                                                                                                    | Х |   | М |
| STATUS<br>(V5H1)              | VORTEX FREQ<br>STATUS   | The current status of the vortex frequency appears on the display, status values → Page 61.                                                                                                    | X |   | М |
| <b>UNIT</b> (V5H2)            | VORTEX FREQ<br>UNIT     | For selecting the unit for the vortex frequency.  Note! Only the units defined in the Profiles 3.0 are available.                                                                                                    | X | X | М |
| LOWER RANGE<br>VAL.<br>(V5H3) | VORTEX FREQ<br>LO LIMIT | For entering the device's lower measuring range limit for vortex frequency.                                                                                                    | X | Х | M |
| UPPER RANGE<br>VAL.<br>(V5H4) | VORTEX FREQ<br>HI LIMIT | For entering the device's upper measuring range limit for vortex frequency.                                                                                                    | X | X | M |

|                              | 1                                               | Transducer Block                                                                                                    |   |     |   |
|------------------------------|-------------------------------------------------|----------------------------------------------------------------------------------------------------|---|-----|---|
|                              | (Using                                          | the profile parameters)                                                                                                    |   |     |   |
| Matrix text                  | Parameter                                       |                                                                                                    |   |     |   |
| (Commuwin II)                | (SLOT/INDEX)                                    | Description                                                                                                    | L | S   | P |
| SYSTEM PARAMETE (V7)         | R                                               |                                                                                                    |   |     |   |
| LOW FLOW<br>CUTOFF<br>(V7H2) | LOW FLOW<br>CUTOFF                              | This parameter is described on Page 116.                                                                                                    |   |     |   |
| CALIBR FACTOR<br>(V7H6)      | CALIBR FACTOR                                   | The current calibration factor of the sensor appears on the display.                                                                                                    | X | Х   | М |
|                              |                                                 | <b>Display:</b> e.g. 100 P/1 (pulse per liter)                                                                                                    |   |     |   |
|                              |                                                 | Note! The K-factor is also given on the nameplate, the sensor and the calibration report under "K-fct.".                                                                             |   |     |   |
|                              |                                                 | Caution!  Do not change this value, because a change will inevitably affect the accuracy of the measuring device.                                                                    |   |     |   |
| NOMINAL SIZE                 | NOMINAL SIZE                                    | The nominal diameter of the sensor appears on the display.                                                                                                    | Х | Х   | М |
| (V7H7)                       |                                                 | Display:<br>e.g. DN 25                                                                                                    |   |     |   |
|                              |                                                 | Caution! Do not change this value, because a change will inevitably affect the accuracy of the measuring device.                                                                     |   |     |   |
| UNIT<br>(V7H8)               | NOMINAL SIZE<br>UNIT                            | For entering the unit of the nominal diameter.                                                                                                    | Х | Х   | М |
|                              |                                                 | Note! If a setting is changed in this parameter, the setting in the UNIT LENGTH parameter (see Page 107) is changed simultaneously.                                                  |   |     |   |
| BLOCK MODE (V8)              | There are three elements  The current operating | on the MODE BLK parameter group: s in this parameter group: mode of the block (Actual Mode) by the block (Permitted Mode) mode (Normal Mode)                                         |   |     |   |
|                              | (MAN), local override (L                        | etween "automatic operation" (AUTO), manual user intervention and the "out-of-service" mode (O/S). It offers a choice of operating modes, whereas the other block mode, for example. |   | oes |   |
| TARGET MODE<br>(V8H0)        | TARGET MODE                                     | For selecting the desired operating mode. Only the automatic mode can be selected in the Transducer Block.                                                                           | X | Х   | M |
|                              |                                                 | Options:<br>AUTO                                                                                                    |   |     |   |
|                              |                                                 | Factory setting: AUTO                                                                                                    |   |     |   |
| ACTUAL<br>(V8H1)             | _                                               | The current operating mode appears on the display.                                                                                                    | X |     | M |
|                              |                                                 | <b>Display:</b> AUTO                                                                                                    |   |     |   |

|                              | 1                                 | Fransducer Block                                                                                                    |   |   |     |
|------------------------------|-----------------------------------|----------------------------------------------------------------------------------------------------|---|---|-----|
|                              | (Using                            | the profile parameters)                                                                                                    |   |   |     |
| Matrix text                  | Parameter                         |                                                                                                    |   |   |     |
| (Commuwin II)                | (SLOT/INDEX)                      | Description                                                                                                    | L | S | P   |
| NORMAL<br>(V8H2)             | _                                 | The operating mode for normal operation appears on the display.                                                                                                    | Х |   | М   |
|                              |                                   | Display:<br>AUTO                                                                                                    |   |   |     |
| PERMITTED (V8H3)             | _                                 | The permissible operating modes appear on the display.                                                                                                    | Х |   | M   |
|                              |                                   | <b>Display:</b> AUTO                                                                                                    |   |   |     |
| UNIT MODE<br>(V8H7)          | _                                 | Use this parameter to select the form in which you want the units displayed.                                                                                                    | X | X | О   |
|                              |                                   | In the <b>list</b> mode, the units are displayed with the conventional abbreviations, for example: L/s. In the <b>number</b> mode, the units are displayed in the numerical code defined in the Profiles 3.0, e.g. 1351 (L/s).                                                                                                    |   |   |     |
| ALARM CONFIG (V9)            | The Active Block Alarm            | on the ALARM CONFIG parameter group: is supported which flags a change in a parameter with static p econds and indicates that a warning limit or an alarm limit ha put function block.                                                                                                    |   |   | ers |
| CURRENT<br>(V9H0)            | ALARM SUM<br>(CURRENT)            | The current alarms of the device appear on the display.                                                                                                    | X |   | М   |
| DISABLE<br>(V9H1)            | ALARM SUM<br>(DISABLE)            | The acknowledged alarms of the device appear on the display.                                                                                                    | Х |   | M   |
| UNACKNOWLEDG<br>ED<br>(V9H2) | ALARM SUM<br>(UNACKNOWLEDG<br>ED) | Note! Parameter is not available in this profile version.                                                                                                    |   |   |     |
| UNREPORTED<br>(V9H3)         | ALARM SUM<br>(UNREPORTED)         | Note! Parameter is not available in this profile version.                                                                                                    |   |   |     |
| ST REVISION<br>(V9H5)        | ST REV                            | A block has static parameters (Static attribute) that are not changed by the process.  Static parameters whose values change during optimization or configuration increment the ST REVISION parameter by 1. This supports parameter-revision management.  The Static Revision Counter can show a higher value if several parameters change within a very short period of time, for example when parameters are loaded to the device from Commuwin II.  This counter can never be reset, nor does it return to a default setting even after a device reset. If the counter overflows (16 bits), it starts again at 1. | x |   | M   |

|                        | •            | Transducer Block                                                                                                    |   |   |   |
|------------------------|--------------|----------------------------------------------------------------------------------------------------|---|---|---|
|                        | (Using       | the profile parameters)                                                                                                    |   |   |   |
| Matrix text            | Parameter    |                                                                                                    |   |   |   |
| (Commuwin II)          | (SLOT/INDEX) | Description                                                                                                    | L | S | P |
| BLOCK PARAMETER (VA)   | 1            |                                                                                                    |   |   |   |
| TAG<br>(VAH0)          | TAG DESC     | For entering a user-specific text of max. 32 characters for unique identification and assignment of the block.                                                                      | Х | Х | М |
|                        |              | Factory setting: "" no text                                                                                                    |   |   |   |
| STRATEGY<br>(VAH1)     | STRATEGY     | Parameter for grouping and thus faster evaluation of blocks.<br>Grouping is carried out by entering the same numerical<br>value in the STRATEGY parameter of each individual block. | X | X | М |
|                        |              | Factory setting: 0                                                                                                    |   |   |   |
| ALERT KEY<br>(VAH2)    | ALERT KEY    | For entering the identification number of the plant unit. This information can be used by the control system for sorting alarms and events.                                         | Х | Х | M |
|                        |              | User input:<br>1 to 255                                                                                                    |   |   |   |
|                        |              | Factory setting: 0                                                                                                    |   |   |   |
| PROFILE VERSION (VAH3) | _            | The profile version implemented in the device appears on the display.                                                                                                    | Х |   | М |

# 11.4 Function blocks, general

The function blocks contain the basic automation functions of the measuring device. We distinguish between different function blocks, e.g. Analog Input function block, Analog Output function block, Totalizer Block, etc.

Each of these function blocks is used to execute different application functions. This means that device errors such as amplifier errors can be reported to the automation system automatically.

The function blocks process the input values in accordance with their specific algorithm and their parameters which are internally available. They generate output values that are then made available to the automation system for further processing.

## 11.5 Analog Input function block

The device has an Analog Input function block. In the Analog Input function block, the device's process variables (volume flow, calculated mass flow and corrected volume flow) are prepared for subsequent automation functions (e.g. scaling and limit value processing).

## 11.5.1 Signal processing

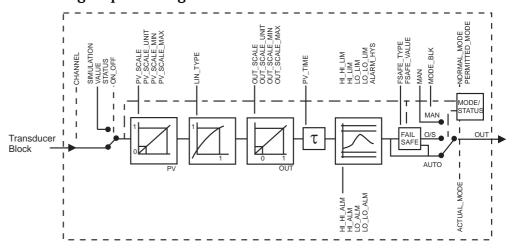

Fig. 39: Schematic illustration of the internal structure of an Analog Input function block

A0003912

The Analog Input function block receives three process variables as input values from the Transducer Block. The CHANNEL parameter is used to specify which process variable should be used:

| Process variables available: | Entry in the CHANNEL parameter (see P. 144) |
|------------------------------|---------------------------------------------|
| Volume flow                  | → 273                                       |
| Calculated mass flow         | → 277                                       |
| Corrected volume flow        | → 398                                       |

The SIMULATION parameter group (see Page 143) allows you to replace the input value with a simulation value and activate simulation. By specifying the status and the simulation value, the reaction of the automation system can be tested.

In the RISING TIME parameter (see Page 139), a filter time can be specified for damping the converted input value (PV). If a time of 0 seconds is specified, the input value is not damped.

The BLOCK MODE parameter group (see Page 143) is used to select the operating mode of the Analog Input function block. If the MAN (manual) operating mode is selected, the OUT output value and the OUT STATUS (see Page 136) can be specified directly.

The OUT output value is compared against warning and alarm limits (e.g. HI LIM, LO LO LIM, etc.) that can be entered via various parameters. If one of these limit values is violated, a limit value process alarm (e.g. HI ALM, LO LO ALM, etc.) is triggered.

The most important functions and parameters of the Analog Input function block are listed below. You will find an overview of all the parameters available from Page 136 onwards.

## 11.5.2 Selecting the operating mode

The operating mode is set by means of the BLOCK MODE parameter group (see Page 143). The Analog Input function block supports the following operating modes:

- AUTO (automatic mode)
- MAN (manual mode)
- O/S (out of service)

## 11.5.3 Selecting the units

The system unit for volume flow can be changed using Commuwin II in the Transducer Block profile and the manufacturer-specific device block.

Changing the unit does not initially have any effect on the measured value transmitted to the automation system. This ensures that there are no sudden changes in the measured values that could have an effect on the subsequent control routine.

If the change of unit should affect the measured value, the SET UNIT TO BUS parameter (manufacturer-specific, see Page 120) can be activated using Commuwin II.

Another way of changing the unit is to use the PV SCALE and OUT SCALE parameters ( $\rightarrow$  Page 135 "Rescaling the input value").

## 11.5.4 Status of the OUT output value

The status of the Analog Input function block and the validity of the OUT output value are relayed to the downstream function blocks by means of the status of the OUT parameter group.

| Status of the OUT output value: | Meaning The output value:                                                  |
|---------------------------------|----------------------------------------------------------------------------|
| GOOD NON CASCADE                | ightarrow OUT is valid and can be used for further processing.             |
| UNCERTAIN                       | ightarrow OUT can only be used for further processing to a limited extent. |
| BAD                             | → OUT is not valid.                                                        |
|                                 |                                                                            |

Note!

The BAD status value occurs when the Analog Input function block is switched to O/S (out-of-service) or in the event of serious errors (see status code and system/process error messages,  $\rightarrow$  Page 68).

## 11.5.5 Simulation of input/output

Various parameters of the Analog Input function block allow simulation of the input and output of the function block:

#### Simulating the input of the Analog Input function block:

The input value (measured value and status) can be specified by means of the SIMULATION parameter group (see Page 143). Since the simulation value runs through the entire function block, all the parameter settings of the block can be checked.

### Simulating the output of the Analog Input function block:

Set the operating mode in the MODE BLK parameter group (see Page 143) to MAN and directly specify the desired output value in the OUT parameter (see Page 136).

#### 11.5.6 Failsafe mode FAILSAFE TYPE

If an input or simulation value has the status BAD, the Analog Input function block uses the failsafe mode defined in the FAILSAFE TYPE parameter. The FAILSAFE TYPE parameter (see Page 137) offers the following options:

| Option in FAILSAFE TYPE parameter: | Failsafe mode:                                                                                     |
|------------------------------------|----------------------------------------------------------------------------------------------------|
| FSAFE VALUE                        | The value specified in the FAILSAFE VALUE parameter (see Page 137) is used for further processing. |
| LAST GOOD VALUE                    | The last good value is used for further processing.                                                |
| WRONG VALUE                        | The current value is used for further processing, despite the BAD status.                          |
| Note! The factory setting is the   | default (FSAFE VALUE) with value "0".                                                              |

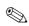

#### Note!

Failsafe mode is also activated if the Analog Input function block is set to the "OUT OF SERVICE" operating mode.

## 11.5.7 Rescaling the input value

In the Analog Input function block, the input value or input range can be scaled in accordance with the automation requirements.

#### Example:

The system unit in the Transducer Block is  $m^3/h$ . The measuring device has a measuring range of 0 to 30  $m^3/h$ . The output range to the automation system should be 0 to 100%.

The measured value from the Transducer Block (input value) is rescaled linearly via the input scaling PV SCALE to the desired output range OUT SCALE:

| PV SCALE parameter group (see Page 138) |                 | OUT SCALE parameter grou | p (see Page 138) |
|-----------------------------------------|-----------------|--------------------------|------------------|
| PV SCALE MIN (V1H0)                     | $\rightarrow 0$ | OUT SCALE MIN (V1H3)     | $\rightarrow$ 0  |
| PV SCALE MAX (V1H1)                     | → 30            | OUT SCALE MAX (V1H4)     | →100             |
|                                         |                 | OUT UNIT (V1H5)          | → %              |

The result is that with an input value of, for example,  $15 \text{ m}^3/\text{h}$  a value of 50% is output via the OUT parameter.

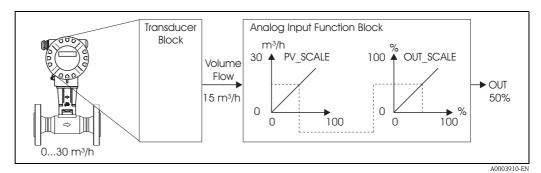

Fig. 40: Rescaling the input value

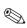

#### Note!

The "OUT UNIT" does not have any effect on the scaling. It should be set nevertheless for the purposes of viewing on the local display, for example.

#### 11.5.8 Limit values

You can set two warning limits and two alarm limits for monitoring your process. The status of the measured value and the parameters of the limit-value alarms are indicative of the measured value's relative situation. You also have the option of defining an alarm hysteresis in order to avoid frequent changes of the limit-value flags and frequent enabling/disabling of alarms (see Page 140).

The limit values are based on the OUT output value. If the output value OUT exceeds or undershoots the defined limit values, an alarm is sent to the automation system via the limit value process alarms.

The following limit values can be defined:

| HI HI LIM | → Page 141 |
|-----------|------------|
| HI LIM    | → Page 141 |

| LO LO LIM | → Page 142 |
|-----------|------------|
| LO LIM    | → Page 142 |

## 11.5.9 Alarm detection and processing

The following process alarms are generated by the Analog Input function block:

#### Limit value process alarms

The status of the limit value process alarms is communicated to the automation system by means of the following parameters:

| HI HI ALM | → Page 141 |
|-----------|------------|
| HI ALM    | → Page 141 |

| LO LO ALM | → Page 142 |
|-----------|------------|
| LO ALM    | → Page 142 |

## 11.5.10 Analog Input function block parameters

The following table shows all the parameters available for the Analog Input function block.

Abbreviations used in the table:

- $\blacksquare$  R = Read
- $\blacksquare$  W = Write
- $lackbox{ } P = Parameter,$  with a distinction between M = mandatory parameters and O = optional parameters

|                              | Analog Input function block |                                                                                                    |   |   |   |
|------------------------------|-----------------------------|----------------------------------------------------------------------------------------------------|---|---|---|
| Matrix text<br>(Commuwin II) | Parameter (SLOT/INDEX)      | Description                                                                                                    | L | s | P |
| <b>OUT</b> (V0)              |                             |                                                                                                    |   |   |   |
| OUT VALUE<br>(V0H0)          | OUT<br>(VALUE)              | The output value with alarm weighting appears on the display.                                                                                                    | X | Х | M |
|                              |                             | MODE BLK parameter group, the OUT output value can be specified manually here.                                                                                                    |   |   |   |
| OUT STATUS<br>(VOH1)         | OUT<br>(STATUS)             | The current status of the output value appears on the display.  Note!  If MAN (manual) is selected for the operating mode in the MODE BLK parameter group, the status of the OUT output value can be specified manually here. | X | X | М |

|                              | Anal                    | og Input function block                                                                                                    |   |   |   |
|------------------------------|-------------------------|----------------------------------------------------------------------------------------------------|---|---|---|
| Matrix text<br>(Commuwin II) | Parameter (SLOT/INDEX)  | Description                                                                                                    | L | S | P |
| OUT STATUS<br>(V0H2)         | OUT<br>(STATUS BIT 0-1) | The quality of the output status appears on the display.  Display: GOOD UNCERTAIN BAD                                                                                                    | X |   | М |
| OUT SUB<br>STATUS<br>(V0H3)  | OUT<br>(STATUS BIT 2-5) | The sub-status in plain text appears on the display.                                                                                                    | Х |   | М |
| OUT LIMIT<br>(V0H4)          | OUT<br>(LIMITS BIT 6-7) | The limit overshoot/undershoot in plain text appears on the display.  Display: O.K. → no limit overshoot/undershoot  HIGH LIMIT → HI LIMIT or/and HI HI LIMIT overshot  LO LIMIT → LO LIMIT or/and LO LO LIMIT undershot                                                                                                    | X |   | М |
| FAILSAFE<br>ACTION<br>(V0H6) | FAILSAFE TYPE           | For selecting the failsafe mode in the event of an instrument error or bad measured value. The ACTUAL MODE (the block's current operating mode) remains in AUTO MODE (automatic mode).  Options:  FSAFE VALUE  If you select this option, the value entered in the FSAFE VALUE parameter is displayed in OUT (output value). The status changes to UNCERTAIN – SUBSTITUTE VALUE.  LAST GOOD VALUE  The last good value prior to the failure is used. The status is set to UNCERTAIN – LAST USABLE VALUE. If no previous valid value is available, the initial value is returned with the status UNCERTAIN – INITIAL VALUE (for values that are not saved when the device is reset). The initial value of Proline Prowirl 72 PROFIBUS PA is "0".  WRONG VALUE  The value is used for processing, despite the bad status.  Factory setting: FSAFE VALUE | X | X | 0 |
| FAILSAFE VALUE (V0H7)        | FAILSAFE VALUE          | Use this parameter to enter a default value that will be displayed in OUT (output value) in the event of an error (see FAILSAFE TYPE).  Factory setting: 0                                                                                                    | X | X | 0 |

|                           | Analo                                                                        | og Input function block                                                                                                    |       |     |   |
|---------------------------|------------------------------------------------------------------------------|----------------------------------------------------------------------------------------------------|-------|-----|---|
| Matrix text (Commuwin II) | Parameter (SLOT/INDEX)                                                       | Description                                                                                                    | L     | S   | F |
| SCALING<br>(V1)           | the Transducer Block, v<br>The change of unit in th<br>the EU OF 0 and EU Ol | neter group, the process variable is normalized to a value with with the aid of the EU OF 0 and EU OF 100 parameters. The Transducer Block also causes an automatic change in the set 100 parameters. This prevents OUT jumping. The input value is provided on Page 135. |       |     |   |
| PV SCALE MIN<br>(V1H0)    | PV SCALE<br>EU OF 0                                                          | Use this parameter to enter the lower value for input scaling.                                                                                                    | Х     | X   | Ν |
|                           |                                                                              | Factory setting:                                                                                                    |       |     |   |
| PV SCALE MAX<br>(V1H1)    | PV SCALE<br>EU OF 100                                                        | Use this parameter to enter the upper value for input scaling.                                                                                                    | Х     | X   | N |
|                           |                                                                              | Factory setting: 100                                                                                                    |       |     |   |
| TYPE OF LIN<br>(V1H2)     | LIN TYPE                                                                     | Use this parameter to select a characteristic curve to be used in characteristic-curve transformation.                                                                                                    | X     | X   | N |
|                           |                                                                              | Note! Linearization cannot be set with Prowirl 72.                                                                                                    |       |     |   |
| OUT SCALE                 | are defined in the OUT  Note!                                                | ower and upper limits), and the physical unit for the output viscal Example SCALE parameter group.  range in this parameter group does not restrict the OUT output.                                                                                                    |       |     |   |
|                           | the OUT output value is                                                      | s outside the measuring range, this value is transferred nonet                                                                                                    | heles | ss. |   |
| OUT SCALE MIN<br>(V1H3)   | OUT SCALE<br>EU OF 0%                                                        | For entering the lower value for output scaling.  Factory setting:                                                                                                    | X     | X   | 1 |
|                           |                                                                              | 0                                                                                                    |       |     |   |
| OUT SCALE MAX<br>(V1H4)   | OUT SCALE<br>EU OF 100%                                                      | For entering the upper value for output scaling.                                                                                                    | X     | X   | 1 |
| ,                         |                                                                              | Factory setting:                                                                                                    |       |     |   |
| OUT UNIT<br>(V1H5)        | OUT SCALE                                                                    | For selecting the output unit.                                                                                                    | X     | X   | Ν |
|                           |                                                                              | Factory setting: Analog Input function block $1 = m^3/h$                                                                                                    |       |     |   |
|                           |                                                                              | Note! OUT UNIT (output unit) has no effect on measured-value                                                                                                    |       |     |   |
|                           |                                                                              | scaling.                                                                                                    |       |     |   |
|                           |                                                                              |                                                                                                    |       |     |   |
|                           |                                                                              |                                                                                                    |       |     |   |
|                           |                                                                              |                                                                                                    |       |     |   |

|                           | Anal                   | og Input function block                                                                                                    |   |   |   |
|---------------------------|------------------------|----------------------------------------------------------------------------------------------------|---|---|---|
| Matrix text (Commuwin II) | Parameter (SLOT/INDEX) | Description                                                                                                    | L | s | P |
| USER UNIT<br>(V1H6)       | OUT UNIT TEXT          | For entering an ASCII text if the unit you want is not available in the OUT UNIT (output unit) parameter.                                                                                                    | Х | Х | М |
|                           |                        | Factory setting: () no text                                                                                                    |   |   |   |
|                           |                        | Note!  Note that you cannot enter text here unless USER UNIT is selected in the OUT UNIT parameter.                                                                                                    |   |   |   |
| DEC POINT OUT<br>(V1H7)   | OUT SCALE              | For specifying the decimal places of the OUT output value.  Note!                                                                                                    | X | Х | М |
|                           |                        | Parameter is not supported by the device.                                                                                                    |   |   |   |
| RISING TIME (V1H8)        | PV FTIME               | For entering the filter time constant (in seconds) of the digital filter of the 1st order.  This time is required in order for 63% of a change in the Analog Input (input value) to have an effect on OUT (output value).  The diagram shows the signal curves of the Analog Input function block over time:  OUT (Mode MAN)  OUT (Mode MAN)  OUT (Mode AUTO)  Al Input value  A → The Analog Input changes.  B → The OUT has reacted 63% to the change in the Analog Input.  Factory setting:  O s | X | X | M |

| Analog Input function block |                                                                                                    |                                                                                                    |                                                                                                    |                                                                                                    |  |
|-----------------------------|----------------------------------------------------------------------------------------------------|----------------------------------------------------------------------------------------------------|----------------------------------------------------------------------------------------------------|----------------------------------------------------------------------------------------------------|--|
| Parameter (SLOT/INDEX)      | Description                                                                                                    | L                                                                                                    | s                                                                                                    | P                                                                                                    |  |
|                             |                                                                                                    |                                                                                                    |                                                                                                    |                                                                                                    |  |
| ALARM HYS                   | For entering the hysteresis value for the upper and lower warning or alarm limit values.  The alarm conditions remain active as long as the measured value is within the hysteresis.  The hysteresis value affects the following warning and alarm limit values of the Analog Input function block:  HI HI ALM → Upper limit value warning  LO LO ALM → Lower limit value warning  LO LO ALM → Lower limit value warning  User input: 0 to 50%  Factory setting: 0.5%  Note!  The hysteresis value relates to a percentage of the range of the OUT SCALE parameter group in the Analog Input function block (see P. 138).  If limit values are entered in Commuwin II, it is important to make sure that absolute values can be entered and displayed.  Example:  The top diagram shows the limit values defined for the LO LIM and HI LIM warnings with their respective hystereses (gray background) and the signal curve of the OUT output value.  The two diagrams below illustrate the behavior of the related alarms HI ALM and LO ALM to the changing signal (0 = No alarm, 1 = Alarm is output).  **ALARM_HYS**  ALARM_HYS**  **ALARM_HYS**  **ALAR | X                                                                                                    | X                                                                                                    | M                                                                                                    |  |
|                             | Parameter<br>(SLOT/INDEX)                                                                                                    | ALARM HYS  For entering the hysteresis value for the upper and lower warning or alarm limit values.  The alarm conditions remain active as long as the measured value is within the hysteresis.  The hysteresis value affects the following warning and alarm limit values of the Analog input function block: HI HI ALM → Upper limit value alarm LO ALM → Lower limit value warning LO LO ALM → Lower limit value warning  User input: 0 to 50%  Factory setting: 0.5%  Note!  ■ The hysteresis value relates to a percentage of the range of the OUT SCALE parameter group in the Analog input function block (see P. 138).  ■ If limit values are entered in Commuwin II, it is important to make sure that absolute values can be entered and displayed.  Example:  ■ The top diagram shows the limit values defined for the LO LIM and HI LIM warnings with their respective hystereses (gray background) and the signal curve of the OUT output value.  ■ The two diagrams below illustrate the behavior of the related alarms HI ALM and LO ALM to the changing signal (0 = No alarm, 1 = Alarm is output).  **HELIM**  **HELIM**  **HELIM**  **IM**  **AARM.HIS**  **AARM.HIS**  **A | ALARM HYS  For entering the hysteresis value for the upper and lower warning or alarm limit values. The alarm conditions remain active as long as the measured value is within the hysteresis. The hysteresis value affects the following warning and alarm limit values of the Analog Input function block: HI HI ALM → Upper limit value warning LO LO ALM → Lower limit value warning LO LO ALM → Lower limit value warning User input: 0 to 50%  Factory setting: 0.5%  Note!  • The hysteresis value relates to a percentage of the range of the OUT SCALE parameter group in the Analog Input function block (see P. 138). • If limit values are entered in Commuwin II, it is important to make sure that absolute values can be entered and displayed.  Example: • The top diagram shows the limit values defined for the LO LIM and HI LIM warnings with their respective hystereses (gray background) and the signal curve of the OUT output value. • The two diagrams below illustrate the behavior of the related alarms HI ALM and LO ALM to the changing signal (0 = No alarm, 1 = Alarm is output).  **Fig. 42: Limit value exceeds the HI LIM limit value, HI ALM is activated. b→ OUT output value undershoots the hysteresis value of HI LIM, HI ALM is deactivated. d→ OUT output value undershoots the hysteresis value of HI LIM, HI ALM is deactivated. d→ OUT output value undershoots the hysteresis value of HI LIM, HI ALM is deactivated. | Parameter (SLOT/INDEX)  For entering the hysteresis value for the upper and lower warning or alarm limit values.  The alarm conditions remain active as long as the measured value is within the hysteresis.  The hysteresis value affects the following warning and alarm limit values of the Analog Input function block: HI HI ALM → Upper limit value alarm HI ALM → Upper limit value alarm CLO ALM → Lower limit value warning LO LO ALM → Lower limit value warning LO INS Search 190.5%  Factory setting: 0.5%  Note!  If limit values are entered in Commuwin II, it is important to make sure that absolute values can be entered and displayed.  Example:  The top diagram shows the limit values defined for the LO LIM and HI LIM warnings with their respective hysteress (gray background) and the signal curve of the OUT output value.  The two diagrams below illustrate the behavior of the related alarms HI ALM and LO ALM to the changing signal (0 = No alarm, 1 = Alarm is output).  **Fig. 42:** Limit values and behavior of alarm levels**  a → OUT output value exceeds the HI LIM limit value, HI ALM is activated.  b → OUT output value undershoots the hysteresis value of HI LIM, HI ALM is deactivated.  d → OUT output value undershoots the LO LIM limit |  |

| Analog Input function block   |                                    |                                                                                                    |   |   |   |
|-------------------------------|------------------------------------|----------------------------------------------------------------------------------------------------|---|---|---|
| Matrix text<br>(Commuwin II)  | Parameter (SLOT/INDEX)             | Description                                                                                                    | L | s | P |
| HI HI ALARM<br>(V3)           |                                    |                                                                                                    |   |   |   |
| HI HI LIM<br>(V3H0)           | ні ні цім                          | For entering the alarm limit value for the upper alarm (HI HI ALM). If the OUT output value exceeds this limit value, the alarm status parameter HI HI ALM is output.  User input: Range and unit of OUT SCALE  Factory setting: 3402823466 x 10 <sup>38</sup> | X | X | М |
| VALUE<br>(V3H1)               | HI HI ALM<br>(VALUE)               | Alarm status parameter for the upper alarm limit. Content includes the value that violated the limit.                                                                                                    | Х |   | О |
| ALARM STATE<br>(V3H2)         | HI HI ALM<br>(ALARM STATE)         | The current HI HI ALARM state appears on the display.                                                                                                    | Х |   | О |
| <b>SWITCH-ON POINT</b> (V3H3) | HI HI ALM<br>(SWITCH-ON<br>POINT)  | The switch-on point as a function of the hysteresis value appears on the display.                                                                                                    | Х |   | О |
| SWITCH-OFF<br>POINT<br>(V3H4) | HI HI ALM<br>(SWITCH-OFF<br>POINT) | The switch-off point as a function of the hysteresis value appears on the display.                                                                                                    | Х |   | О |
| HI ALARM<br>(V4)              | I                                  | 1                                                                                                    | 1 | I |   |
| HI LIM<br>(V4H0)              | HI LIM                             | For entering the alarm limit value for the upper warning (HI ALM). If the OUT output value exceeds this limit value, the alarm status parameter HI ALM is output.  User input: Range and unit of OUT SCALE  Factory setting: 3402823466 x 10 <sup>38</sup>     | X | X | М |
| VALUE<br>(V4H1)               | HI ALM<br>(VALUE)                  | Alarm status parameter for the upper warning limit. Content includes the value that violated the limit.                                                                                                    | Х |   | О |
| ALARM STATE<br>(V4H2)         | HI ALM<br>(ALARM STATE)            | The current HI ALARM state appears on the display.                                                                                                    | Х |   | О |
| <b>SWITCH-ON POINT</b> (V4H3) | HI ALM<br>(SWITCH-ON<br>POINT)     | The switch-on point as a function of the hysteresis value appears on the display.                                                                                                    | Х |   | О |
| SWITCH-OFF<br>POINT<br>(V4H4) | HI ALM<br>(SWITCH-OFF<br>POINT)    | The switch-off point as a function of the hysteresis value appears on the display.                                                                                                    | X |   | 0 |

| Analog Input function block   |                                    |                                                                                                    |   |   |   |  |
|-------------------------------|------------------------------------|----------------------------------------------------------------------------------------------------|---|---|---|--|
| Matrix text<br>(Commuwin II)  | Parameter (SLOT/INDEX)             | Description                                                                                                    | L | s | P |  |
| LO ALARM<br>(V5)              |                                    |                                                                                                    |   |   |   |  |
| <b>LO LIM</b> (V5H0)          | LO LIM                             | For entering the alarm limit value for the lower warning (LO ALM). If the OUT output value undershoots this limit value, the alarm status parameter LO ALM is output.  User input: Range and unit of OUT SCALE  Factory setting: 3402823466 x 10 <sup>38</sup>     | X | X | M |  |
|                               |                                    | 3402023400 X 10                                                                                                    |   |   |   |  |
| VALUE<br>(V5H1)               | LO ALM<br>(VALUE)                  | Alarm status parameter for the lower warning limit. Content includes the value that violated the limit.                                                                                                    | X |   | О |  |
| ALARM STATE<br>(V5H2)         | LO ALM<br>(ALARM STATE)            | The current LO ALARM state appears on the display.                                                                                                    | Х |   | О |  |
| SWITCH-ON POINT (V5H3)        | LO ALM<br>(SWITCH-ON<br>POINT)     | The switch-on point as a function of the hysteresis value appears on the display.                                                                                                    | Х |   | О |  |
| SWITCH-OFF<br>POINT<br>(V5H4) | LO ALM<br>(SWITCH-OFF<br>POINT)    | The switch-off point as a function of the hysteresis value appears on the display.                                                                                                    | Х |   | О |  |
| LO LO ALARM<br>(V6)           | <u> </u>                           |                                                                                                    |   |   |   |  |
| LO LO LIM<br>(V6H0)           | LO LO LIM                          | For entering the alarm limit value for the lower alarm (LO LO ALM). If the OUT output value undershoots this limit value, the alarm status parameter LO LO ALM is output.  User input: Range and unit of OUT SCALE  Factory setting: 3402823466 x 10 <sup>38</sup> | X | X | M |  |
| VALUE<br>(V6H1)               | LO LO ALM<br>(VALUE)               | Alarm status parameter for the lower alarm limit. Content includes the value that violated the limit.                                                                                                    | X |   | О |  |
| ALARM STATE<br>(V6H2)         | LO LO ALM<br>(ALARM STATE)         | The current LO LO ALARM state appears on the display.                                                                                                    | Х |   | О |  |
| SWITCH-ON POINT (V6H3)        | LO LO ALM<br>(SWITCH-ON<br>POINT)  | The switch-on point as a function of the hysteresis value appears on the display.                                                                                                    | Х |   | О |  |
| SWITCH-OFF<br>POINT<br>(V6H4) | LO LO ALM<br>(SWITCH-OFF<br>POINT) | The switch-off point as a function of the hysteresis value appears on the display.                                                                                                    | Х |   | 0 |  |

| Analog Input function block    |                                                                                                    |                                                                                                    |       |      |   |  |
|--------------------------------|----------------------------------------------------------------------------------------------------|----------------------------------------------------------------------------------------------------|-------|------|---|--|
| Matrix text<br>(Commuwin II)   | Parameter (SLOT/INDEX)                                                                                     | Description                                                                                                    | L     | S    | P |  |
| SIMULATION<br>(V7)             |                                                                                                    |                                                                                                    |       |      |   |  |
| SIMULATION<br>VALUE<br>(V7H0)  | SIMULATE                                                                                                   | Simulation of the input value and input status. Since this value runs through the entire algorithm, the behavior of the Analog Input function block can be checked.                                                                                                    | Х     | Х    | С |  |
|                                |                                                                                                    | Factory setting:<br>Simulation Disabled (simulation not active)                                                                                                    |       |      |   |  |
| SIMULATION<br>STATUS<br>(V7H1) | SIMULATE<br>(STATUS)                                                                                       | Simulation of the status of the Analog Input function block.                                                                                                    | X     | Х    | О |  |
| SIMULATION<br>MODE<br>(V7H2)   | SIMULATE<br>(MODE)                                                                                         | For activating/deactivating simulation.  Options: OFF ON                                                                                                    | X     | X    | О |  |
|                                |                                                                                                    | Factory setting: OFF                                                                                                    |       |      |   |  |
| BLOCK MODE                     |                                                                                                    | n on the MODE BLK parameter group:                                                                                                    |       |      |   |  |
|                                |                                                                                                    |                                                                                                    |       |      |   |  |
|                                | (MAN), local override                                                                                      | between "automatic operation" (AUTO), manual user interver (LO) and the "out-of-service" mode (O/S). rally offers a choice of operating modes, whereas the other blo O mode, for example.                                                                                                    |       |      |   |  |
| TARGET MODE<br>(V8H0)          | (MAN), local override<br>A function block gene                                                             | (LO) and the "out-of-service" mode (O/S). rally offers a choice of operating modes, whereas the other blo O mode, for example.  For selecting the desired operating mode.  Options: AUTO MAN                                                                                                    |       |      | М |  |
|                                | (MAN), local override<br>A function block gene<br>only work in the AUT                                     | (LO) and the "out-of-service" mode (O/S). rally offers a choice of operating modes, whereas the other blo O mode, for example.  For selecting the desired operating mode.  Options: AUTO                                                                                                    | ck ty | /pes |   |  |
|                                | (MAN), local override<br>A function block gene<br>only work in the AUT                                     | (LO) and the "out-of-service" mode (O/S). rally offers a choice of operating modes, whereas the other blo O mode, for example.  For selecting the desired operating mode.  Options: AUTO MAN O/S  Factory setting:                                                                                                    | ck ty | /pes |   |  |
| (V8H0)                         | (MAN), local override A function block gene only work in the AUT  TARGET MODE  MODE BLK                    | (LO) and the "out-of-service" mode (O/S). rally offers a choice of operating modes, whereas the other blo O mode, for example.  For selecting the desired operating mode.  Options: AUTO MAN O/S  Factory setting: AUTO  The current operating mode appears on the display.  Display:                                                              | x     | /pes | M |  |
| ACTUAL<br>(V8H1)               | (MAN), local override A function block gene only work in the AUT  TARGET MODE  MODE BLK (ACTUAL)  MODE BLK | (LO) and the "out-of-service" mode (O/S). rally offers a choice of operating modes, whereas the other blo O mode, for example.  For selecting the desired operating mode.  Options: AUTO MAN O/S  Factory setting: AUTO  The current operating mode appears on the display.  Display: AUTO  The operating mode for normal operation appears on the | x     | /pes | M |  |

| Analog Input function block  |                                          |                                                                                                    |   |   |   |  |
|------------------------------|------------------------------------------|----------------------------------------------------------------------------------------------------|---|---|---|--|
| Matrix text<br>(Commuwin II) | Parameter (SLOT/INDEX)                   | Description                                                                                                    | L | s | P |  |
| CHANNEL (V8H5)               | CHANNEL                                  | Assignment between the logical hardware channel of the Transducer Block and the input of the Analog Input function block.  The Transducer Block of Prowirl 72 makes three process variables available to the input channel of the Analog Input function block.  Options:                                                                                                    | X | X | M |  |
|                              |                                          | 273 → Volume flow<br>277 → Calculated mass flow<br>398 → Corrected volume flow                                                                                                    |   |   |   |  |
| UNIT MODE<br>(V8H7)          | _                                        | For selecting the format in which the units should be displayed.                                                                                                    | Х | Х | О |  |
|                              |                                          | In the <b>list</b> mode, the units are displayed with the conventional abbreviations, for example: L/s. In the <b>number</b> mode, the units are displayed in the numerical code defined in the Profiles 3.0, e.g. 1351 (L/s).                                                                                                    |   |   |   |  |
| ALARM CONFIG (V9)            | The Active Block Alarm                   | on the ALARM CONFIG parameter group: is supported which flags a change in a parameter with static seconds and indicates that a warning limit or an alarm limit haput function block.                                                                                                    |   |   |   |  |
| CURRENT<br>(V9H0)            | ALARM<br>SUMMARY<br>(CURRENT)            | The current alarms of the device appear on the display.                                                                                                    | X |   | М |  |
| <b>DISABLE</b> (V9H1)        | ALARM<br>SUMMARY<br>(DISABLE)            | The acknowledged alarms of the device appear on the display.                                                                                                    | Х |   | M |  |
| UNACKNOWLEDG<br>ED<br>(V9H2) | ALARM<br>SUMMARY<br>(UNACKNOWLEDG<br>ED) | Note! Parameter is not available in this profile version.                                                                                                    |   |   |   |  |
| UNREPORTED<br>(V9H3)         | ALARM<br>SUMMARY<br>(UNREPORTED)         | Note! Parameter is not available in this profile version.                                                                                                    |   |   |   |  |
| ST REVISION<br>(V9H5)        | ST REV                                   | A block has static parameters (Static attribute) that are not changed by the process.  Static parameters whose values change during optimization or configuration increment the ST REV parameter by 1.  This supports parameter-revision management.  The Static Revision Counter can show a higher value if several parameters change within a very short period of time, for example when parameters are loaded to the device from Commuwin II.  This counter can never be reset, nor does it return to a default setting even after a device reset. If the counter overflows (16 bits), it starts again at 1. | X |   | М |  |

|                              | Analo                                                                                                    | og Input function block                                                                                                    |   |   |   |  |
|------------------------------|----------------------------------------------------------------------------------------------------|----------------------------------------------------------------------------------------------------|---|---|---|--|
| Matrix text<br>(Commuwin II) | Parameter (SLOT/INDEX)                                                                                                    | Description                                                                                                    | L | s | P |  |
| <b>BLOCK PARAMETEI</b> (VA)  | R                                                                                                    |                                                                                                    |   |   |   |  |
| TAG<br>(VAH0)                | 0                                                                                                    |                                                                                                    | Х | Х | М |  |
|                              |                                                                                                    | Factory setting: "" no text                                                                                                    |   |   |   |  |
| STRATEGY<br>(VAH1)           | STRATEGY                                                                                                    | Parameter for grouping and thus faster evaluation of blocks. Grouping is carried out by entering the same numerical value in the STRATEGY parameter of each individual block.                                                                                                    | X | X | М |  |
|                              |                                                                                                    | Factory setting:                                                                                                    |   |   |   |  |
| ALERT KEY<br>(VAH2)          | ALERT KEY                                                                                                    | For entering the identification number of the plant unit. This information can be used by the control system for sorting alarms and events.                                                                                                    | X | X | M |  |
|                              |                                                                                                    | User input:<br>1 to 255                                                                                                    |   |   |   |  |
|                              |                                                                                                    | Factory setting: 0                                                                                                    |   |   |   |  |
| PROFILE<br>VERSION<br>(VAH3) | _                                                                                                    | The profile version implemented in the device appears on the display.                                                                                                    | Х |   | О |  |
| BATCH<br>(VAH4-7)            | used in batch application<br>this parameter.<br>There is no algorithm ling<br>The batch parameter is<br>input channels that are | The Batch parameter is a structured parameter consisting of four elements. This parameter is used in batch applications compliant with EC 61512 Part 1 (ISA S88). Only function blocks have this parameter.  There is no algorithm linked to this parameter within a function block.  The batch parameter is necessary in a distributed automation system as a means of flagging the nput channels that are used.  In addition, the errors that have occurred in the current batch process can be displayed. |   |   |   |  |
| <b>BATCH ID</b> (VAH4)       | BATCH (ID)                                                                                                    | ID of a batch application as a means of assigning device messages (alarms, errors).                                                                                                    | X | Х | М |  |
| BATCH RUP<br>(VAH5)          | BATCH<br>(RUP)                                                                                                    | For entering the code required for the batch application, the formula or the unit, such as reactors.                                                                                                    | Х | Х | M |  |
| BATCH PHASE<br>(VAH6)        | BATCH<br>(PHASE)                                                                                                    | For writing or displaying the current formula phase.                                                                                                    | X | Х | M |  |
| BATCH<br>OPERATION<br>(VAH7) | BATCH<br>(OPERATION)                                                                                                    | For writing or displaying the current formula phase.                                                                                                    | X | X | М |  |
|                              |                                                                                                    |                                                                                                    |   |   |   |  |
|                              |                                                                                                    |                                                                                                    |   |   |   |  |

### 11.6 Totalizer function block

The Totalizer function block is used whenever a physical measured variable, generally flow, has to be totaled over a certain period of time.

This is volume flow in the case of Prowirl 72. Like the Analog Input function block, the totalizer also receives its input value from a Transducer Block.

### 11.6.1 Signal processing

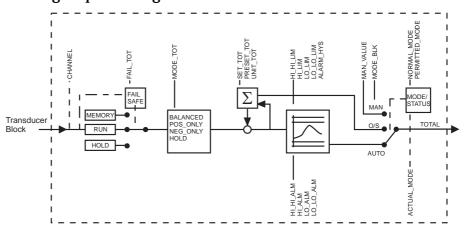

Fig. 43: Schematic illustration of the internal structure of a Totalizer function block

A0003916

The Totalizer function block receives three process variables as input values from the Transducer Block. The CHANNEL parameter is used to specify which process variable should be used:

| Process variables available: | Entry in the CHANNEL parameter (see Page 155) |
|------------------------------|-----------------------------------------------|
| Volume flow                  | → 273                                         |
| Calculated mass flow         | → 277                                         |
| Corrected volume flow        | → 398                                         |

The MODE-BLK parameter group (Page 155) is used to select the operating mode of the Totalizer function block. If the MAN (manual) operating mode is selected, the TOTAL output value and the TOTAL. STATUS can be specified directly.

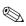

#### Note!

The block algorithm is not run through in the MAN (manual) operating mode. This, in turn, means that limit values are not calculated or displayed.

The TOTAL output value is compared with warning and alarm limits (e.g. HI LIM, LO LO LIM, etc.) that can be entered by means of various parameters.

If one of these limit values is violated, a limit value process alarm (e.g. HI ALM, LO LO ALM, etc.) is triggered.

The most important functions and parameters of the Totalizer function block are listed below. You will find an overview of all the parameters available from Page 149 onwards.

### 11.6.2 Selecting the operating mode

The operating mode is set by means of the BLOCK MODE parameter group (see Page 155). The Totalizer function block supports the following operating modes:

- AUTO (automatic mode)
- MAN (manual mode)
- O/S (out of service)

#### 11.6.3 Unit of the totaled measured value UNIT TOT

Unit change has a direct effect on the measured value. There is no scaling similar to that in the Analog Input function block. The manufacturer-specific SET UNIT TO BUS function is also not necessary.

### 11.6.4 Status of the TOTAL output value

The status of the Totalizer function block and the validity of the TOTAL output value are relayed to the downstream function blocks by means of the status of the TOTAL parameter group.

| Status of the TOTAL output value: | Meaning The output value:                                                  |
|-----------------------------------|----------------------------------------------------------------------------|
| GOOD NON CASCADE                  | ightarrow OUT is valid and can be used for further processing.             |
| UNCERTAIN                         | ightarrow OUT can only be used for further processing to a limited extent. |
| BAD                               | → OUT is not valid.                                                        |
|                                   |                                                                            |

Note!

The BAD status value occurs when the Totalizer function block is switched to O/S (out-of-service) or in the event of serious errors (see status code and system/process error messages, Page 68).

### 11.6.5 Failsafe mode FAIL TOT

If an input value has the status BAD, the Totalizer function block uses the failsafe mode defined in the FAILSAFE MODE parameter. The FAILSAFE MODE parameter (see Page 150) offers the following options:

| Option in FAILSAFE TYPE parameter:                                 | Failsafe mode:                                                                       |  |  |
|--------------------------------------------------------------------|--------------------------------------------------------------------------------------|--|--|
| RUN                                                                | The totalizer continues to total despite the BAD input value.                        |  |  |
| HOLD                                                               | The totalizer stops; BAD input values are not totaled.                               |  |  |
| MEMORY                                                             | The totalizer continues to total with the last valid input value (not statused BAD). |  |  |
| Note!  RUN is the factory setting for the FAILSAFE TYPE parameter. |                                                                                      |  |  |

### 11.6.6 Selecting the direction for totaling, MODE TOT

Use the TOTALIZER MODE parameter (see Page 151) to define the direction in which the totalizer totals. The options are totaling only positive values, only negative values\*, or all values (positive and negative\*), or stop the totalizer. The totaled integral is formed in the Totalizer function block. For this, the totalizer needs a time reference that is called up equidistantly in time.

\* Prowirl 72 cannot measure any negative flow.

| Option in MODE TOT parameter:                                                                                             | Behavior:                                                    |  |  |
|----------------------------------------------------------------------------------------------------|--------------------------------------------------------------|--|--|
| BALANCED                                                                                                    | ightarrow Positive and negative measured values are totaled. |  |  |
| POS ONLY                                                                                                    | → Only positive values are totaled.                          |  |  |
| NEG ONLY *                                                                                                    | ightarrow Only negative values are totaled.                  |  |  |
| HOLD                                                                                                    | ightarrow Totalizer is stopped.                              |  |  |
| Note! In the factory setting, BALANCED is used in the MODE TOT parameter.  * Prowirl 72 cannot measure any negative flow. |                                                              |  |  |

You will find information on integration into an automation system in the examples dealing with system integration and configuration on Page 48 ff.

### 11.6.7 Initial setting of the totalizer SET TOT

Use the SET TOTALIZER parameter (see Page 151) to start totaling (TOTALIZE), to reset the totalizer to 0 (RESET) or set it to a preset value (PRESET).

| Option in SET TOT parameter: | Behavior:                                                                        |
|------------------------------|----------------------------------------------------------------------------------|
| TOTALIZE                     | ightarrow Start the totalizer, total the input value.                            |
| RESET                        | $\rightarrow$ Reset the totalizer to 0.                                          |
| PRESET                       | ightarrow The totalizer is set to the value defined in the PRESET TOT parameter. |
|                              |                                                                                  |

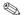

Note!

- Note that selecting RESET or PRESET resets the totalizer to 0 or sets it to the preset value, respectively, but does not stop the totalizer. This means that it immediately recommences totaling from the new setting. If you want to stop the totalizer you must select HOLD in the MODE TOT parameter.
- In the factory setting, TOTALIZE is used in the SET MODE parameter.

You will find information on integration into an automation system in the examples dealing with system integration and configuration on Page 48 ff.

### 11.6.8 Limit values

You can set two warning limits and two alarm limits for monitoring your process. The status of the measured value and the parameters of the limit-value alarms are indicative of the measured value's relative situation. You also have the option of defining an alarm hysteresis in order to avoid frequent changes of the limit-value flags and frequent enabling/disabling of alarms (see Page 152).

The limit values are based on the TOTAL output value. If the TOTAL output value exceeds or undershoots the defined limit values, an alarm is sent to the automation system via the limit value process alarms.

The following limit values can be defined:

| HI HI LIM | → see Page 153 | LO LO  |
|-----------|----------------|--------|
| HI LIM    | → see Page 153 | LO LIM |

| LO LO LIM | → see Page 154 |
|-----------|----------------|
| LO LIM    | → see Page 154 |

### 11.6.9 Alarm detection and processing

The following process alarms are generated by the Totalizer function block:

### Limit value process alarms

The status of the limit value process alarms is communicated to the automation system by means of the following parameters:

| HI HI ALM | → see Page 153 |
|-----------|----------------|
| HI ALM    | → see Page 153 |

| LO LO ALM | → see Page 154 |
|-----------|----------------|
| LO ALM    | → see Page 154 |

### 11.6.10 Totalizer function block parameters

The following table shows all the parameters available for the Totalizer function block.

Abbreviations used in the table:

- $\blacksquare$  R = Read
- W = Write
- $\blacksquare$  P = Parameter, with a distinction between M = mandatory parameters and O = optional parameters

| Totalizer function block                                     |                           |                                                                                                    |   |   |   |
|--------------------------------------------------------------|---------------------------|----------------------------------------------------------------------------------------------------|---|---|---|
| Matrix text (Commuwin II) Parameter (SLOT/INDEX) Description |                           | L                                                                                                    | S | P |   |
| TOTAL (V0)                                                   |                           |                                                                                                    |   |   |   |
| TOTAL. VALUE (V0H0)                                          | TOTAL<br>(Value)          | The output value (TOTAL) with alarm weighting appears on the display.  Note!  If MAN (manual) is selected for the operating mode in the MODE BLK parameter group, the TOTAL output value can be specified manually here.   | X | X | М |
| TOTAL. STATUS (VOH1)                                         | TOTAL<br>(Status)         | The current output status (TOTAL) appears on the display.  Note!  If MAN (manual) is selected for the operating mode in the MODE BLK parameter group, the status of the TOTAL output value can be specified manually here. | X | X | М |
| TOTAL. STATUS<br>(V0H2)                                      | TOTAL<br>(Status bit 0-1) | The quality of the output status appears on the display.  Display: GOOD UNCERTAIN BAD                                                                                                    | X |   | М |
| TOTAL. SUB<br>STATUS<br>(V0H3)                               | TOTAL<br>(Status bit 2-5) | The sub-status in plain text appears on the display.                                                                                                    | X |   | М |

| Totalizer function block     |                           |                                                                                                    |   |   |   |  |
|------------------------------|---------------------------|----------------------------------------------------------------------------------------------------|---|---|---|--|
| Matrix text<br>(Commuwin II) |                           |                                                                                                    | L | S | P |  |
| TOTAL. LIMIT<br>(V0H4)       | TOTAL<br>(Limits bit 6-7) | The limit overshoot/undershoot in plain text appears on the display.                                                                                                    | Х |   | М |  |
|                              |                           | Display: O.K. → no limit overshoot/undershoot                                                                                                    |   |   |   |  |
|                              |                           | HIGH LIMIT → HI LIMIT or/and HI HI LIMIT overshot                                                                                                    |   |   |   |  |
|                              |                           | LO LIMIT → LO LIMIT or/and LO LO LIMIT undershot                                                                                                    |   |   |   |  |
| FAILSAFE MODE<br>(V0H6)      | FAIL TOT                  | For selecting the failsafe mode in the event of an instrument error or bad measured value.  The ACTUAL MODE (the block's current operating mode) remains in AUTO MODE (automatic mode). |   |   |   |  |
|                              |                           | Options: RUN $\rightarrow$ The totalizer continues to total despite the BAD input value.                                                                                                |   |   |   |  |
|                              |                           | $\ensuremath{HOLD} \xspace \to \ensuremath{The}$ totalizer stops; BAD input values are not totaled.                                                                                     |   |   |   |  |
|                              |                           | MEMORY $\rightarrow$ The totalizer continues to total with the last valid input values (not statused BAD).                                                                              |   |   |   |  |
|                              |                           | Factory setting:                                                                                                    |   |   |   |  |
| CONFIGURATION (V1)           |                           |                                                                                                    |   |   |   |  |
| TOTAL. UNIT                  | UNIT TOT                  | For selecting the unit for the measured variable.                                                                                                    | Х | Х | М |  |
| (*******)                    |                           | Options: (with CHANNEL function = Volume flow $(\rightarrow \text{Page } 144)$ ) Metric $\rightarrow \text{cm}^3$ ; dm³; m³; ml; l; hl; Ml                                              |   |   |   |  |
|                              |                           | $US \rightarrow cc$ ; af; (cft) ft <sup>3</sup> ; (flo) ozf; gal; Mgal; bbl (normal fluids); bbl (beer); bbl (petrochemicals); bbl (filling tanks)                                      |   |   |   |  |
|                              |                           | $   \text{Imperial} \longrightarrow \text{gal; Mgal; bbl (beer); bbl (petrochemicals)} $                                                                                                |   |   |   |  |
|                              |                           | Factory setting (volume): Depends on country (→ Page 165 ff.)                                                                                                    |   |   |   |  |
|                              |                           | <b>Options:</b> (with CHANNEL function = Calculated mass flow ( $\rightarrow$ Page 144))<br>Metric $\rightarrow$ g; kg; t                                                               |   |   |   |  |
|                              |                           | $US \rightarrow oz$ ; lb; ton                                                                                                    |   |   |   |  |
|                              |                           | Factory setting: Depends on country (→ Page 165 ff.)                                                                                                    |   |   |   |  |
|                              |                           | <b>Options:</b> (with CHANNEL function = Corrected volume flow ( $\rightarrow$ Page 144)) Metric $\rightarrow$ NI; Nm <sup>3</sup>                                                      |   |   |   |  |
|                              |                           | $US \rightarrow Sm^3$ ; Scf; ton                                                                                                    |   |   |   |  |
|                              |                           | Factory setting: Depends on country (→ Page 165 ff.)                                                                                                    |   |   |   |  |
|                              |                           |                                                                                                    |   |   |   |  |

|                               | Tota                   | alizer function block                                                                                                    |   |   |   |
|-------------------------------|------------------------|----------------------------------------------------------------------------------------------------|---|---|---|
| Matrix text<br>(Commuwin II)  | Parameter (SLOT/INDEX) | Description                                                                                                    | L | S | P |
| SET TOTALIZER<br>(V1H1)       | SET TOT                | Use this parameter to assign various statuses to the totalizer. This parameter is level-triggered.  Options: TOTALIZE → Total the measured variable  RESET → Reset the totalizer to zero  PRESET → The totalizer is set to the value defined in the PRESET TOT parameter.  Factory setting: TOTALIZE                                                                                                    | X | X | М |
| PRESET<br>TOTALIZER<br>(V1H2) | PRESET TOT             | For specifying a (start) value for the totalizer. The totalizer does not accept this value unless "PRESET" was selected in the SET TOT parameter.  Factory setting:  0                                                                                                    | X | X | M |
| TOTALIZER<br>MODE<br>(V1H3)   | MODE TOT               | For selecting how the totalizer totals the flow components.  Options:  BALANCED → Positive and negative flow components. The positive and negative flow components are balanced. In other words, net flow in the flow direction is registered.  POS ONLY → Positive flow components only.  NEG ONLY → Negative flow components only.  HOLD → The totalizer stops at the last value. No further flow components are totaled.  Factory setting:  BALANCED | X | X | M |

|                               | To                     | otalizer function block                                                                                                    |   |   |   |
|-------------------------------|------------------------|----------------------------------------------------------------------------------------------------|---|---|---|
| Matrix text<br>(Commuwin II)  | Parameter (SLOT/INDEX) | Description                                                                                                    | L | S | P |
| ALARM LIMITS (V2)             |                        |                                                                                                    |   |   |   |
| ALARM<br>HYSTERESIS<br>(V2H0) | ALARM HYS              | For entering the hysteresis value for the upper and lower warning or alarm limit values.  The alarm conditions remain active as long as the measured value is within the hysteresis.  The hysteresis value affects the following warning and alarm limit values of the Totalizer function block:  HI HI ALM → Upper limit value alarm  HI ALM → Upper limit value warning  LO LO ALM → Lower limit value alarm  LO ALM → Lower limit value warning  User input: 0 to 50%  Factory setting: 0.5%  Example:  ■ The top diagram shows the limit values defined for the LO LIM and HI LIM warnings with their respective hystereses (gray background) and the signal curve of the OUT output value.  ■ The two diagrams below illustrate the behavior of the related alarms HI ALM and LO ALM to the changing signal (0 = No alarm, 1 = Alarm is output).  ALARM, HYS  LO_LIM  ALARM, HYS  ALARM, HYS  AL | X | x | M |

|                               | To                                 | otalizer function block                                                                                                    |   |   |   |
|-------------------------------|------------------------------------|----------------------------------------------------------------------------------------------------|---|---|---|
| Matrix text<br>(Commuwin II)  | Parameter (SLOT/INDEX)             | Description                                                                                                    | L | S | P |
| HI HI ALARM<br>(V3)           |                                    |                                                                                                    |   |   |   |
| HI HI LIM<br>(V3H0)           | ні ні шм                           | For entering the alarm limit value for the upper alarm (HI HI ALM). If the OUT output value exceeds this limit value, the alarm status parameter HI HI ALM is output.  User input: Range and unit of OUT SCALE  Factory setting: 3402823466 x 10 <sup>38</sup> | X | X | M |
| VALUE<br>(V3H1)               | HI HI ALM<br>(VALUE)               | Alarm status parameter for the upper alarm limit.  Content includes the value that violated the limit.                                                                                                    | Х |   | 0 |
| ALARM STATE<br>(V3H2)         | HI HI ALM<br>(ALARM STATE)         | The current HI HI ALARM state appears on the display.                                                                                                    | Х |   | 0 |
| SWITCH-ON POINT (V3H3)        | HI HI ALM<br>(SWITCH-ON<br>POINT)  | The switch-on point as a function of the hysteresis value appears on the display.                                                                                                    | Х |   | 0 |
| SWITCH-OFF<br>POINT<br>(V3H4) | HI HI ALM<br>(SWITCH-OFF<br>POINT) | The switch-off point as a function of the hysteresis value appears on the display.                                                                                                    | X |   | 0 |
| HI ALARM<br>(V4)              | I                                  |                                                                                                    |   |   |   |
| HI LIM<br>(V4H0)              | HI LIM                             | For entering the alarm limit value for the upper warning (HI ALM). If the OUT output value exceeds this limit value, the alarm status parameter HI ALM is output.  User input: Range and unit of OUT SCALE  Factory setting: 3402823466 x 10 <sup>38</sup>     | X | X | М |
| VALUE<br>(V4H1)               | HI ALM<br>(VALUE)                  | Alarm status parameter for the upper warning limit. Content includes the value that violated the limit.                                                                                                    | Х |   | 0 |
| ALARM STATE<br>(V4H2)         | HI ALM<br>(ALARM STATE)            | The current HI ALARM state appears on the display.                                                                                                    | Х |   | 0 |
| SWITCH-ON POINT (V4H3)        | HI ALM<br>(SWITCH-ON<br>POINT)     | The switch-on point as a function of the hysteresis value appears on the display.                                                                                                    | Х |   | 0 |
| SWITCH-OFF<br>POINT<br>(V4H4) | HI ALM<br>(SWITCH-OFF<br>POINT)    | The switch-off point as a function of the hysteresis value appears on the display.                                                                                                    | X |   | 0 |

|                                                | To                                 | otalizer function block                                                                                                    |   |   |   |  |
|------------------------------------------------|------------------------------------|----------------------------------------------------------------------------------------------------|---|---|---|--|
| Matrix text Parameter (SLOT/INDEX) Description |                                    |                                                                                                    |   |   |   |  |
| LO ALARM<br>(V5)                               |                                    |                                                                                                    |   |   |   |  |
| LO LIM<br>(V5H0)                               | LO LIM                             | For entering the alarm limit value for the lower warning (LO ALM). If the OUT output value undershoots this limit value, the alarm status parameter LO ALM is output.  User input: Range and unit of OUT SCALE  Factory setting: | X | X | M |  |
|                                                |                                    | $3402823466 \mathrm{x}^{-1}0^{38}$                                                                                                    |   |   |   |  |
| VALUE<br>(V5H1)                                | LO ALM<br>(VALUE)                  | Alarm status parameter for the lower warning limit. Content includes the value that violated the limit.                                                                                                    | Х |   | 0 |  |
| ALARM STATE<br>(V5H2)                          | LO ALM<br>(ALARM STATE)            | The current LO ALARM state appears on the display.                                                                                                    | Х |   | О |  |
| SWITCH-ON POINT<br>(V5H3)                      | LO ALM<br>(SWITCH-ON<br>POINT)     | The switch-on point as a function of the hysteresis value appears on the display.                                                                                                    | Х |   | 0 |  |
| SWITCH-OFF<br>POINT<br>(V5H4)                  | LO ALM<br>(SWITCH-OFF<br>POINT)    | The switch-off point as a function of the hysteresis value appears on the display.                                                                                                    | X |   | 0 |  |
| LO LO ALARM<br>(V6)                            |                                    |                                                                                                    |   |   |   |  |
| LO LO LIM<br>(V6H0)                            | LO LO LIM                          | For entering the alarm limit value for the lower alarm (LO LO ALM). If the OUT output value undershoots this limit value, the alarm status parameter LO LO ALM is output.                                                        | Х | Х | М |  |
|                                                |                                    | User input: Range and unit of OUT SCALE  Factory setting: 3402823466 x 10 <sup>38</sup>                                                                                                    |   |   |   |  |
| VALUE<br>(V6H1)                                | LO LO ALM<br>(VALUE)               | Alarm status parameter for the lower alarm limit. Content includes the value that violated the limit.                                                                                                    | Х |   | 0 |  |
| ALARM STATE<br>(V6H2)                          | LO LO ALM (ALARM STATE)            | The current LO LO ALARM state appears on the display.                                                                                                    | Х |   | 0 |  |
| SWITCH-ON POINT (V6H3)                         | <u> </u>                           | The switch-on point as a function of the hysteresis value appears on the display.                                                                                                    | X |   | 0 |  |
| SWITCH-OFF<br>POINT<br>(V6H4)                  | LO LO ALM<br>(SWITCH-OFF<br>POINT) | The switch-off point as a function of the hysteresis value appears on the display.                                                                                                    | Х |   | 0 |  |
|                                                |                                    |                                                                                                    |   |   |   |  |
|                                                |                                    |                                                                                                    |   |   |   |  |
|                                                |                                    |                                                                                                    |   |   |   |  |
|                                                |                                    |                                                                                                    |   |   |   |  |
|                                                |                                    |                                                                                                    |   |   |   |  |

|                              | To                                                                                                    | talizer function block                                                                                                    |   |   |   |
|------------------------------|----------------------------------------------------------------------------------------------------|----------------------------------------------------------------------------------------------------|---|---|---|
| Matrix text<br>(Commuwin II) | Parameter (SLOT/INDEX)                                                                                                    | Description                                                                                                    | L | S | P |
| BLOCK MODE (V8)              | There are three elemer  The current operatir  The modes supporte  The normal operatin  A distinction is drawn I (MAN), local override ( A function block gener | on the MODE BLK parameter group:  ats in this parameter group:  ag mode of the block (Actual Mode)  d by the block (Permitted Mode)  ag mode (Normal Mode)  between "automatic operation" (AUTO), manual user interverse (LO) and the "out-of-service" mode (O/S).  ally offers a choice of operating modes, whereas the other block.                      |   |   |   |
|                              | only work in the AUTC                                                                                                    | O mode, for example.                                                                                                    |   |   |   |
| TARGET MODE<br>(V8H0)        | TARGET MODE                                                                                                    | For selecting the desired operating mode.  Options: AUTO MAN O/S                                                                                                    | Х | X | М |
|                              |                                                                                                    | Factory setting: AUTO                                                                                                    |   |   |   |
| ACTUAL<br>(V8H1)             | MODE BLK<br>(ACTUAL)                                                                                                    | The current operating mode appears on the display.  Display: AUTO                                                                                                    | X |   | М |
| NORMAL<br>(V8H2)             | MODE BLK<br>(NORMAL)                                                                                                    | The operating mode for normal operation appears on the display.  Display:                                                                                                    | X |   | М |
| PERMITTED (V8H3)             | MODE BLK<br>(PERMITTED)                                                                                                    | AUTO  The permissible operating modes appear on the display.  Display: AUTO                                                                                                    | X |   | M |
| CHANNEL<br>(V8H5)            | CHANNEL                                                                                                    | Use this parameter for assignment between the logical hardware channel of the Transducer Block and the input of the Totalizer Block.  The Transducer Block of Prowirl 72 makes three process variables available to the input channel of the Totalizer function block.  Options:  273 → Volume flow 277 → Calculated mass flow 398 → Corrected volume flow | X | X | M |
| UNIT MODE<br>(V8H7)          |                                                                                                    | For selecting the format in which the units should be displayed.  In the <b>list</b> mode, the units are displayed with the conventional abbreviations, for example: L/s. In the <b>number</b> mode, the units are displayed in the numerical code defined in the Profiles 3.0, e.g. 1351 (L/s).                                                           | X | X | 0 |

|                              | Tot                                   | alizer function block                                                                                                    |   |   |   |
|------------------------------|---------------------------------------|----------------------------------------------------------------------------------------------------|---|---|---|
| Matrix text<br>(Commuwin II) | Parameter (SLOT/INDEX)                | Description                                                                                                    | L | S | P |
| ALARM CONFIG (V9)            | The Active Block Alarm                | on the ALARM CONFIG parameter group: is supported which flags a change in a parameter with static seconds and indicates that a warning limit or an alarm limit happen function block.                                                                                                    |   |   |   |
| CURRENT<br>(V9H0)            | ALARM SUMMARY<br>(CURRENT)            | The current alarms of the device appear on the display.                                                                                                    | Х |   | Ν |
| <b>DISABLE</b> (V9H1)        | ALARM SUMMARY<br>(DISABLE)            | The acknowledged alarms of the device appear on the display.                                                                                                    | Х |   | 1 |
| UNACKNOWLEDG<br>ED<br>(V9H2) | ALARM SUMMARY<br>(UNACKNOWLEDG<br>ED) | Note! Parameter is not available in this profile version.                                                                                                    |   |   |   |
| UNREPORTED<br>(V9H3)         | ALARM SUMMARY<br>(UNREPORTED)         | Note! Parameter is not available in this profile version.                                                                                                    |   |   |   |
| ST REVISION<br>(V9H5)        | ST REV                                | A block has static parameters (Static attribute) that are not changed by the process. Static parameters whose values change during optimization or configuration increment the ST REV parameter by 1. This supports parameter-revision management. The Static Revision Counter can show a higher value if several parameters change within a very short period of time, for example when parameters are loaded to the device from Commuwin II. This counter can never be reset, nor does it return to a default setting even after a device reset. If the counter overflows (16 bits), it starts again at 1. | X |   | N |
| BLOCK PARAMETER<br>(VA)      | l                                     |                                                                                                    |   |   |   |
| TAG<br>(VAH0)                | TAG DESC                              | For entering a user-specific text of max. 32 characters for unique identification and assignment of the block.  Factory setting: "" no text                                                                                                    | X | Х | 1 |
| STRATEGY<br>(VAH1)           | STRATEGY                              | Parameter for grouping and thus faster evaluation of blocks. Grouping is carried out by entering the same numerical value in the STRATEGY parameter of each individual block.  Factory setting: 0                                                                                                    | X | Х | 1 |
| ALERT KEY<br>(VAH2)          | ALERT KEY                             | For entering the identification number of the plant unit. This information can be used by the control system for sorting alarms and events.  User input: 1 to 255  Factory setting: 0                                                                                                    | X | Х | 1 |
| PROFILE VERSION<br>(VAH3)    | _                                     | The profile version implemented in the device appears on the display.                                                                                                    | X |   | ( |

|                              | Tota                                                                                                    | alizer function block                                                                                                    |      |                |          |  |  |  |  |
|------------------------------|----------------------------------------------------------------------------------------------------|----------------------------------------------------------------------------------------------------|------|----------------|----------|--|--|--|--|
| Matrix text<br>(Commuwin II) | Parameter (SLOT/INDEX)                                                                                      | Description                                                                                                    | L    | S              | P        |  |  |  |  |
| BATCH<br>(VAH4-7)            | used in batch application<br>have this parameter.<br>There is no algorithm lin<br>necessary in a distribute | a structured parameter consisting of four elements. This params in accordance with IEC 61512 Part 1 (ISA S88). Only fundabled to this parameter within a function block. The batch pad automation system as a means of flagging the input channer or that have occurred in the current batch process can be considered. | rame | bloc<br>eter i | is<br>re |  |  |  |  |
| BATCH ID<br>(VAH4)           | BATCH (ID)                                                                                                  | ID of a batch application as a means of assigning device messages (alarms, errors).                                                                                                    | Х    | Х              | М        |  |  |  |  |
| BATCH RUP<br>(VAH5)          | BATCH<br>(RUP)                                                                                              | For entering the code required for the batch application, the formula or the unit, such as reactors.                                                                                                    | X    | Х              | М        |  |  |  |  |
| BATCH PHASE<br>(VAH6)        | BATCH<br>(PHASE)                                                                                            | For writing or displaying the current formula phase.                                                                                                    | Х    | Х              | М        |  |  |  |  |
| BATCH<br>OPERATION<br>(VAH7) | BATCH<br>(OPERATION)                                                                                        | For writing or displaying the current formula phase.                                                                                                    |      |                |          |  |  |  |  |

### 11.7 Slot/Index lists

### 11.7.1 General explanatory remarks

Abbreviations used in the Slot/Index lists:

- Endress+Hauser matrix → The number of the page on which you will find the explanation of the parameter. A gray background indicates the manufacturer-specific parameters.
- Object Type:
  - Record  $\rightarrow$  Contains data structures (DS)
  - Simple  $\rightarrow$  Contains only single data types (e.g. float, integer, etc.)

#### ■ Parameters:

- $-M \rightarrow Mandatory parameter$
- $O \rightarrow Optional parameter$

### ■ Data Types:

- Boolean  $\rightarrow$  True = 0xFF, false = 0x00
- DS  $\rightarrow$  Data structure, contains data types such as Unsigned8, OctetString, etc.
- Float → IEEE 754 format
- Integer  $\rightarrow$  8 (range of values -128 to 127), 16 (-327678 to 327678), 32 (-2<sup>31</sup> to 2<sup>31</sup>)
- Octet String → Binary coded
- Unsigned  $\rightarrow$  8 (range of values 0 to 255), 16 (0 to 65535), 32 (0 to 4294967295)
- Visible String → ISO 646, ISO 2375

#### ■ Storage Class:

- Cst  $\rightarrow$  Constant parameter
- $-D \rightarrow Dynamic parameter$
- $-N \rightarrow Nonvolatile parameter$
- $-S \rightarrow Static parameter$

### 11.7.2 Device management slot 1

| Name                                                      | Endress+Hauser<br>matrix | Index | Read | Write | Object<br>Type | Parameter | Data<br>Type | Byte Size | Storage<br>Class |
|-----------------------------------------------------------|--------------------------|-------|------|-------|----------------|-----------|--------------|-----------|------------------|
| Device management slot 1                                  |                          |       |      |       |                |           |              |           |                  |
| Directory Header/<br>Composite Directory Entries          | _                        | 0     | X    |       | Record         | М         | Unsigned 16  | 12        | С                |
| Composite Directory Entry/<br>Composite Directory Entries |                          | 1     | Х    |       | Record         | М         | Unsigned 16  | 28        | С                |
| Not used                                                  | _                        | 2 -15 | -    | ı     | _              | -         | -            | ı         | _                |

### 11.7.3 Physical Block slot 0

| Name                  | Endress+Hauser<br>matrix | Index  | Read | Write | Object<br>Type | Parameter | Data<br>Type | Byte Size | Storage<br>Class |
|-----------------------|--------------------------|--------|------|-------|----------------|-----------|--------------|-----------|------------------|
| Physical Block slot 0 |                          |        |      |       |                |           |              |           |                  |
| Not used              | _                        | 0 - 15 | -    | -     | -              | -         | _            | _         | _                |
| BLOCK OBJECT          | _                        | 16     | Х    | -     | Record         | М         | DS-32        | 20        | С                |

| Name                               | Endress+Hauser<br>matrix | Index   | Read   | Write  | Object<br>Type | Parameter | Data<br>Type | Byte Size | Storage<br>Class |
|------------------------------------|--------------------------|---------|--------|--------|----------------|-----------|--------------|-----------|------------------|
| ST REV                             | P. 100                   | 17      | X      | -      | Simple         | M         | Unsigned16   | 2         | N                |
| TAG DESC                           | P. 101                   | 18      | X      | X      | Simple         | M         | Octet String | 32        | S                |
| STRATEGY                           | P. 101                   | 19      | Х      | X      | Simple         | М         | Unsigned 16  | 2         | S                |
| ALERT KEY                          | P. 101                   | 20      | Х      | X      | Simple         | М         | Unsigned 8   | 1         | S                |
| TARGET MODE                        | P. 100                   | 21      | Х      | X      | Simple         | М         | Unsigned 8   | 1         | S                |
| MODE BLK                           | P. 100                   | 22      | X      | -      | Record         | M         | DS-37        | 3         | D                |
| ALARM SUM                          | P. 100                   | 23      | Х      | 1      | Record         | М         | DS-42        | 8         | D                |
| SOFTWARE REVISION                  | P. 96                    | 24      | Х      | 1      | Simple         | М         | Octet String | 16        | Cst              |
| HARDWARE REVISION                  | P. 96                    | 25      | Х      | -      | Simple         | М         | Octet String | 16        | Cst              |
| DEVICE MAN ID                      | P. 96                    | 26      | Х      | -      | Simple         | М         | Unsigned 16  | 2         | Cst              |
| DEVICE ID                          | P. 96                    | 27      | Х      | _      | Simple         | М         | Octet String | 16        | Cst              |
| DEVICE SER NUM                     | P. 96                    | 28      | Х      | -      | Simple         | М         | Octet String | 16        | Cst              |
| DIAGNOSIS                          | P. 99                    | 29      | Х      | -      | Simple         | М         | Octet String | 4         | D                |
| DIAGNOSIS EXT                      | P. 99                    | 30      | Х      | _      | Simple         | О         | Octet String | 6         | D                |
| DIAGNOSIS MASK                     | P. 99                    | 31      | Х      | _      | Simple         | М         | Octet String | 4         | Cst              |
| DIAGNOSIS MASK EXTENS              | P. 99                    | 32      | Х      | _      | Simple         | О         | Octet String | 6         | Cst              |
| DEVICE CERTIFICATION               | P. 97                    | 33      | Х      | _      | Simple         | О         | Octet String | 32        | Cst              |
| WRITE LOCKING                      | P. 98                    | 34      | Х      | X      | Simple         | О         | Unsigned 16  | 2         | N                |
| FACTORY RESET                      | P. 97                    | 35      | Х      | Х      | Simple         | 0         | Unsigned 16  | 2         | S                |
| DESCRIPTOR                         | P. 97                    | 36      | Х      | X      | Simple         | 0         | Octet String | 32        | S                |
| DEVICE MESSAGE                     | P. 97                    | 37      | X      | X      | Simple         | 0         | Octet String | 32        | S                |
| DEVICE INSTAL DATE                 | P. 97                    | 38      | Х      | X      | Simple         | 0         | Octet String | 16        | S                |
| Not used                           | _                        | 39      | _      | _      | _              | _         | _            | _         | _                |
| IDENT NUMBER SELECTOR              | P. 98                    | 40      | X      | X      | Simple         | 0         | Unsigned 8   | 1         | S                |
| HW WRITE PROTECTION                | P. 98                    | 41      | Х      | _      | Simple         | 0         | Unsigned 8   | 1         | D                |
| Not used                           | _                        | 42 - 48 | _      | _      | _              | _         | _            | _         | _                |
| ACTUAL ERROR CODE                  | P. 126                   | 49      | Х      | _      | Simple         | 0         | Unsigned 16  | 2         | D                |
| Not used                           | _                        | 50      | _      | _      | _              | _         | _            | _         | _                |
| UPDOWN FEAT SUPP                   | _                        | 51      | X      | _      | Simple         | М         | Octet String | 1         | Const            |
| UPDOWN CONT PARA                   | _                        | 52      | Х      | X      | Simple         | 0         | Unsigned 8   | 1         | D                |
| UPDOWN PARA                        | _                        | 53      | Х      | Х      | Record         | 0         | UpDowData    | 20        | D                |
| DEV BUS ADDR                       | P. 121                   | 54      | Х      | _      | Simple         | 0         | Unsigned 8   | 1         | D                |
| Not used                           | -                        | 55      | _      | _      |                | _         | _            | _         | _                |
| SET UNIT TO BUS                    | P. 120                   | 56      | Х      | X      | Simple         | О         | Unsigned 8   | 1         | N                |
| Not used                           | -                        | 57 - 64 | -      | _      | -              | _         | -            | _         | _                |
| VERSIONINFODEVICEPRODID            | _                        | 65      | X      | _      | Simple         | О         | OctetString  | 16        | N                |
| VERSIONINFOAMPHWREV                | _                        | 66      | X      | _      | Simple         | 0         | OctetString  | 16        | N                |
| VERSIONINFOAMPHWID                 | _                        | 67      | X      | _      | Simple         | 0         | OctetString  | 16        | N                |
| VERSIONINFOAMPSWREV                | P. 128                   | 68      | X      |        | Simple         | 0         | OctetString  | 16        | N                |
| VERSIONINFOAMPSWID                 | -                        | 69      | X      | _      | Simple         | 0         | OctetString  | 16        | N                |
| VERSIONINFOAMPPRODID               | _                        | 70      | X      | _      | Simple         | 0         | OctetString  | 16        | N                |
| VERSIONINFOINPOUTPHWREV            | _                        | 70      | X      | _      | Simple         | 0         | OctetString  | 16        | N                |
| VERSIONINFOINPOUTPHWID             | _                        | 72      | X      | _      | Simple         | 0         | OctetString  | 16        | N                |
| VERSIONINFOINPOUTPSWREV            | P. 128                   | 73      | X      | _      | Simple         | 0         | OctetString  | 16        | N                |
| VERSIONINFOINPOUTPSWID             | P. 128                   | 73      | X      | _      | Simple         | 0         | OctetString  | 16        | N                |
|                                    |                          | 75      | X      |        |                |           |              |           |                  |
| VERSIONINFOINPOUTPPRODID  Not used | -                        |         |        |        | Simple         | О         | OctetString  | 16        | N                |
| Not used                           | _                        | 76 - 81 | -<br>v | -<br>v | -<br>C:1       | -         | - IImai J O  | 1         | -                |
| DEV BUS ADDR CONFIG                | _                        | 82      | X      | X      | Simple         | 0         | Unsigned 8   | 1         | D                |
| IDENTNUMBER                        | -                        | 83      | X      | -      | Simple         | О         | Unsigned 16  | 2         | D                |

| Name                | Endress+Hauser<br>matrix | Index    | Read | Write | Object<br>Type | Parameter | Data<br>Type                                   | Byte Size | Storage<br>Class |
|---------------------|--------------------------|----------|------|-------|----------------|-----------|------------------------------------------------|-----------|------------------|
| CHECK CFG           | _                        | 84       | X    | _     | Simple         | О         | Unsigned 8                                     | 1         | D                |
| DEVICETYPESTORED    | -                        | 85       | X    | -     | Simple         | 0         | Unsigned 16                                    | 2         | D                |
| VIEW PHYSICAL BLOCK | -                        | 86       | X    | Х     | Simple         | М         | Unsigned16,D<br>S-37, DS-42,<br>OctetString[4] | 17        | D                |
| Not used            | _                        | 87 - 92  | -    | -     | -              | -         | -                                              | -         | _                |
| DEVICE SOFTWARE     | P. 96                    | 93       | X    | -     | Simple         | О         | OctetString                                    | 16        | N                |
| Not used            | _                        | 94 - 148 | -    | -     | _              | -         | -                                              | -         | _                |
| WARN_VELOCITY       | P. 117                   | 149      | Х    | Х     | Simple         | О         | Unsigned 16                                    | 2         | S                |
| SET_MAX_VELOCITY    | P. 117                   | 150      | Х    | Х     | Simple         | 0         | Float                                          | 4         | S                |

### 11.7.4 Transducer Block slot 1

| Name                 | Endress+Hauser<br>matrix | Index    | Read | Write | Object<br>Type | Parameter | Data<br>Type | Byte Size | Storage<br>Class |
|----------------------|--------------------------|----------|------|-------|----------------|-----------|--------------|-----------|------------------|
| BLOCK OBJECT         | -                        | 70       | Х    | -     | Record         | М         | DS-32        | 20        | С                |
| ST REV               | P. 131                   | 71       | Х    | -     | Simple         | М         | Unsigned16   | 2         | N                |
| TAG DESC             | P. 132                   | 72       | X    | Х     | Simple         | М         | Octet String | 32        | S                |
| STRATEGY             | P. 132                   | 73       | Х    | Х     | Simple         | М         | Unsigned 16  | 2         | S                |
| ALERT KEY            | P. 132                   | 74       | Х    | Х     | Simple         | М         | Unsigned 8   | 1         | S                |
| TARGET MODE          | P. 130                   | 75       | X    | Х     | Simple         | М         | Unsigned 8   | 1         | S                |
| MODE BLK             | P. 130                   | 76       | X    | -     | Record         | М         | DS-37        | 3         | D                |
| ALARM SUM            | P. 131                   | 77       | Х    | -     | Record         | М         | DS-42        | 8         | D                |
| CALIBR FACTOR        | P. 130                   | 78       | Х    | Х     | Simple         | М         | Float        | 4         | S                |
| LOW FLOW CUTOFF      | P. 130                   | 79       | X    | Х     | Simple         | М         | Float        | 4         | S                |
| MEASUREMENT MODE     | -                        | 80       | X    | Х     | Simple         | М         | Unsigned 8   | 1         | S                |
| FLOW DIRECTION       | -                        | 81       | Х    | Х     | Simple         | М         | Unsigned 8   | 1         | S                |
| ZERO POINT           | -                        | 82       | Х    | Х     | Simple         | М         | Unsigned 8   | 2         | S                |
| ZERO POINT ADJUST    | -                        | 83       | Х    | Х     | Simple         | М         | Unsigned 16  | 2         | S                |
| ZERO POINT UNIT      | -                        | 84       | Х    | Х     | Simple         | М         | Unsigned 16  | 2         | S                |
| NOMINAL SIZE         | P. 124                   | 85       | Х    | Х     | Simple         | М         | Float        | 4         | S                |
| NOMINAL SIZE UNITS   | P. 107                   | 86       | Х    | Х     | Simple         | М         | Unsigned 16  | 2         | S                |
| VOLUME FLOW          | P. 129                   | 87       | Х    | -     | Record         | М         | DS-33        | 5         | D                |
| VOLUME FLOW UNITS    | P. 129                   | 88       | Х    | Х     | Simple         | М         | Unsigned 16  | 2         | S                |
| VOLUME FLOW LO LIMIT | P. 129                   | 89       | Х    | Х     | Simple         | М         | Float        | 4         | S                |
| VOLUME FLOW HI LIMIT | P. 129                   | 90       | Х    | Х     | Simple         | М         | Float        | 4         | S                |
| MASS FLOW            | -                        | 91       | Х    | -     | Record         | М         | DS-33        | 5         | D                |
| MASS FLOW UNITS      | _                        | 92       | Х    | Х     | Simple         | М         | Unsigned 16  | 2         | S                |
| MASS FLOW LO LIMIT   | -                        | 93       | Х    | Х     | Simple         | М         | Float        | 4         | S                |
| MASS FLOW HI LIMIT   | -                        | 94       | X    | Х     | Simple         | М         | Float        | 4         | S                |
| Not used             | _                        | 95       | _    | -     | -              | -         | _            | _         | -                |
| DENSITY UNITS        | P. 107                   | 96       | Х    | Х     | Simple         | О         | Unsigned 16  | 2         | S                |
| Not used             | _                        | 97 - 99  | -    | -     | -              | -         | -            | -         | -                |
| TEMPERATURE UNITS    | P. 107                   | 100      | Х    | Х     | Simple         | О         | Unsigned 16  | 2         | S                |
| Not used             | -                        | 101 -102 | -    | -     | _              | -         | -            | -         | _                |
| VORTEX FREQ          | P. 129                   | 103      | X    | -     | Record         | М         | DS-33        | 5         | D                |

| Name                                     | Endress+Hauser<br>matrix | Index     | Read | Write | Object<br>Type | Parameter | Data<br>Type | Byte Size | Storage<br>Class |
|------------------------------------------|--------------------------|-----------|------|-------|----------------|-----------|--------------|-----------|------------------|
| VORTEX FREQ UNITS                        | P. 129                   | 104       | Х    | Х     | Simple         | M         | Unsigned 16  | 2         | S                |
| VORTEX FREQ LO LIMIT                     | P. 129                   | 105       | Х    | Х     | Simple         | M         | Float        | 4         | S                |
| VORTEX FREQ HI LIMIT                     | P. 129                   | 106       | Х    | Х     | Simple         | M         | Float        | 4         | S                |
| Not used                                 | -                        | 107 - 126 | -    | -     | _              | -         | -            | -         | -                |
| SYSUNITARBITRARYVOL                      | -                        | 127       | Х    | Х     | Simple         | О         | Octet String | 16        | N                |
| SYSUNITARBITRARYVOLFACTOR                | -                        | 128       | Х    | X     | Simple         | О         | Float        | 4         | N                |
| HMILANGUAGE                              | P. 108                   | 129       | Х    | Х     | Simple         | О         | Unsigned 16  | 2         | N                |
| HMIACCESSCODE                            | P. 108                   | 130       | Х    | Х     | Simple         | О         | Float        | 4         | N                |
| HMIPRIVATECODE                           | P. 109                   | 131       | X    | Х     | Simple         | О         | Float        | 4         | N                |
| HMISTATELOCKING                          | P. 109                   | 132       | Х    | Х     | Simple         | О         | Unsigned 16  | 2         | N                |
| HMIASSIGNLINE                            | P. 109                   | 133       | Х    | Х     | Simple         | О         | Unsigned 16  | 2         | N                |
| HMIASSIGNLINE2                           | P. 110                   | 134       | Х    | Х     | Simple         | О         | Unsigned 16  | 2         | N                |
| HMIHUNDREDPERCENTVAL                     | P. 110                   | 135       | Х    | Х     | Simple         | О         | Float        | 4         | N                |
| HMIFORMAT                                | P. 111                   | 136       | Х    | Х     | Simple         | О         | Unsigned 16  | 2         | N                |
| HMIDAMPING                               | P. 111                   | 137       | Х    | Х     | Simple         | О         | Float        | 4         | N                |
| HMILCDCONTRAST                           | P. 111                   | 138       | X    | X     | Simple         | О         | Float        | 4         | N                |
| HMITST                                   | P. 112                   | 139       | X    | X     | Simple         | О         | Unsigned 16  | 2         | N                |
| PROCPARAGASMODE                          | P. 112                   | 140       | Х    | Х     | Simple         | О         | Unsigned 16  | 2         | N                |
| PROCPARAFIXOPNDENSITY                    | P. 113                   | 141       | Х    | Х     | Simple         | О         | Float        | 4         | N                |
| PROCPARAFIXREFDENSITY                    | P. 113                   | 142       | X    | X     | Simple         | О         | Float        | 4         | N                |
| PROCPARAFIXOPNTEMPERATURE                | P. 114                   | 143       | Х    | Х     | Simple         | О         | Unsigned 16  | 2         | N                |
| PROCPARAMATINGPIPE                       | P. 115                   | 144       | Х    | Х     | Simple         | О         | Float        | 4         | N                |
| PROCPARAASSIGNLOWFLOW                    | P. 116                   | 145       | X    | X     | Simple         | О         | Unsigned 16  | 2         | N                |
| PROCPARALOWFLOWCUTONVAL                  | P. 116                   | 146       | Х    | Х     | Simple         | О         | Float        | 4         | N                |
| PROCPARALOWFLOWCUTHYST                   | P. 117                   | 147       | Х    | Х     | Simple         | О         | Unsigned 16  | 2         | N                |
| SYSPARAPOSITIVEZERORETURN                | P. 118                   | 148       | X    | X     | Simple         | О         | Unsigned 16  | 2         | N                |
| SYSPARAFLOWDAMPING                       | P. 118                   | 149       | Х    | Х     | Simple         | О         | Float        | 4         | N                |
| SENSVORTEXPARACALFACTOR                  | P. 123                   | 150       | Х    | Х     | Simple         | О         | Float        | 4         | N                |
| SENSVORTEXPARA-<br>COMPENSATEDCALF       | P. 124                   | 151       | X    | X     | Simple         | О         | Float        | 4         | N                |
| SENSVORTEXPARA-<br>SENSORBODYTYPE        | P. 124                   | 152       | X    | Х     | Simple         | О         | Float        | 4         | N                |
| SENSVORTEXPARA-<br>CALIBDIAMETER         | -                        | 153       | X    | Х     | Simple         | О         | Float        | 4         | N                |
| SENSVORTEXPARA-<br>MATERIALTEMPCOEFF     | P. 124                   | 154       | X    | Х     | Simple         | О         | Float        | 4         | N                |
| SENSVORTEXPARA-<br>AMPLIFIERDAMPING      | P. 125                   | 155       | X    | Х     | Simple         | О         | Float        | 4         | N                |
| SENSVORTEXPARA-<br>FILTERLOWPASSVALFREQ  | -                        | 156       | Х    | Х     | Simple         | О         | Float        | 4         | N                |
| SENSVORTEXPARA-<br>FILTERHIGHPASSVALFREQ | -                        | 157       | Х    | Х     | Simple         | 0         | Float        | 4         | N                |
| SUPERVISIONPRESENT-<br>SYSCONDITION      | P. 126                   | 158       | Х    | Х     | Simple         | О         | OctetString  | 16        | N                |
| SUPERVISIONPREVIOUS-<br>SYSCONDITION     | P. 126                   | 159       | Х    | Х     | Simple         | 0         | OctetString  | 16        | N                |
| SUPERVISIONASSIGNSYSERROR                | -                        | 160       | Х    | X     | Simple         | О         | Unsigned 16  | 2         | N                |
| SUPERVISIONCATEGORY-<br>SYSERROR         | _                        | 161       | Х    | Х     | Simple         | 0         | Unsigned 16  | 2         | N                |
| SUPERVISIONASSIGNPROCERROR               | -                        | 162       | Х    | X     | Simple         | О         | Unsigned 16  | 2         | N                |
| SUPERVISIONCATEGORY-<br>PROCERROR        | _                        | 163       | Х    | Х     | Simple         | О         | Unsigned 16  | 2         | N                |

| Name                                     | Endress+Hauser<br>matrix | Index     | Read | Write | Object<br>Type | Parameter | Data<br>Type                          | Byte Size | Storage<br>Class |
|------------------------------------------|--------------------------|-----------|------|-------|----------------|-----------|---------------------------------------|-----------|------------------|
| SUPERVISIONALARMDELAY                    | P. 126                   | 164       | X    | Х     | Simple         | 0         | Float                                 | 4         | N                |
| SUPERVISIONRST                           | P. 126                   | 165       | Х    | Х     | Simple         | 0         | Unsigned 16                           | 2         | N                |
| SUPERVISIONRSTFCT-<br>BLOCKFAILURE       | -                        | 166       | Х    | Х     | Simple         | 0         | Unsigned 16                           | 2         | N                |
| SUPERVISIONOPERATIONHOURS                | -                        | 167       | Х    | Х     | Simple         | 0         | Float                                 | 4         | N                |
| SUPERVISIONOPERATIONHOURS-<br>SINCERESET | ı                        | 168       | Х    | Х     | Simple         | 0         | Float                                 | 4         | N                |
| SUPERVISIONSIMFAILSAFEMODE               | _                        | 169       | Х    | Х     | Simple         | 0         | Unsigned 16                           | 2         | N                |
| SUPERVISIONSIMMEASVAR                    | P. 127                   | 170       | Х    | Х     | Simple         | 0         | Unsigned 16                           | 2         | N                |
| SUPERVISIONSIMVAL                        | P. 127                   | 171       | Х    | Х     | Simple         | 0         | Float                                 | 4         | N                |
| VERSIONINFOSENSTYPE                      | P. 128                   | 172       | Х    | Х     | Simple         | 0         | OctetString                           | 16        | N                |
| VERSIONINFODSCSENSNR                     | P. 128                   | 173       | Х    | Х     | Simple         | 0         | OctetString                           | 16        | N                |
| SERVICEVORTEXCURRENTSV1                  | _                        | 174       | Х    | Х     | Simple         | 0         | Float                                 | 4         | N                |
| SERVICEVORTEXCURRENTSV2                  | -                        | 175       | Х    | Х     | Simple         | 0         | Float                                 | 4         | N                |
| SERVICEVORTEXCURRENTDIFFSV               | -                        | 176       | Х    | Х     | Simple         | 0         | Float                                 | 4         | N                |
| SERVICEVORTEXMAXSV1-<br>CHANGE           | ı                        | 177       | Х    | Х     | Simple         | 0         | Float                                 | 4         | N                |
| SERVICEVORTEXMAXSV2-<br>CHANGE           | ı                        | 178       | Х    | Х     | Simple         | 0         | Float                                 | 4         | N                |
| SERVICEVORTEXMAXDIFFSV                   | _                        | 179       | X    | Х     | Simple         | 0         | Float                                 | 4         | N                |
| SERVICEVORTEXWARNLEVEL                   | -                        | 180       | X    | Х     | Simple         | 0         | Unsigned 16                           | 2         | N                |
| SERVICEVORTEXDSC-<br>RESONANCEFREQALARM  | ı                        | 181       | X    | Х     | Simple         | О         | Unsigned 16                           | 2         | N                |
| SERVICEVORTEXMAXFREQ                     | -                        | 182       | X    | Х     | Simple         | 0         | Float                                 | 4         | N                |
| SERVICEVORTEXRESETMAXFREQ                | -                        | 183       | X    | Х     | Simple         | 0         | Unsigned 16                           | 2         | N                |
| HMIHUNDREDPERCENTVAL-<br>MULTMAIN        | ı                        | 184       | Х    | Х     | Simple         | 0         | Float                                 | 4         | N                |
| Not used                                 | -                        | 185 - 206 | -    | -     | -              | -         | -                                     | -         | -                |
| MEASVARFLOWVELOCITY                      | 117                      | 207       | Х    | -     | Simple         | О         | Float                                 | 4         | N                |
| Not used                                 | _                        | 208 - 211 | _    | -     | -              | -         | _                                     | -         | _                |
| STDVOLFLOW                               | -                        | 212       | X    | Х     | Simple         | О         | Float                                 | 4         | N                |
| STDVOLFLOW_UNIT                          | -                        | 213       | Х    | Х     | Simple         | 0         | Unsigned 16                           | 2         | S                |
| STDVOLFLOW_LO_LIM                        | -                        | 214       | Х    | Х     | Simple         | 0         | Float                                 | 4         | N                |
| STDVOLFLOW_HI_LIM                        | ı                        | 215       | Х    | Х     | Simple         | О         | Float                                 | 4         | N                |
| Not used                                 | _                        | 216 - 219 | _    | -     | _              | -         | -                                     | -         | -                |
| VIEW_TRANSDUCER BLOCK                    | -                        | 220       | Х    | Х     | Simple         | М         | Unsigned16,D<br>S-37, DS-33,<br>DS-42 | 23        | D                |
| Not used                                 | -                        | 221 - 223 | -    | -     | _              | -         | -                                     | -         | -                |

### 11.7.5 AI 1 Volume Flow Block slot 1

| Name                             | Endress+Hauser<br>matrix | Index   | Read | Write | Object<br>Type   | Parameter | Data<br>Type                          | Byte Size | Storage<br>Class |
|----------------------------------|--------------------------|---------|------|-------|------------------|-----------|---------------------------------------|-----------|------------------|
| AI1 - Volume Flow Block - slot 1 |                          |         | I    | I     |                  | I         | 1                                     |           |                  |
| Not used                         | -                        | 0 - 15  | -    | -     | -                | -         | -                                     | _         |                  |
| BLOCK OBJECT                     | -                        | 16      | X    | -     | Record           | М         | DS-32                                 | 20        | С                |
| ST REV                           | P. 144                   | 17      | X    | -     | Simple           | M         | Unsigned 16                           | 2         | N                |
| TAG DESC                         | P. 145                   | 18      | X    | X     | Simple           | M         | Octet String                          | 32        | S                |
| STRATEGY                         | P. 145                   | 19      | X    | X     | Simple           | M         | Unsigned 16                           | 2         | S                |
| ALERT KEY                        | P. 145                   | 20      | X    | X     | Simple           | M         | Unsigned 8                            | 1         | S                |
| TARGET MODE                      | P. 143                   | 21      | X    | _ X   | Simple           | M         | Unsigned 8                            | 1         | S                |
| MODE BLK ALARM SUM               | P. 143<br>P. 144         | 23      | X    | _     | Record<br>Record | M<br>M    | DS-37<br>DS-42                        | 3<br>8    | D                |
| BATCH                            | P. 145                   | 23      | X    | X     | Record           | M         | DS-42<br>DS-67                        | 10        | S                |
| Not used                         | 1. 145                   | 25      |      |       | Record           | - IVI     | _                                     | -         | _                |
| OUT                              | P. 136                   | 26      | X    | _     | Record           | M         | DS-33                                 | 5         | D                |
| PV SCALE                         | P. 138                   | 27      | X    | X     | Array            | M         | Float                                 | 8         | S                |
| OUT SCALE                        | P. 138                   | 28      | X    | X     | Record           | M         | DS-36                                 | 11        | S                |
| LIN TYPE                         | P. 138                   | 29      | X    | X     | Simple           | M         | Unsigned 8                            | 1         | S                |
| CHANNEL                          | P. 144                   | 30      | X    | X     | Simple           | M         | Unsigned 16                           | 2         | S                |
| Not used                         | _                        | 31      | _    | _     | _                | _         | -                                     | _         | _                |
| PV FTIME                         | P. 139                   | 32      | X    | X     | Simple           | М         | Float                                 | 4         | S                |
| FSAFE TYPE                       | P. 137                   | 33      | X    | Х     | Simple           | О         | Unsigned 8                            | 1         | S                |
| FSAFE VALUE                      | P. 137                   | 34      | Х    | Х     | Simple           | О         | Float                                 | 4         | S                |
| ALARM HYS                        | P. 140                   | 35      | X    | X     | Simple           | М         | Float                                 | 4         | S                |
| Not used                         | -                        | 36      | -    | -     | _                | _         | _                                     | _         | _                |
| HI HI LIM                        | P. 141                   | 37      | Х    | Х     | Simple           | М         | Float                                 | 4         | S                |
| Not used                         | -                        | 38      | -    | -     | _                | _         | -                                     | -         | _                |
| HI LIM                           | P. 141                   | 39      | Х    | X     | Simple           | М         | Float                                 | 4         | S                |
| Not used                         | -                        | 40      | -    | -     | -                | -         | -                                     | -         | _                |
| LO LIM                           | P. 142                   | 41      | Х    | X     | Simple           | М         | Float                                 | 4         | S                |
| Not used                         | -                        | 42      | -    | -     | _                | -         | -                                     | -         | _                |
| LO LO LIM                        | P. 142                   | 43      | Х    | X     | Simple           | М         | Float                                 | 4         | S                |
| Not used                         | -                        | 44 - 45 | -    | -     | -                | _         | -                                     | _         | _                |
| HI HI ALM                        | P. 141                   | 46      | Х    | -     | Record           | О         | DS-39                                 | 16        | D                |
| HI ALM                           | P. 141                   | 47      | X    | -     | Record           | О         | DS-39                                 | 16        | D                |
| LO ALM                           | P. 142                   | 48      | X    | -     | Record           | 0         | DS-39                                 | 16        | D                |
| LO LO ALM                        | P. 142                   | 49      | X    | -     | Record           | О         | DS-39                                 | 16        | D                |
| SIMULATE                         | P. 143                   | 50      | X    | X     | Record           | 0         | DS-50                                 | 6         | S                |
| OUT UNIT TEXT                    | P. 138                   | 51      | X    | Х     | Simple           | О         | Octet String                          | 16        | S                |
| Not used                         | -                        | 52 - 64 | -    | _     |                  | -         | - 11 ( D                              | -         | -                |
| VIEW_AI1                         | _                        | 65      | X    | _     | Record           | М         | Unsigned16,D<br>S-37, DS-42,<br>DS-33 | 18        | D                |
| Not used                         | -                        | 66 - 69 | -    | _     | -                | _         | -                                     | _         | _                |

### 11.7.6 Totalizer 1 Block slot 2

| Name                       | Endress+Hauser<br>matrix | Index   | Read | Write | Object<br>Type | Parameter | Data<br>Type                          | Byte Size | Storage<br>Class |
|----------------------------|--------------------------|---------|------|-------|----------------|-----------|---------------------------------------|-----------|------------------|
| Totalizer 1 Block - slot 2 |                          |         |      |       |                |           |                                       |           |                  |
| Not used                   | _                        | 0 - 15  | _    | -     | -              | -         | _                                     | _         | _                |
| BLOCK_OBJECT               | _                        | 16      | X    | -     | Record         | М         | DS-32                                 | 20        | С                |
| ST_REV                     | P. 156                   | 17      | X    | _     | Simple         | М         | Unsigned16                            | 2         | N                |
| TAG_DESC                   | P. 156                   | 18      | X    | X     | Simple         | М         | Octet String                          | 32        | S                |
| STRATEGY                   | P. 156                   | 19      | X    | X     | Simple         | М         | Unsigned16                            | 2         | S                |
| ALERT_KEY                  | P. 156                   | 20      | X    | X     | Simple         | М         | Unsigned8                             | 1         | S                |
| TARGET_MODE                | P. 155                   | 21      | X    | X     | Simple         | М         | Unsigned8                             | 1         | S                |
| MODE_BLK                   | P. 155                   | 22      | X    | -     | Record         | М         | DS-37                                 | 3         | D                |
| ALARM_SUM                  | P. 156                   | 23      | Х    | -     | Record         | М         | DS-42                                 | 8         | D                |
| BATCH                      | P. 157                   | 24      | Х    | Х     | Record         | М         | DS-67                                 | 10        | S                |
| Not used                   | -                        | 25      | -    | -     | -              | -         | _                                     | -         | _                |
| TOTAL                      | P. 149                   | 26      | Х    | -     | Record         | М         | DS-33                                 | 5         | N                |
| UNIT_TOT                   | P. 150                   | 27      | Х    | Х     | Simple         | М         | Unsigned16                            | 2         | S                |
| CHANNEL                    | P. 155                   | 28      | X    | Х     | Simple         | М         | Unsigned16                            | 2         | S                |
| SET_TOT                    | P. 151                   | 29      | Х    | Х     | Simple         | М         | Unsigned8                             | 1         | N                |
| MODE_TOT                   | P. 151                   | 30      | Х    | Х     | Simple         | М         | Unsigned8                             | 1         | N                |
| FAIL_TOT                   | P. 150                   | 31      | Х    | Х     | Simple         | М         | Unsigned8                             | 1         | S                |
| PRESET_TOT                 | P. 151                   | 32      | Х    | Х     | Simple         | М         | Float                                 | 4         | S                |
| ALARM_HYS                  | P. 152                   | 33      | Х    | Х     | Simple         | М         | Float                                 | 4         | S                |
| HI_HI_LIM                  | P. 153                   | 34      | Х    | Х     | Simple         | М         | Float                                 | 4         | S                |
| HI_LIM                     | P. 153                   | 35      | Х    | Х     | Simple         | М         | Float                                 | 4         | S                |
| LO_LIM                     | P. 154                   | 36      | Х    | Х     | Simple         | М         | Float                                 | 4         | S                |
| LO_LO_LIM                  | P. 154                   | 37      | Х    | Х     | Simple         | М         | Float                                 | 4         | S                |
| HI_HI_ALM                  | P. 153                   | 38      | Х    | _     | Record         | 0         | DS-39                                 | 16        | D                |
| HI_ALM                     | P. 153                   | 39      | Х    | _     | Record         | 0         | DS-39                                 | 16        | D                |
| LO_ALM                     | P. 154                   | 40      | Х    | -     | Record         | 0         | DS-39                                 | 16        | D                |
| LO_LO_ALM                  | P. 154                   | 41      | Х    | _     | Record         | 0         | DS-39                                 | 16        | D                |
| Not used                   | -                        | 42 - 64 | -    | _     | -              | _         | -                                     | _         | -                |
| VIEW_TOT1                  | _                        | 65      | Х    | _     | Record         | М         | Unsigned16,D<br>S-37, DS-42,<br>DS-33 | 18        | D                |
| Not used                   | -                        | 66 - 68 | -    | -     | _              | -         | -                                     | -         | _                |

## 12 Factory settings

### 12.1 Metric units (not for USA and Canada)

### Flow unit

| Flow                                 | Units factory setting | Units Profile version 3.0 |
|--------------------------------------|-----------------------|---------------------------|
| Volume flow (see Page 105)           | m³/h                  | m³/h                      |
| Calculated mass flow (see Page 106)  | kg/h                  | kg/s                      |
| Corrected volume flow (see Page 106) | Nm³/h                 | Nm³/h                     |

### Density, length, temperature units

|                            | Units factory setting | Units<br>Profile version 3.0 |
|----------------------------|-----------------------|------------------------------|
| Density (see Page 107)     | kg/m³                 | kg/l                         |
| Length (see Page 107)      | mm                    | mm                           |
| Temperature (see Page 107) | °C                    | K                            |

### 100% value line 1 and line 2 (see Page 110)

The factory settings in the table are given in the unit dm<sup>3</sup>/s. If another unit is selected in the UNIT VOL. FLOW parameter (Page 105), the corresponding value is converted and displayed in the selected unit.

| -           | nal diameter Flange |                | Wa                | fer            |                   |
|-------------|---------------------|----------------|-------------------|----------------|-------------------|
| DIN<br>[mm] | ANSI<br>[inch]      | Gas<br>[dm³/s] | Liquid<br>[dm³/s] | Gas<br>[dm³/s] | Liquid<br>[dm³/s] |
| 15          | 1/2"                | 7.2            | 1.4               | 8              | 2                 |
| 25          | 1"                  | 32             | 4                 | 48             | 6                 |
| 40          | 11/2"               | 80             | 10                | 80             | 16                |
| 50          | 2"                  | 160            | 16                | 160            | 20                |
| 80          | 3"                  | 320            | 40                | 400            | 48                |
| 100         | 4"                  | 560            | 64                | 640            | 80                |
| 150         | 6"                  | 1280           | 160               | 1600           | 160               |
| 200         | 8"                  | 2400           | 320               | _              | _                 |
| 250         | 10"                 | 4000           | 480               | -              | _                 |
| 300         | 12"                 | 5600           | 640               | _              | _                 |

### Totalizer unit (see Page 150)

| Flow                  | Unit  |
|-----------------------|-------|
| Volume flow           | $m^3$ |
| Calculated mass flow  | kg    |
| Corrected volume flow | Nm³   |

### Language (see Page 108)

| Country         | Language   | Country     | Language  |
|-----------------|------------|-------------|-----------|
| Australia       | English    | Norway      | Norsk     |
| Belgium         | English    | Austria     | Deutsch   |
| Denmark         | English    | Poland      | Polski    |
| Germany         | Deutsch    | Portugal    | Portugues |
| England         | English    | Sweden      | Svenska   |
| Finland         | Suomi      | Switzerland | Deutsch   |
| France          | Francais   | Singapore   | English   |
| The Netherlands | Nederlands | Spain       | Espanol   |

| Hong Kong  | English  | South Africa    | English |
|------------|----------|-----------------|---------|
| India      | English  | Thailand        | English |
| Italy      | Italiano | Czech           | Cesky   |
| Luxembourg | Francais | Hungary         | English |
| Malaysia   | English  | Other countries | English |

### 12.2 US units (only for USA and Canada)

#### Flow unit

| Flow                                 | Units factory setting | Units Profile version 3.0 |
|--------------------------------------|-----------------------|---------------------------|
| Volume flow (see Page 105)           | US gal/h              | m³/h                      |
| Calculated mass flow (see Page 106)  | lb/min                | kg/s                      |
| Corrected volume flow (see Page 106) | Sm³/h                 | Nm³/h                     |

### Density, length, temperature units

|                            | Units factory setting | Units Profile version 3.0 |
|----------------------------|-----------------------|---------------------------|
| Density (see Page 107)     | lb/ft³                | kg/l                      |
| Length (see Page 107)      | Inch                  | mm                        |
| Temperature (see Page 107) | °F                    | K                         |

### Language (see Page 108)

| Country | Language |
|---------|----------|
| USA     | English  |
| Canada  | English  |

### 100% value line 1 and line 2 (see Page 110)

The factory settings in the table are given in the unit US gal/min (GPM). If another unit is selected in the UNIT VOL. FLOW parameter (Page 105), the corresponding value is converted and displayed in the selected unit.

|             | diameter<br>N  | Fla                 | nge                    | Wafer               |                        |  |
|-------------|----------------|---------------------|------------------------|---------------------|------------------------|--|
| DIN<br>[mm] | ANSI<br>[inch] | Gas<br>[US gal/min] | Liquid<br>[US gal/min] | Gas<br>[US gal/min] | Liquid<br>[US gal/min] |  |
| 15          | 1/2"           | 110                 | 22                     | 120                 | 32                     |  |
| 25          | 1"             | 550                 | 63                     | 760                 | 95                     |  |
| 40          | 11/2"          | 1300                | 160                    | 1300                | 250                    |  |
| 50          | 2"             | 2500                | 250                    | 2500                | 310                    |  |
| 80          | 3"             | 5100                | 630                    | 6300                | 760                    |  |
| 100         | 4"             | 8900                | 1000                   | 10000               | 1300                   |  |
| 150         | 6"             | 20000               | 2500                   | 25000               | 2500                   |  |
| 200         | 8"             | 38000               | 5100                   | _                   | _                      |  |
| 250         | 10"            | 60000               | 7600                   | _                   | _                      |  |
| 300         | 12"            | 89000               | 10000                  |                     |                        |  |

### Totalizer unit (see Page 150)

| Flow                  | Unit   |
|-----------------------|--------|
| Volume flow           | US gal |
| Calculated mass flow  | lb     |
| Corrected volume flow | Sm³    |

## Index

| A                                                    | Data transmission rate                   |        |
|------------------------------------------------------|------------------------------------------|--------|
| Accessories                                          | Declaration of conformity (CE mark)      |        |
| Acyclic communication                                | Degree of protection                     |        |
| Acyclic data exchange                                | Technical data                           |        |
| Analog Input function block                          | Designated use                           |        |
| Alarm detection                                      | Device description files                 |        |
| Failsafe mode                                        | Device designation                       |        |
| Limit values                                         | Dimensions                               | 37     |
| Operating mode                                       | Prowirl 72 F, Dualsens version           | 05     |
| Parameters V0 OUT                                    | Display                                  | 93     |
| V1 Scaling                                           | Display and operating elements           | 32     |
| V2 Alarm Limits                                      | Rotating the local display               |        |
| V3 HIHI Alarm                                        | Documentation                            |        |
| V4 HI Alarm                                          |                                          | •• / • |
| V5 LO Alarm                                          | E                                        |        |
| V6 LOLO Alarm                                        | Electrical connection                    |        |
| V7 Simulation                                        | Cable specifications (remote version)    | 23     |
| V8 Block Mode                                        | Degree of protection                     |        |
| V9 Alarm Configuration                               | Post-connection check (checklist)        | 31     |
| VA Block Parameter                                   | Remote version                           |        |
| Rescaling                                            | Transmitter, terminal assignment         | 28     |
| Selecting units                                      | Electronics boards, installation/removal |        |
| Signal processing                                    | Ex-d version                             |        |
| Simulation                                           | Non-Ex / Ex i and Ex n version           | 74     |
| Status OUT                                           | Environment                              |        |
| Application                                          | Conditions                               |        |
| Applicator (selection and configuration software) 64 | Temperature                              | 83     |
| n                                                    | Error messages                           | 2.4    |
| В                                                    | Acknowledging error messages             |        |
| Block                                                | Process error                            |        |
| Analog Input function block                          | Ex approvals                             |        |
| Physical Block (device block)                        | Exterior cleaning                        |        |
| Totalizer function block                             | Laterior creating                        | 05     |
| Block model                                          | F                                        |        |
| С                                                    | Factory settings                         |        |
| Cable entry                                          | SI units                                 | . 165  |
| Degree of protection                                 | US units                                 |        |
| Technical data                                       | FDE (Fault Disconnection Electronic)     | 80     |
| Cable specifications (remote version) 23, 24         | Feed voltage                             | 80     |
| CE mark (declaration of conformity)                  | FieldCheck (tester and simulator)        |        |
| Certification PROFIBUS PA                            | Flow conditioner                         | ,      |
| Cleaning                                             | Formats (standard and extended formats)  |        |
| Exterior cleaning                                    | Frequency ranges for air and water       |        |
| Commissioning                                        | Function                                 | 79     |
| PROFIBUS interface (with Commuwin II) 47             | Function block                           |        |
| Commuwin II (operating program)                      | Analog Input                             |        |
| Compatibility                                        | General information                      |        |
| C-tick mark                                          | Totalizer                                |        |
| Current consumption                                  | Function check                           | 46     |
| D                                                    | G                                        |        |
|                                                      | Galvanic isolation                       | Ω1     |
| Data exchange                                        | Graphic illustration                     | 01     |
| Acyclic       62         Cyclic       52             | Analog Input function block              | . 133  |
| Gycnc                                                | Block model                              | 95     |
|                                                      | 2.0011 1110401                           | / J    |

| Rescaling input value, AI fct. block | SIMATIC PDM                                      |
|--------------------------------------|--------------------------------------------------|
| Totalizer function block             | Operational safety                               |
| Grounding                            | Order code                                       |
| GSD (Device Master File)             | Accessories                                      |
| Manufacturer-specific GSD            | Sensor 7                                         |
| Profile GSD 48                       | Sensor remote version 8                          |
| **                                   | Ordering information                             |
| Н                                    | Outlet runs 14                                   |
| HART                                 | Output 80                                        |
| Electrical connection                | Output signal                                    |
| Hazardous substances 6               | n                                                |
| Heat insulation                      | P                                                |
| T                                    | Parameters                                       |
| I IFFE Starting maint number         | Analog Input function block                      |
| IEEE floating point number           | Physical Block                                   |
| Incoming acceptance                  | Totalizer function block                         |
| Inlet runs                           | Transducer Block                                 |
| Input                                | Perforated plate flow conditioner                |
| Input data                           | Performance characteristics                      |
| Dimensions                           | Reference operating conditions                   |
| Inlet and outlet run                 | Physical Block                                   |
| Installation location                | Parameters VO Povice Peta                        |
| Orientation (vertical, horizontal)   | V0 Device Data                                   |
| Vibrations                           | V1 Description                                   |
| v ibi adolis                         | V3 Security Locking                              |
| L                                    | V4 Device Data                                   |
| Limit velocity                       | V5 Diagnosis Mask                                |
| Low flow cut off                     | V6 Diagnosis                                     |
|                                      | V8 Block Mode                                    |
| M                                    | V9 Alarm Configuration                           |
| Maintenance                          | VA Block Parameter                               |
| Material                             | Write protection                                 |
| Maximum                              | Post-installation check (checklist)              |
| Measured error                       | Power supply (supply voltage)                    |
| Measured variables                   | Power supply failure                             |
| Measuring principle                  | Pressure                                         |
| Measuring range                      | Loss                                             |
| Measuring system                     | Pressure measuring device approval               |
| Medium pressure range                | Process                                          |
| Medium temperature ranges 84         | Process error (definition)                       |
| Meter body                           | Process error messages                           |
| Mounting                             | Process errors without display messages 71       |
| Sensor (remote version)              | PROFIBUS PA                                      |
| N                                    | Commissioning using the configuration program 47 |
| Nameplate                            | Spur                                             |
| Transmitter 7                        | <b>.</b>                                         |
| Transmitter, remote version 8        | R                                                |
| Transmitter, remote version          | Registered trademarks                            |
| 0                                    | Remote operation 90                              |
| Operating conditions                 | Repair                                           |
| Environment                          | Repeatability 82                                 |
| Process                              | Replacing                                        |
| Operating elements                   | Electronics boards (installation/removal)        |
| Operation                            | Seals                                            |
| Commuwin II (operating software)     | Returning devices                                |
| Device description files             | S                                                |
| Device matrix (Commuwin II)          | Safety icons                                     |
| FieldCare 35                         | Safety instructions                              |
|                                      | ballety Histiacalous                             |

| Seals                                         |     |
|-----------------------------------------------|-----|
| Replacing, replacement seals                  | 63  |
| Sensor transport                              | 10  |
| Service nameplate                             |     |
| Shielding                                     |     |
| Signal coding                                 |     |
| Signal on alarm                               | 80  |
| Slot/Index lists                              | 40  |
| AI1 Volume Flow Block slot 1                  |     |
| Device management slot 1                      | .58 |
|                                               | 64  |
| Software                                      | .04 |
| Versions (history)                            | 78  |
| Spare parts                                   |     |
| Spur                                          |     |
| PROFIBUS PA                                   | 21  |
| Standards and guidelines                      |     |
| Storage conditions                            |     |
| Storage temperature                           |     |
| Supply voltage (power supply)                 | 81  |
| System design                                 | 79  |
| System error                                  |     |
| System error messages                         |     |
| System error (definition)                     |     |
| System integration (commissioning)            | 48  |
| Т                                             |     |
| Technical data at a glance                    | 70  |
| Temperature ranges                            | 19  |
| Ambient temperature range                     | 83  |
| Medium temperature                            |     |
| Storage temperature                           |     |
| Totalizer                                     | 00  |
| Alarm detection                               | 49  |
|                                               | 47  |
|                                               | 48  |
| 0,                                            | 48  |
|                                               | 46  |
| Parameters                                    |     |
| V0 Total                                      | 49  |
| V1 Configuration 1                            | 50  |
| V2 Alarm Limits 1                             | 52  |
|                                               | 53  |
|                                               | 53  |
|                                               | 54  |
|                                               | 54  |
|                                               | 55  |
|                                               | 56  |
|                                               | 56  |
|                                               | 47  |
|                                               | 47  |
|                                               | 47  |
| Totalizer, controls                           |     |
|                                               | 01  |
|                                               | 02  |
|                                               | .02 |
| Device matrix parameters  V0 Measuring Values |     |
| V/1 /// \(\/\) \(\) \(\) \(\) \(\) \(\) \(\   | 0   |

| VI System Units                            | 105  |
|--------------------------------------------|------|
| V2 Operation                               | 108  |
| V3 User interface                          |      |
| V4 Process Parameters                      | 112  |
| V5 System Parameters                       | 118  |
| V6 PROFIBUS DP/PA                          | 119  |
| V7 PROFIBUS info                           | 121  |
| V9 Sensor Data                             |      |
| VA Measuring Point                         | 125  |
| Output variables                           | 102  |
| Parameter using profile parameters         |      |
| V1 Volume Flow                             | 129  |
| V5 Vortex                                  | 129  |
| V7 System Parameters                       | 130  |
| V8 Block Mode                              | 130  |
| V9 Alarm Configuration                     |      |
| VA Block Parameter                         |      |
| Service&Analysis parameters                |      |
| V0 Supervision                             | 126  |
| V4 Simulation                              |      |
| V6 Sensor Version                          | 128  |
| V7 Amplifier Version                       |      |
| V8 Info I/O module                         |      |
| VA Measuring Point                         |      |
| Signal processing                          |      |
| Transmitter                                |      |
| Rotating the housing                       | . 17 |
| Troubleshooting                            |      |
| Types of error (system and process errors) |      |
|                                            |      |
| V                                          |      |
| Velocity warning                           | 117  |
| Vibrations                                 | . 15 |
| ***                                        |      |
| W                                          |      |
| Warning                                    |      |
| Velocity                                   | 117  |
| Weight                                     |      |
| Prowirl 72 F, Dualsens version             | . 95 |
|                                            |      |

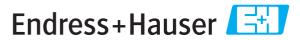

People for Process Automation

# Declaration of Hazardous Material and De-Contamination

| T 1 1 • •                  |                                         | 1 D • •         |
|----------------------------|-----------------------------------------|-----------------|
| L 11/1/0 11/11/11/11/11/11 | Kontamination ui                        | nd 11011111110  |
| rikialillo zili l          | . , , , , , , , , , , , , , , , , , , , | H               |
| 1.11810111112 7.01 1       | COITEATHIITAHCH CH                      | 10.100111120112 |
|                            |                                         |                 |
|                            |                                         |                 |

| RA No.                                                                                    | Please reference the Return Authorization Number (RA#), obtained from Endress+Hauser, on all paperwork and mark the RA# clearly on the outside of the box. If this procedure is not followed, it may result in the refusal of the package at our facility.  Bitte geben Sie die von E+H mitgeteilte Rücklieferungsnummer (RA#) auf allen Lieferpapieren an und vermerken Sie diese auch außen auf der Verpackung. Nichtbeachtung dieser Anweisung führt zur Ablehnung ihrer Lieferung. |                                                   |                                                               |                                                  |                                               |                                                               |                                       |                              |  |
|-------------------------------------------------------------------------------------------|----------------------------------------------------------------------------------------------------|---------------------------------------------------|---------------------------------------------------------------|--------------------------------------------------|-----------------------------------------------|---------------------------------------------------------------|---------------------------------------|------------------------------|--|
| and De-Contamina packaging.  Aufgrund der gese                                            | gulations and for the safety of<br>tion", with your signature, l<br>tzlichen Vorschriften und z<br>ntamination und Reinigung                                                                                                    | pefore your orde                                  | er can be handl<br>erer Mitarbeite                            | ed. Please mar<br>r und Betrieb                  | ake absolutely<br>seinrichtung                | y sure to attaci<br>en, benötigen                             | h it to the ou                        | tside of the rschriebene     |  |
| Type of instrument / sensor  Geräte-/Sensortyp                                            |                                                                                                    |                                                   |                                                               | Serial number Seriennummer                       |                                               |                                                               |                                       |                              |  |
| Used as SIL d                                                                             | evice in a Safety Instrum                                                                                                    | ented System                                      | / Einsatz als S                                               | SIL Gerät in S                                   | chutzeinrich                                  | tungen                                                        |                                       |                              |  |
| Process data/Pro.                                                                         |                                                                                                    | ature / <i>Temper</i><br>tivity / <i>Leitfähi</i> |                                                               |                                                  | Pressure<br>Viscosity                         | / Druck _<br>/Viskosität _                                    | [psi] _<br>[cp] _                     | [ Pa ]<br>[mm²/s]            |  |
| Medium and war<br>Warnhinweise zun                                                        |                                                                                                    |                                                   |                                                               |                                                  |                                               | $\triangle$                                                   | $\triangle$                           |                              |  |
|                                                                                           | Medium /concentration<br>Medium /Konzentration                                                                                                    | Identification<br>CAS No.                         | flammable<br>entzündlich                                      | toxic<br>giftig                                  | corrosive<br>ätzend                           | harmful/<br>irritant<br>gesundheits-<br>schädlich/<br>reizend | other * sonstiges*                    | harmless<br>unbedenklich     |  |
| Process medium  Medium im Prozess Medium for process cleaning Medium zur Prozessreinigung |                                                                                                    |                                                   |                                                               |                                                  |                                               |                                                               |                                       |                              |  |
| Returned part cleaned with<br>Medium zur<br>Endreinigung                                  |                                                                                                    |                                                   |                                                               |                                                  |                                               |                                                               |                                       |                              |  |
| Zutreffendes ankre                                                                        | one of the above be applicab<br>uzen; trifft einer der Warnh<br>lure / Fehlerbeschreibung                                                                                                    | *<br>le, include safety<br>inweise zu, Sich       |                                                               | <i>dfördernd; un</i><br>d, if necessary          | <i>nweltgefährli</i><br>7, special han        | <i>ch; biogefährli</i><br>dling instructi                     | <i>ich; radioakti</i><br>ons.         | V                            |  |
| Company data //                                                                           | Angaben zum Absender                                                                                                    |                                                   |                                                               |                                                  |                                               |                                                               |                                       |                              |  |
| Company / Firma                                                                           |                                                                                                    |                                                   | Phone number of contact person / Telefon-Nr. Ansprechpartner: |                                                  |                                               |                                                               |                                       |                              |  |
| Address / Adresse                                                                         |                                                                                                    |                                                   | Fax / E-Mail                                                  |                                                  |                                               |                                                               |                                       |                              |  |
| parts have been car "Wir bestätigen, di                                                   | that this declaration is filled<br>efully cleaned. To the best of<br>e vorliegende Erklärung nad<br>rückgesandten Teile sorgfät                                                                                                    | of our knowledg<br>ch unserem bes                 | and completely<br>ge they are free<br>ten Wissen wa           | to the best of<br>of any residu<br>hrheitsgetreu | f our knowle<br>es in dangerd<br>und vollstär | ous quantities.<br>Indig ausgefüllt                           | er certify that<br>"<br>" zu haben. W | the returned  Vir bestätigen |  |
| (place, date / Ort,                                                                       | Datum)                                                                                                    | Name, dept.                                       | /Abt. (please prir                                            | nt / bitte Drucksc                               | hrift)                                        | — Signat                                                      | Signature / Unterschrift              |                              |  |

www.endress.com/worldwide

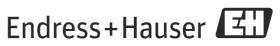

People for Process Automation